# <span id="page-0-0"></span>**Sistemas Dell™ PowerVault™ 745N Guía de instalación y solución de problemas**

  [Introducción](file:///C:/data/Stor-sys/spv745N/sp/it/C3570c10.htm#1110409) Indicadores, mensajes y códigos  [Búsqueda de soluciones de software](file:///C:/data/Stor-sys/spv745N/sp/it/C3570c30.htm#1042453)  [Ejecución de los diagnósticos del sistema](file:///C:/data/Stor-sys/spv745N/sp/it/C3570c40.htm#1027508)  [Solución de problemas del sistema](file:///C:/data/Stor-sys/spv745N/sp/it/C3570c50.htm#1055524)  [Instalación de componentes del sistema](file:///C:/data/Stor-sys/spv745N/sp/it/C3570c60.htm#1027508)  [Instalación de unidades](file:///C:/data/Stor-sys/spv745N/sp/it/C3570c70.htm#1027508)  [Obtención de ayuda](file:///C:/data/Stor-sys/spv745N/sp/it/C3570c80.htm#1194740) [Puentes, interruptores y conectores](file:///C:/data/Stor-sys/spv745N/sp/it/C3570aa0.htm#1094663) [Conectores de E/S](file:///C:/data/Stor-sys/spv745N/sp/it/C3570ab0.htm#1058743) [Abreviaturas y siglas](file:///C:/data/Stor-sys/spv745N/sp/it/C3570az0.htm)

**NOTA:** Una NOTA indica información importante que le ayuda a conseguir un mejor rendimiento de su equipo.

**AVISO:** Un AVISO indica la posibilidad de daños al hardware o pérdida de datos y le explica cómo evitar el problema.

**A** PRECAUCIÓN: Un aviso de PRECAUCIÓN indica el riesgo de daños en la propiedad, lesiones personales o incluso la muerte.

# **La información contenida en este documento puede modificarse sin previo aviso. © 2003 Dell Inc. Todos los derechos reservados.**

Queda prohibida su reproducción en cualquier medio sin la autorización por escrito de Dell Inc.

Marcas comerciales utilizadas en este texto: *Dell*, el logotipo de *DELL*, *PowerEdge*, *PowerApp, PowerVault*, *PowerConnect*, *Dell OpenManage*, *DellNet*, *Axim, Dell Precision*, *Dimension*, *Inspiron, OptiPlex* y *Latitude* son marcas comerciales de Dell Inc.; *Microsoft*, *Windows* y *MS-DOS* son marcas comerciales registradas de Microsoft Corporation.

Este documento puede incluir otras marcas comerciales y nombres comerciales para referirse a las entidades que son propietarias de los mismos o a sus productos. Dell Inc.<br>renuncia a cualquier interés sobre la propiedad de

*Versión inicial: 22 Marzo 2004*

### <span id="page-1-0"></span>**Puentes, interruptores y conectores Sistemas Dell™ PowerVault™ 745N Guía de instalación y solución de problemas**

- Puentes[—Explicación general](#page-1-1)
- **[Puentes de la placa base](#page-1-2)**
- [Conectores de la placa base](#page-2-0)
- [Conectores de la tarjeta vertical](#page-3-0)
- [Desactivación de una contraseña olvidada](#page-3-1)

Esta sección proporciona información específica sobre los puentes del sistema. También proporciona cierta información básica sobre puentes e interruptores y describe los conectores de las distintas tarjetas en el sistema.

# <span id="page-1-1"></span>**Puentes—Explicación general**

Los puentes proporcionan un medio práctico y reversible para reconfigurar los circuitos instalados en una tarjeta de circuitos impresa. Cuando reconfigure el sistema, es posible que necesite cambiar la configuración de los puentes de las tarjetas de circuitos o unidades.

# **Puentes**

Los puentes son bloques pequeños en una tarjeta de circuitos con dos o más patas que sobresalen de ellos. Unas tapas de plástico que contienen un alambre se encajan sobre laspatas. El alambre conecta las patas y crea un circuito. Para cambiar la posición de un puente, desconecte la tapa de la(s) pata(s)<br>y colóquela cuidadosamente sobre la(s) pata(s) indicada(s). La

<span id="page-1-3"></span>**Ilustración A-1. Puente de ejemplo** 

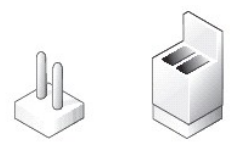

Se dice que un puente está abierto o no puenteado cuando la tapa se coloca únicamente sobre una de las patas o cuando no hay una tapa. Cuando la tapa se coloca sobre dos patas, se dice que el puente está puenteado. La configuración del puente se muestra a menudo en forma de texto como dos números,<br>tales como 1–2. El número 1 está impreso en la tarjeta de circuitos con u pata 1.

La [Ilustración A](#page-1-4)-2 muestra la ubicación y los valores predeterminados de los bloques de puentes del módulo de servidor. Consulte la [Tabla A](#page-2-1)-1 para determinar las designaciones, los valores predeterminados y las funciones de los puentes.

# <span id="page-1-2"></span>**Puentes de la placa base**

La [Ilustración A](#page-1-4)-2 muestra la situación de los puentes de configuración de la placa base. La [Tabla A](#page-2-1)-1 lista los valores de los puentes.

<span id="page-1-4"></span>**Ilustración A-2. Puentes de la placa base** 

<span id="page-2-2"></span>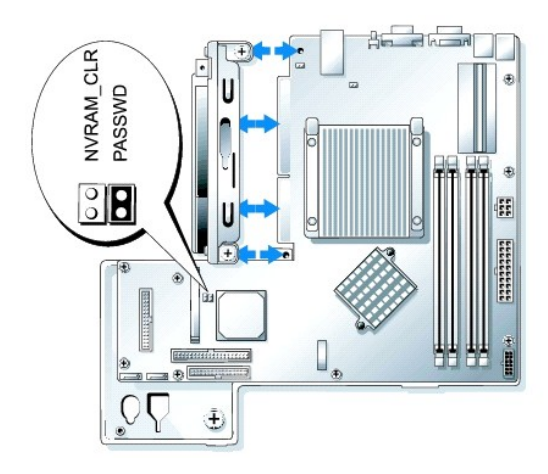

#### <span id="page-2-1"></span>**Tabla A-1. Configuración de los puentes de la placa base**

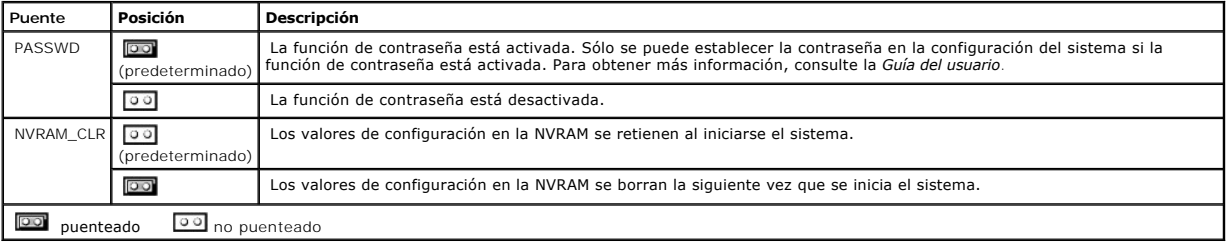

# <span id="page-2-0"></span>**Conectores de la placa base**

Consulte la [Ilustración A](#page-2-3)-3 y la [Tabla A](#page-2-4)-2 para ver la ubicación y descripción de los conectores de la placa base.

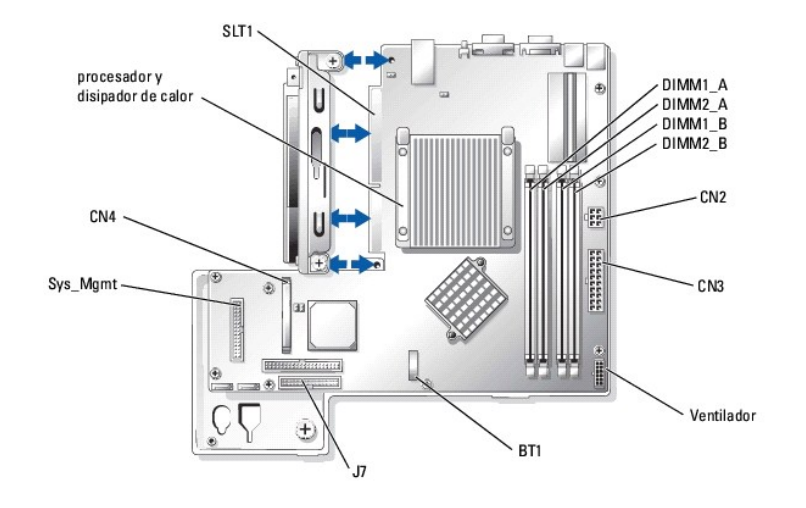

<span id="page-2-3"></span>**Ilustración A-3. Conectores de la tarjeta del sistema** 

<span id="page-2-4"></span>**Tabla A-2. Conectores de la tarjeta del sistema** 

<span id="page-3-4"></span>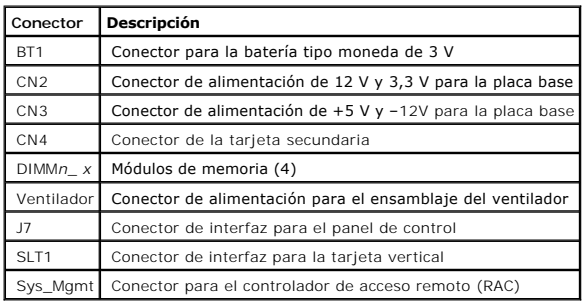

# <span id="page-3-0"></span>**Conectores de la tarjeta vertical**

Consulte la [Ilustración A](#page-3-2)-4 y la [Tabla A](#page-3-3)-3 para ver la ubicación y descripción de los conectores de la tarjeta de plano posterior.

**NOTA**: Los conectores para las tarjetas de 64 bits son más largos que el conector PCI de 32 bits. Sin embargo, mientras la tarjeta esté instalada<br>correctamente, ésta todavía funcionará.

<span id="page-3-2"></span>**Ilustración A-4. Conectores de la tarjeta vertical** 

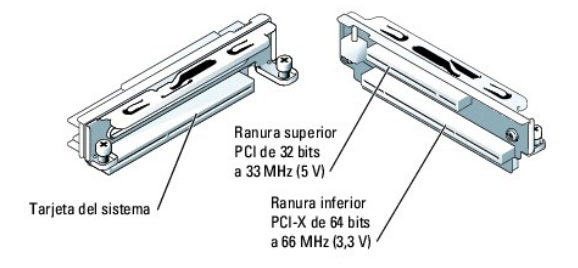

#### <span id="page-3-3"></span>**Tabla A-3. Conectores de la tarjeta vertical**

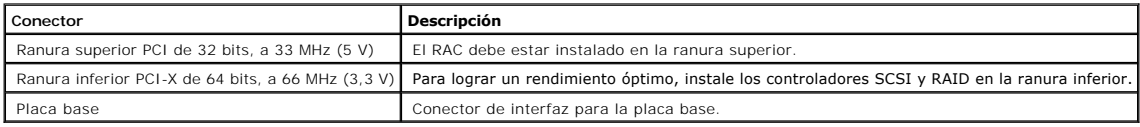

# <span id="page-3-1"></span>**Desactivación de una contraseña olvidada**

Las características de seguridad por software del sistema incluyen una contraseña del sistema y una contraseña de configuración, que se describen en detalle<br>en el apartado "Uso del programa de configuración del sistema" de

PRECAUCION: Consulte la *Guía de información del sistema* para obtener información completa sobre las precauciones de seguridad, trabajo<br>dentro del ordenador y protección contra descargas electrostáticas.

- 1. Apague el sistema y los periféricos conectados, y desenchufe el sistema de la toma eléctrica.
- 2. Abra el sistema. Consulte el apartado "[Apertura del sistema](file:///C:/data/Stor-sys/spv745N/sp/it/C3570c50.htm#1121987)" incluido en "Solución de problemas del sistema".
- 3. Desmonte la tapa del puente de la contraseña.

Consulte la [Ilustración A](#page-1-4)-2 para localizar el puente de la contraseña en la placa base.

- 4. Cierre el sistema. Consulte el apartado "[Cerrado del sistema](file:///C:/data/Stor-sys/spv745N/sp/it/C3570c50.htm#1105386)" incluido en "Solución de problemas del sistema".
- 5. Vuelva a conectar el sistema a su toma eléctrica y encienda el sistema.

Las contraseñas existentes no se desactivan (no se borran) hasta que el equipo se inicie con el puente para la contraseña sin su tapa. Sin embargo,<br>antes de asignar una nueva contraseña del sistema o de configuración, uste

**NOTA**: Si usted asigna una nueva contraseña del sistema o de configuración sin la tapa en el puente, el sistema desactivará la(s) nueva(s)<br>contraseña(s) la siguiente vez que se inicie.

- 6. Apague el equipo, además de todo periférico conectado, y desconéctelo de su enchufe eléctrico.
- 7. Abra el sistema.
- 8. Instale la tapa del puente de la contraseña.

Consulte la [Ilustración A](#page-1-4)-2 para localizar el puente de la contraseña en la placa base.

- 9. Cierre el sistema; vuelva a conectar el sistema al enchufe eléctrico y enciéndalo.
- 10. Asigne una nueva contraseña del sistema o de configuración.

Para asignar una nueva contraseña mediante el programa de configuración del sistema, consulte el apartado "Uso del programa de configuración del sistema" en la *Guía del usuario*.

# <span id="page-5-0"></span>**Conectores de E/S**

**Sistemas Dell™ PowerVault™ 745N Guía de instalación y solución de problemas** 

- [Conectores E/S](#page-5-1)
- **O** [Conector serie](#page-5-2)
- [Conectores para teclado y ratón compatibles con PS/2](#page-6-0)
- [Conector de vídeo](#page-7-0)
- [Conector USB](#page-7-1)
- [Conector del adaptador de red integrado](#page-8-0)
- [Requisitos del cable de red](#page-8-1)

# <span id="page-5-1"></span>**Conectores E/S**

Los conectores de E/S son las puertas de enlace que utiliza el sistema para comunicarse con los dispositivos externos, tales como un teclado, un ratón, una<br>impresora o un monitor. Esta sección describe los distintos conect

#### <span id="page-5-3"></span>**Ilustración B-1. Conectores de E/S**

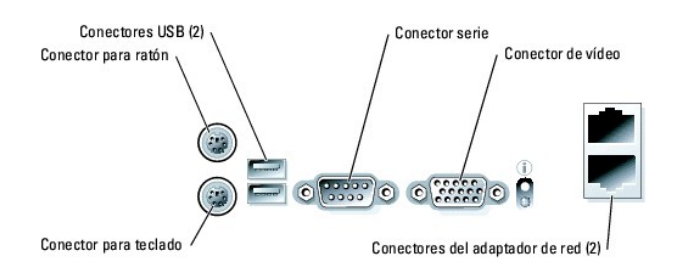

La [Tabla B](#page-5-4)-1 muestra los iconos utilizados para etiquetar los conectores del sistema.

#### <span id="page-5-4"></span>**Tabla B-1. Iconos del conector de E/S**

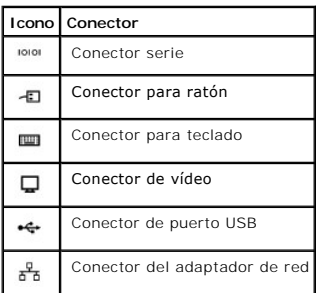

# <span id="page-5-2"></span>**Conector serie**

Los conectores serie admiten dispositivos tales como módems externos, impresoras y ratón que requieren de la transmisión de datos en serie. Los conectores<br>serie también se usan para la redirección de consola. El conector s

# <span id="page-6-5"></span>**Configuración automática del conector serie**

La designación predeterminada del conector serie integrado es COM1. Si agrega una tarjeta de expansión que contenga un conector serie que tenga la misma<br>designación que el conector integrado, la función de configuración au

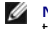

NOTA: Si dos conectores COM comparten un valor IRQ, es posible que usted no pueda usarlos al mismo tiempo. Además, si se instala una o más<br>tarjetas de expansión con conectores serie designados como COM1 y COM3, el conector

Antes de agregar una tarjeta que reasigne los conectores COM, revise la documentación incluida con el software para asegurarse de que el software tenga capacidad para la nueva designación del conector COM.

La [Ilustración B](#page-6-1)-2 ilustra los números de patas del conector serie y la [Tabla B](#page-6-2)-2 define las asignaciones de patas del conector.

### <span id="page-6-1"></span>**Ilustración B-2. Números de patas del conector serie**

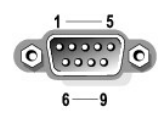

#### <span id="page-6-2"></span>**Tabla B-2. Asignaciones de patas del conector serie**

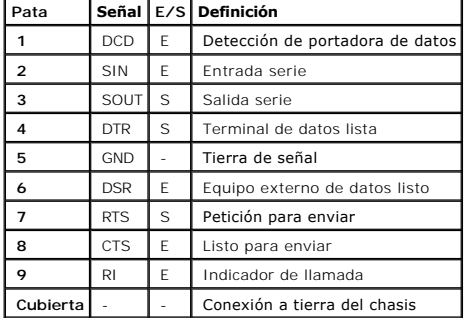

# <span id="page-6-0"></span>**Conectores para teclado y ratón compatibles con PS/2**

[Los cables de los teclados y los ratones compatibles con PS/2 -se conectan a conectores DIN \(Deutsche Industrie Norm\) miniatura de 6 patas. La](#page-6-3) <u>Ilustración B-</u><br><u>3</u> ilu**stra los números de patas de estos conectores y la <u>Ta**</u>

<span id="page-6-3"></span>**Ilustración B-3. Números de patas del conector para ratón y teclado compatible con PS/2** 

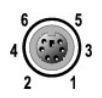

<span id="page-6-4"></span>**Tabla B-3. Asignaciones de patas del conector para teclado y ratón** 

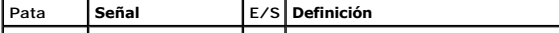

<span id="page-7-5"></span>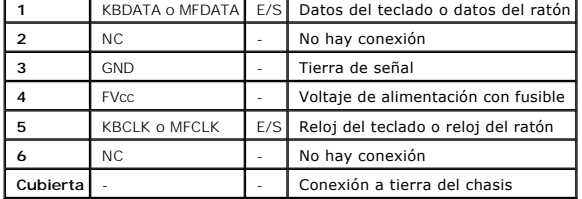

# <span id="page-7-0"></span>**Conector de vídeo**

Puede conectar un monitor compatible con VGA al controlador de vídeo integrado del sistema usando un conector D subminiatura de alta densidad de 15<br>patas. La <u>[Ilustración B](#page-7-2)-4</u> ilustra los números de patas del conector de v

**MOTA:** La instalación de una tarjeta de vídeo automáticamente desactiva el controlador de vídeo integrado del sistema.

<span id="page-7-2"></span>**Ilustración B-4. Números de patas del conector para vídeo** 

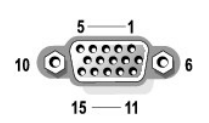

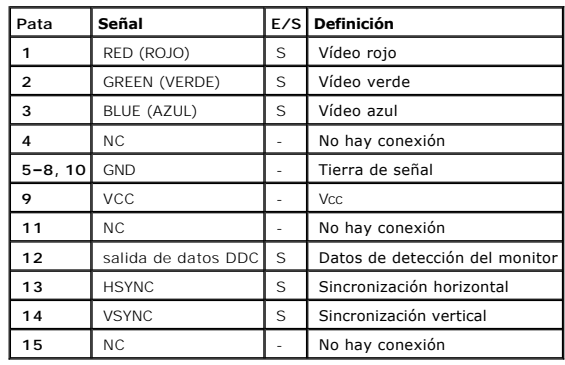

#### <span id="page-7-3"></span>**Tabla B-4. Asignaciones de patas del conector para vídeo**

# <span id="page-7-1"></span>**Conector USB**

Los conectores USB del sistema admiten periféricos compatibles con USB tales como teclados, ratones e impresoras, y es posible que también admitan<br>dispositivos compatibles con USB tales como unidades de disco y de CD. La <u></u>

AVISO: No conecte ningún dispositivo USB ni ninguna combinación de dispositivos USB que atraigan una corriente máxima superior a 500 mA por canal<br>o +5 V. La conexión de dispositivos que superen este umbral podría hacer que

<span id="page-7-4"></span>**Ilustración B-5. Números de patas del conector USB** 

<span id="page-8-3"></span>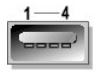

#### <span id="page-8-2"></span>**Tabla B-5. Asignaciones de patas del conector USB**

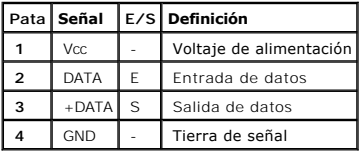

# <span id="page-8-0"></span>**Conector del adaptador de red integrado**

Los adaptadores de red integrados del sistema funcionan como tarjetas de expansión de red individuales mientras proporcionan una comunicación rápida<br>entre los servidores y las estaciones de trabajo. La <u>[Ilustración B](#page-8-4)-6</u> mu patas del conector.

#### <span id="page-8-4"></span>**Ilustración B-6. Conector del adaptador de red**

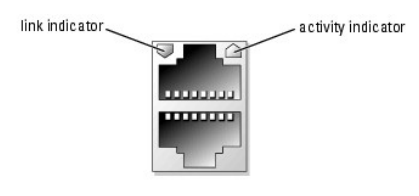

**Tabla B-6. Asignaciones de patas del conector del adaptador de red** 

<span id="page-8-5"></span>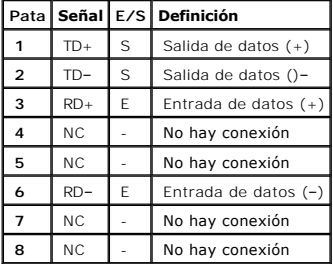

# <span id="page-8-1"></span>**Requisitos del cable de red**

Los adaptadores de red admiten un cable Ethernet UTP equipado con un enchufe convencional compatible con el tipo RJ-45. Tenga presente las siguientes<br>**restricciones para la conexión de cables.** 

**AVISO:** Para evitar interferencias de línea, las líneas de voz y datos deben estar en fundas separadas.

- l Use cableado y conectores de categoría 5 o mayor.
- l No permita que la longitud del cable (que une una estación de trabajo a un conector central) supere los 100 m (328 pies).

Para obtener las directrices detalladas sobre el funcionamiento de una red, consulte la sección "Systems Considerations of Multi-Segment<br>Networks" (Consideraciones en sistemas de redes de varios segmentos) en el estándar I

# <span id="page-10-0"></span>**Abreviaturas y siglas**

**Sistemas Dell™ PowerVault™ 745N Guía de instalación y solución de problemas** 

## **A**

amperio(s)

## **ANSI**

American National Standards Institute (Instituto Nacional Americano de Estándares)

## **BIOS**

basic input/output system (sistema básico de entrada/salida)

#### **C**

Celsius

### **CA**

corriente alterna

### **CC**

corriente continua

### **CD**

disco compacto

#### **cm**

centímetro(s)

#### **CMOS**

complementary metal-oxide semiconductor (semiconductor complementario de óxido de metal)

### **CPU**

central processing unit (unidad central de procesamiento)

### **DHCP**

Dynamic Host Configuration Protocol (protocolo de configuración dinámica del host)

## **DIMM**

dual in-line memory module (módulo dual de memoria en línea)

## **DMA**

direct memory access (acceso directo a la memoria)

#### **DMI**

desktop management interface (interfaz de administración de escritorio)

#### **dpi**

puntos por pulgada

#### **DRAM**

dynamic random-access memory (memoria dinámica de acceso aleatorio)

## **DRAC III/XT**

Dell Remote Access Card III/XT (tarjeta de acceso remoto III/XT de Dell)

#### **E/S**

entrada/salida

## **ECC**

Error checking and correction (verificación y corrección de errores).

#### **EDO**

extended-data out (salida de datos extendida)

#### **EEPROM**

electrically erasable programmable read-only memory (memoria de lectura y borrado programables eléctricamente)

## **EMI**

electromagnetic interference (interferencia electromagnética)

## **ESD**

electrostatic discharge (descarga electrostática)

## **ESDI**

Enhanced small-device interface (interfaz para dispositivo pequeño mejorado)

### **ESM**

embedded server management (administración incorporada de servidor)

### **F**

Fahrenheit

## **FAT**

file allocation table (tabla de distribución de archivos)

## **FCC**

Comisión Federal de Comunicaciones

### **ft**

pie(s)

#### **g**

gramo(s)

#### **GB**

gigabyte(s)

## **GUI**

graphical user interface (interfaz gráfica de usuario)

## **Hz**

hertz (hercio)

## **ID**

identificación

## **IDE**

integrated drive electronics (electrónica de unidad integrada)

## **IPX**

Internet packet exchange (intercambio de paquetes de Internet)

## **IRQ**

interrupt request (solicitud de interrupción)

### **KB**

kilobyte(s)

## **KB/seg**

kilobyte(s) por segundo

## **kg**

kilogramo(s)

## **kHz**

kilohertzios

### **L2**

Nivel 2

## **LAN**

local area network (red de área local)

## **lb**

libra(s)

# **LED**

light-emitting diode (diodo emisor de luz)

## **LVD**

low voltage differential (diferencial de bajo voltaje)

#### **m**

metro(s)

### **mA**

miliamperio(s)

### **mAh**

miliamperio-hora(s)

### **MB**

megabyte(s)

## **MHz**

megahercios

#### **mm**

milímetro(s)

#### **ms**

milisegundo(s)

## **MS-DOS®**

Microsoft® Disk Operating System (Sistema operativo de disco Microsoft®)

#### **mV**

milivoltio(s)

### **NAS**

network attached storage (almacenamiento de red incluida)

#### **NIC**

network interface controller (controlador de interfaces de red)

### **NIS**

network information service (servicio de información de la red)

#### **NiCad**

níquel-cadmio

#### **NMI**

nonmaskable interrupt (interrupción no enmascarable)

### **ns**

nanosegundo(s)

## **NTFS**

NT File System (Sistema de archivos NT)

### **NVRAM**

nonvolatile random-access memory (memoria de acceso aleatorio no volátil)

## **PCI**

Peripheral Component Interconnect (Interconexión de componentes periféricos)

## **PDU**

power distribution unit (unidad de distribución de alimentación)

#### **PGA**

pin grid array (arreglo de patas)

#### **POST**

power-on self-test (autoprueba de encendido)

## **RAC**

remote access controller (controlador de acceso remoto)

### **RAID**

redundant array of independent disks (arreglo redundante de discos independientes)

#### **RAM**

random-access memory (memoria de acceso aleatorio)

#### **RAS (servidor de acceso remoto)**

remote access services (servicios de acceso remoto)

#### **ROM**

read-only memory (memoria de sólo lectura)

#### **rpm**

revoluciones por minuto.

## **RTC**

real-time clock (reloj de tiempo real)

#### **SATA**

ATA serie

## **SDRAM**

synchronous dynamic random-access memory (memoria dinámica sincrónica de acceso aleatorio).

### **seg**

segundo(s)

### **SMBus**

system management bus (bus de administración del sistema)

## **SNMP**

Simple Network Management Protocol (Protocolo de administración de red simple)

# **TCP/IP**

Transmission Control Protocol/Internet Protocol (Protocolo de control de transmisiones/Protocolo de Internet)

## **UART**

universal asynchronous receiver-transmitter (receptor-transmisor asíncrono universal)

## **UPS**

uninterruptible power supply (sistema de energía ininterrumpida, SAI)

### **UTP**

unshielded twisted pair (par trenzado sin blindaje)

### **V**

voltio(s)

### **VAC**

volt(s) alternating current (voltio(s) de corriente alterna)

### **VCC**

volt(s) direct current (voltio(s) de corriente continua)

## **VGA**

video graphics array (arreglo de gráficos de vídeo)

## **VRAM**

video random-access memory (memoria de acceso aleatorio vídeo)

## **W**

vatio(s)

# **WH**

watios-hora(s)

# **ZIF**

zero insertion force (fuerza de inserción cero)

**Sistemas Dell™ PowerVault™ 745N Guía de instalación y solución de problemas** 

# **A**

actualizaciones procesador, [1](file:///C:/data/Stor-sys/spv745N/sp/it/c3570c60.htm#wp1283996)

adaptadores de red

#### conectores, [1](file:///C:/data/Stor-sys/spv745N/sp/it/c3570ab0.htm#wp1044150)

requisitos del cable de red,  $1$ 

solución de problemas, [1](file:///C:/data/Stor-sys/spv745N/sp/it/c3570c50.htm#wp1104390)

asistencia

ponerse en contacto con Dell, [1](file:///C:/data/Stor-sys/spv745N/sp/it/c3570c80.htm#wp1192328)

# **B**

batería, [1](file:///C:/data/Stor-sys/spv745N/sp/it/c3570c60.htm#wp1195682) desmontaje o sustitución, [1](file:///C:/data/Stor-sys/spv745N/sp/it/c3570c60.htm#wp1195682) baterías solución de problemas,  $1$ 

# **C**

características panel anterior, [1](file:///C:/data/Stor-sys/spv745N/sp/it/c3570c20.htm#wp1112016) panel posterior, [1](file:///C:/data/Stor-sys/spv745N/sp/it/c3570c20.htm#wp1114096) códigos de sonido, [1](file:///C:/data/Stor-sys/spv745N/sp/it/c3570c20.htm#wp1131583) componentes de la placa base,  $\frac{1}{1}$  $\frac{1}{1}$  $\frac{1}{1}$ comprobar el equipo, [1](file:///C:/data/Stor-sys/spv745N/sp/it/c3570c50.htm#wp1104107) conectores adaptadores de red,  $1$ placa base, [1](file:///C:/data/Stor-sys/spv745N/sp/it/c3570aa0.htm#wp1058988) ratón,  $1$ serie, [1](file:///C:/data/Stor-sys/spv745N/sp/it/c3570ab0.htm#wp1043473) tarjeta vertical,  $\frac{1}{1}$  $\frac{1}{1}$  $\frac{1}{1}$ teclado, [1](file:///C:/data/Stor-sys/spv745N/sp/it/c3570ab0.htm#wp1043809) USB,  $1$ vídeo, [1](file:///C:/data/Stor-sys/spv745N/sp/it/c3570ab0.htm#wp1043921) conectores de E/S ubicación, [1](file:///C:/data/Stor-sys/spv745N/sp/it/c3570ab0.htm#wp1043326) configuración unidad de inicio, [1](file:///C:/data/Stor-sys/spv745N/sp/it/c3570c70.htm#wp1210462) configurar software, [1](file:///C:/data/Stor-sys/spv745N/sp/it/c3570c30.htm#wp1059674) conflictos con las aplicaciones software, [1](file:///C:/data/Stor-sys/spv745N/sp/it/c3570c30.htm#wp1059700) contraseña

desactivación, [1](file:///C:/data/Stor-sys/spv745N/sp/it/c3570aa0.htm#wp1078098)

## **D**

Dell

ponerse en contacto, [1](file:///C:/data/Stor-sys/spv745N/sp/it/c3570c80.htm#wp1192328)

desmontaje

ensamblaje del ventilador, [1](file:///C:/data/Stor-sys/spv745N/sp/it/c3570c60.htm#wp1182639)

funda de enfriamiento,  $\mathbf 1$  $\mathbf 1$ 

memoria, [1](file:///C:/data/Stor-sys/spv745N/sp/it/c3570c60.htm#wp1181418)

tarjetas de expansión,  $1$ 

unidades de disco duro,  $1$ 

diagnósticos

características, [1](file:///C:/data/Stor-sys/spv745N/sp/it/c3570c40.htm#wp1181697)

cuándo utilizarlos, [1](file:///C:/data/Stor-sys/spv745N/sp/it/c3570c40.htm#wp1181708)

ejecución, [1](file:///C:/data/Stor-sys/spv745N/sp/it/c3570c40.htm#wp1182093)

opciones de pruebas avanzadas,  $1$ 

opciones de realización de pruebas,  $1$ 

utilización de Server Administrator, [1](file:///C:/data/Stor-sys/spv745N/sp/it/c3570c40.htm#wp1181693)

diagnósticos del sistema

# [1](file:///C:/data/Stor-sys/spv745N/sp/it/c3570c40.htm#wp1181697)

directrices de instalación memoria, [1](file:///C:/data/Stor-sys/spv745N/sp/it/c3570c60.htm#wp1196338) dispositivo de E/S serie solución de problemas,  $1$ dispositivo USB solución de problemas, [1](file:///C:/data/Stor-sys/spv745N/sp/it/c3570c50.htm#wp1105794)

# **E**

enfriamiento del sistema solución de problemas,  $1$ ensamblaje del ventilador,  $\mathbf 1$  $\mathbf 1$ desmontaje, [1](file:///C:/data/Stor-sys/spv745N/sp/it/c3570c60.htm#wp1182639) instalación, [1](file:///C:/data/Stor-sys/spv745N/sp/it/c3570c60.htm#wp1182701) extracción tarjeta vertical,  $\frac{1}{1}$  $\frac{1}{1}$  $\frac{1}{1}$ 

# **F**

funda de enfriamiento,  $1$ desmontaje, [1](file:///C:/data/Stor-sys/spv745N/sp/it/c3570c60.htm#wp1195598) instalación,  $1$ 

# **G**

garantía, [1](file:///C:/data/Stor-sys/spv745N/sp/it/c3570c10.htm#wp1110452)

**I** 

indicadores

panel anterior, [1](file:///C:/data/Stor-sys/spv745N/sp/it/c3570c20.htm#wp1112016)

panel posterior, [1](file:///C:/data/Stor-sys/spv745N/sp/it/c3570c20.htm#wp1114096)

instalación

ensamblaje del ventilador,  $\frac{1}{1}$  $\frac{1}{1}$  $\frac{1}{1}$ 

funda de enfriamiento,  $1$ 

memoria, [1](file:///C:/data/Stor-sys/spv745N/sp/it/c3570c60.htm#wp1181325)

procesador, [1](file:///C:/data/Stor-sys/spv745N/sp/it/c3570c60.htm#wp1181452)

tarjeta vertical,  $1$ 

tarjetas de expansión, [1](file:///C:/data/Stor-sys/spv745N/sp/it/c3570c60.htm#wp1254888)

unidades de disco duro,  $1$ 

instalar

software, [1](file:///C:/data/Stor-sys/spv745N/sp/it/c3570c30.htm#wp1059674)

IRQ

asignaciones de líneas,  $1$ 

evitar conflictos, [1](file:///C:/data/Stor-sys/spv745N/sp/it/c3570c30.htm#wp1059706)

# **M**

# **P**

panel anterior

características, [1](file:///C:/data/Stor-sys/spv745N/sp/it/c3570c20.htm#wp1112016)

indicadores,  $1$ 

panel posterior

características,  $1$ 

indicadores,  $1$ 

placa base

conectores, [1](file:///C:/data/Stor-sys/spv745N/sp/it/c3570aa0.htm#wp1058988)

puentes, [1](file:///C:/data/Stor-sys/spv745N/sp/it/c3570aa0.htm#wp1047182)

solución de problemas,  $1$ 

problemas básicos de alimentación,  $1$ 

procesador

actualizaciones,  $1$ 

solución de problemas, [1](file:///C:/data/Stor-sys/spv745N/sp/it/c3570c50.htm#wp1104802)

sustitución, [1](file:///C:/data/Stor-sys/spv745N/sp/it/c3570c60.htm#wp1181452)

puentes

acerca de, [1](file:///C:/data/Stor-sys/spv745N/sp/it/c3570aa0.htm#wp1046282)

placa base, [1](file:///C:/data/Stor-sys/spv745N/sp/it/c3570aa0.htm#wp1047182)

## **R**

ratón conector,  $1$ solución de problemas, [1](file:///C:/data/Stor-sys/spv745N/sp/it/c3570c50.htm#wp1104242) rutina de inicio,  $1$ 

# **S**

seguridad, [1](file:///C:/data/Stor-sys/spv745N/sp/it/c3570c50.htm#wp1103965) serie conector, [1](file:///C:/data/Stor-sys/spv745N/sp/it/c3570ab0.htm#wp1043473) Server Administrator utilización de diagnósticos,  $1$ sistema mojado solución de problemas, [1](file:///C:/data/Stor-sys/spv745N/sp/it/c3570c50.htm#wp1104429) sistemas dañados solución de problemas, [1](file:///C:/data/Stor-sys/spv745N/sp/it/c3570c50.htm#wp1104484) software configurar, [1](file:///C:/data/Stor-sys/spv745N/sp/it/c3570c30.htm#wp1059674) conflictos con las aplicaciones,  $1$ errores de entrada, [1](file:///C:/data/Stor-sys/spv745N/sp/it/c3570c30.htm#wp1059693) instalar,  $1$ problemas del software,  $1$ solucionar errores, [1](file:///C:/data/Stor-sys/spv745N/sp/it/c3570c30.htm#wp1059683) solución de problemas adaptador de red,  $1$ batería, [1](file:///C:/data/Stor-sys/spv745N/sp/it/c3570c50.htm#wp1104536) dispositivo de E/S serie,  $1$ dispositivo USB, [1](file:///C:/data/Stor-sys/spv745N/sp/it/c3570c50.htm#wp1105794) enfriamiento del sistema, [1](file:///C:/data/Stor-sys/spv745N/sp/it/c3570c50.htm#wp1104574) funciones de E/S básicas,  $1$ memoria, [1](file:///C:/data/Stor-sys/spv745N/sp/it/c3570c50.htm#wp1105686) placa base, [1](file:///C:/data/Stor-sys/spv745N/sp/it/c3570c50.htm#wp1051541)

problemas específicos del sistema,  $1$ procesador, [1](file:///C:/data/Stor-sys/spv745N/sp/it/c3570c50.htm#wp1104802) ratón,  $1$ rutina de inicio,  $1$ sistema dañado, [1](file:///C:/data/Stor-sys/spv745N/sp/it/c3570c50.htm#wp1104484) sistema mojado, [1](file:///C:/data/Stor-sys/spv745N/sp/it/c3570c50.htm#wp1104429) suministro de energía, [1](file:///C:/data/Stor-sys/spv745N/sp/it/c3570c50.htm#wp1051384) tarjetas de expansión,  $\frac{1}{1}$  $\frac{1}{1}$  $\frac{1}{1}$ teclado, [1](file:///C:/data/Stor-sys/spv745N/sp/it/c3570c50.htm#wp1104187) unidades de disco duro, [1](file:///C:/data/Stor-sys/spv745N/sp/it/c3570c50.htm#wp1109294) ventilador de enfriamiento,  $1$ vídeo,  $\underline{1}$  $\underline{1}$  $\underline{1}$ soporte técnico, [1](file:///C:/data/Stor-sys/spv745N/sp/it/c3570c10.htm#wp1110417) suministro de energía solución de problemas, [1](file:///C:/data/Stor-sys/spv745N/sp/it/c3570c50.htm#wp1051384)

sustitución

procesador, [1](file:///C:/data/Stor-sys/spv745N/sp/it/c3570c60.htm#wp1181452)

# **T**

tarjeta de expansión instalación, [1](file:///C:/data/Stor-sys/spv745N/sp/it/c3570c60.htm#wp1254888) tarjeta vertical,  $1$ conectores,  $1$ extracción, [1](file:///C:/data/Stor-sys/spv745N/sp/it/c3570c60.htm#wp1196158) instalación, [1](file:///C:/data/Stor-sys/spv745N/sp/it/c3570c60.htm#wp1196244) tarjetas de expansión,  $1$ desmontaje,  $1$ solución de problemas,  $\frac{1}{1}$  $\frac{1}{1}$  $\frac{1}{1}$ teclado  $conector, 1$  $conector, 1$ solución de problemas,  $1$ 

# **U**

unidad de inicio configuración, [1](file:///C:/data/Stor-sys/spv745N/sp/it/c3570c70.htm#wp1210462) unidades de disco desmontaje, [1](file:///C:/data/Stor-sys/spv745N/sp/it/c3570c70.htm#wp1214038) unidades de disco duro instalación,  $1$ solución de problemas,  $1$ USB

conector,  $1$ 

# **V**

ventilador de enfriamiento

solución de problemas, [1](file:///C:/data/Stor-sys/spv745N/sp/it/c3570c50.htm#wp1104589)

vídeo

conector,  $1$ 

solución de problemas, [1](file:///C:/data/Stor-sys/spv745N/sp/it/c3570c50.htm#wp1104167)

**Sistemas Dell™ PowerVault™ 745N Guía de instalación y solución de problemas** 

#### **Sistemas Dell™ PowerVault™ 745N Guía de instalación y solución de problemas**

Tabla 2-[1. Códigos indicadores del panel anterior](file:///C:/data/Stor-sys/spv745N/sp/it/c3570c20.htm#wp1148365)

- Tabla 2-[2. Códigos del LED del panel posterior](file:///C:/data/Stor-sys/spv745N/sp/it/c3570c20.htm#wp1148957)
- [Tabla 2-3. Mensajes del sistema](file:///C:/data/Stor-sys/spv745N/sp/it/c3570c20.htm#wp1133058)
- Tabla 2-[4. Códigos de sonido del módulo de servidor](file:///C:/data/Stor-sys/spv745N/sp/it/c3570c20.htm#wp1124732)
- [Tabla 3-1. Valores predeterminados de las asignaciones de IRQ](file:///C:/data/Stor-sys/spv745N/sp/it/c3570c30.htm#wp1058961)
- Tabla 4-[1. Opciones de pruebas de los diagnósticos del sistema](file:///C:/data/Stor-sys/spv745N/sp/it/c3570c40.htm#wp1182405)
- [Tabla 5-1. Indicaciones de la rutina de inicio](file:///C:/data/Stor-sys/spv745N/sp/it/c3570c50.htm#wp1104041)
- Tabla 6-[1. Configuraciones de módulos de memoria de ejemplo](file:///C:/data/Stor-sys/spv745N/sp/it/c3570c60.htm#wp1196501)
- Tabla A-[1. Configuración de los puentes de la placa base](file:///C:/data/Stor-sys/spv745N/sp/it/c3570aa0.htm#wp1046324)
- [Tabla A-2. Conectores de la tarjeta del sistema](file:///C:/data/Stor-sys/spv745N/sp/it/c3570aa0.htm#wp1078141)
- [Tabla A-3. Conectores de la tarjeta vertical](file:///C:/data/Stor-sys/spv745N/sp/it/c3570aa0.htm#wp1078920)
- [Tabla B-1. Iconos del conector de E/S](file:///C:/data/Stor-sys/spv745N/sp/it/c3570ab0.htm#wp1043382)
- [Tabla B-2. Asignaciones de patas del conector serie](file:///C:/data/Stor-sys/spv745N/sp/it/c3570ab0.htm#wp1043499)
- Tabla B-[3. Asignaciones de patas del conector para teclado y ratón](file:///C:/data/Stor-sys/spv745N/sp/it/c3570ab0.htm#wp1043836)
- Tabla B-[4. Asignaciones de patas del conector para vídeo](file:///C:/data/Stor-sys/spv745N/sp/it/c3570ab0.htm#wp1043943)
- [Tabla B-5. Asignaciones de patas del conector USB](file:///C:/data/Stor-sys/spv745N/sp/it/c3570ab0.htm#wp1044093)
- [Tabla B-6. Asignaciones de patas del conector del adaptador de red](file:///C:/data/Stor-sys/spv745N/sp/it/c3570ab0.htm#wp1044180)

# <span id="page-25-0"></span>**Introducción**

**Sistemas Dell™ PowerVault™ 745N Guía de instalación y solución de problemas** 

- Otros documentos que
- [Obtención de soporte técnico](#page-25-2)

El sistema incluye la siguiente e importante característica de servicio y actualización:

l Diagnósticos del sistema, que verifican problemas de hardware (si el sistema puede iniciarse)

Las opciones de actualización del sistema disponibles son las siguientes:

- l Procesador
- l Memoria del sistema
- l Tarjeta de expansión PCI

# <span id="page-25-1"></span>**Otros documentos que pueden ser necesarios**

- **A** En la publicación *Guía de información del sistema* se proporciona información reglamentaria y de seguridad importante. La información de la garantía puede estar incluida en este documento o como un documento separado.
	- l En la publicación *Guía de instalación en estante* o en *Instrucciones de instalación en estante* incluida con la solución de estante se describe cómo instalar el sistema en un estante.
	- l En la publicación *Guía de introducción* se proporciona una visión general de la instalación inicial del sistema.
	- l En la publicación *Guía del usuario* se proporciona información acerca de las características del sistema y de las especificaciones técnicas.
	- l En la publicación Guía del administrador se proporciona información acerca de la administración, funcionamiento y configuración del sistema .
	- l La documentación del software de administración de sistemas describe las características, requisitos, instalación y operación básica del software.
	- l La documentación del sistema operativo describe cómo instalar (si es necesario), configurar y utilizar el software del sistema operativo.
	- l La documentación de los componentes que compró por separado proporciona información para configurar e instalar estas opciones.
	- l Algunas veces se incluyen con el equipo actualizaciones para describir cambios en el equipo, el software o la documentación.

**A** NOTA: Siempre lea las actualizaciones primero, ya que a menudo reemplazan la información contenida en otros documentos.

l Es posible que se incluyan notas de la versión o archivos "readme" para proporcionar actualizaciones de última hora del sistema o de la documentación, o material avanzado de referencia técnica dirigido a técnicos o a usuarios experimentados.

# <span id="page-25-2"></span>**Obtención de soporte técnico**

Si no entiende algún procedimiento de esta guía o si el sistema no funciona según lo esperado, consulte el apartado "[Obtención de ayuda](file:///C:/data/Stor-sys/spv745N/sp/it/C3570c80.htm#1194740)".

El servicio Dell Enterprise Training and Certification se encuentra disponible; visite www.dell.com/training para obtener más información. Es posible que este servicio no esté disponible en todas los lugares.

# <span id="page-26-0"></span>**Indicadores, mensajes y códigos**

**Sistemas Dell™ PowerVault™ 745N Guía de instalación y solución de problemas** 

- [Indicadores y características del panel anterior](#page-26-1)
- [Indicadores y características del panel posterior](#page-27-0)
- [Mensajes del sistema](#page-29-0)
- [Códigos de sonido del sistema](#page-33-0)
- [Mensajes de advertencia](#page-34-0)
- [Mensajes de los diagnósticos](#page-34-1)
- [Mensajes de alerta](#page-34-2)

El sistema, las aplicaciones y los sistemas operativos pueden identificar problemas y alertarle sobre ellos. Cualquiera de los siguientes indicadores, mensajes o códigos pueden avisar de que el equipo no está funcionando apropiadamente:

- l Indicadores del sistema
- l Mensajes del sistema
- l Códigos de sonido
- l Mensajes de advertencia
- l Mensajes de diagnóstico
- l Mensajes de alerta

En este capítulo se describe cada tipo de mensaje, se enumeran las posibles causas y se ofrecen los pasos que hay que seguir para resolver los problemas indicados por un mensaje. Asimismo, se ilustran los indicadores del sistema y sus características.

# <span id="page-26-1"></span>**Indicadores y características del panel anterior**

En la [Ilustración 2](#page-26-2)-1 se muestran los indicadores del panel anterior que indican el estado del sistema y la actividad de la unidad de disco duro. En la [Tabla 2](#page-27-1)-1 se muestran los detalles de las condiciones asociadas con cada código indicador.

### <span id="page-26-2"></span>**Ilustración 2-1. Características del panel anterior**

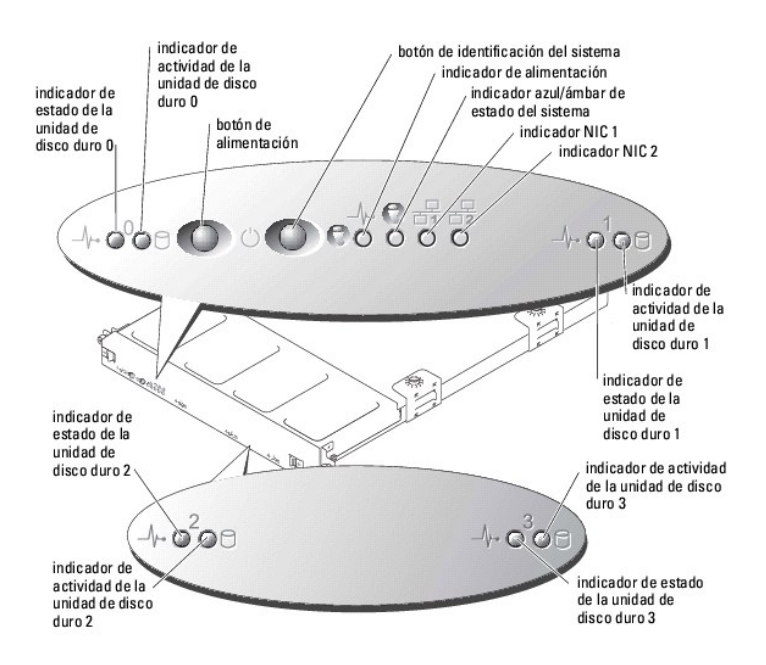

#### <span id="page-27-2"></span><span id="page-27-1"></span>**Tabla 2-1. Códigos indicadores del panel anterior**

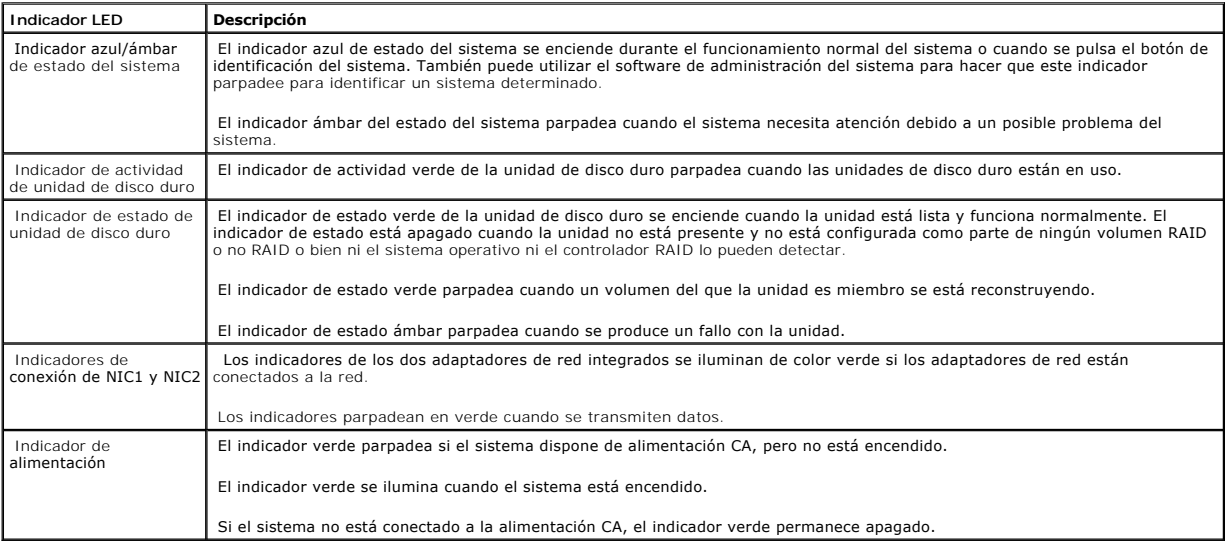

l El botón de alimentación permite conmutar por software la alimentación que va al sistema.

i Los dos botones de identificación del sistema en los paneles anterior y posterior se pueden usar para localizar un sistema en particular en un estante.<br>Cuando uno de estos botones se presiona o el software de administr

El panel anterior también incorpora un conector USB al que se puede acceder cuando se retira el bisel. Consulte la [Ilustración 2](#page-28-0)-4.

# <span id="page-27-0"></span>**Indicadores y características del panel posterior**

En la <u>[Ilustración 2](#page-28-1)-2</u> se muestran los indicadores y las características del panel posterior y en la <u>Ilustración 2-3</u> se muestran los indicadores de los<br>adaptadores de red integrados. La <u>[Tabla 2](#page-29-1)-2</u> muestra los detalles

<span id="page-27-3"></span>**Ilustración 2-2. Características del panel posterior** 

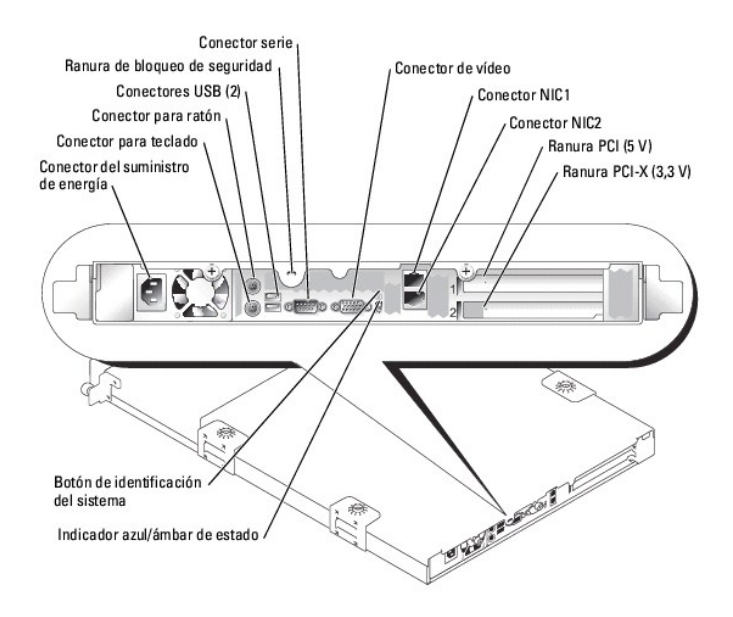

<span id="page-28-1"></span>**Ilustración 2-3. Indicadores del adaptador de red** 

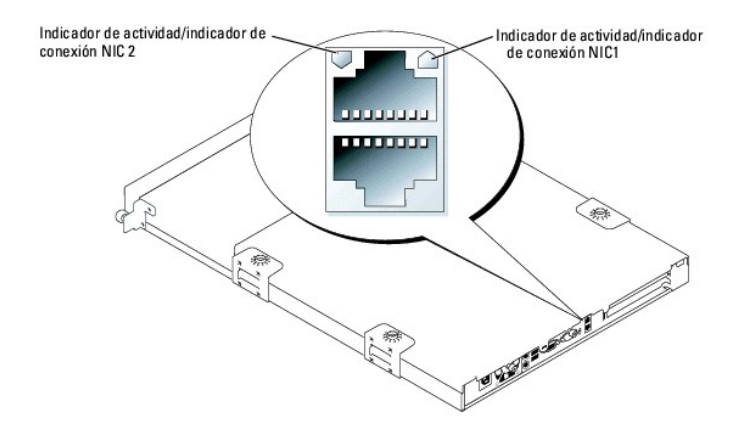

<span id="page-28-0"></span>**Ilustración 2-4. Conector USB del panel anterior** 

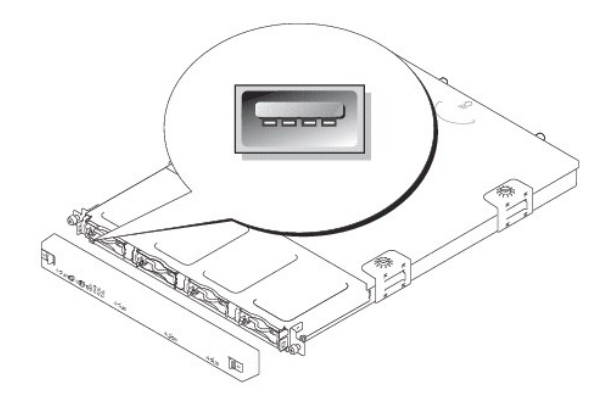

## <span id="page-29-2"></span><span id="page-29-1"></span>**Tabla 2-2. Códigos del LED del panel posterior**

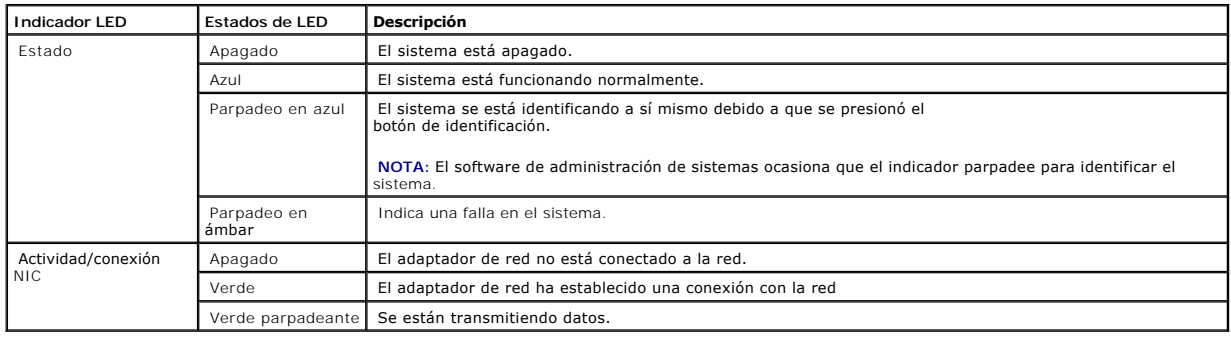

# <span id="page-29-0"></span>**Mensajes del sistema**

Los mensajes del sistema aparecen en la pantalla durante la autoprueba de encendido (POST) para informarle de un posible problema con el sistema. La<br><u>[Tabla 2](#page-29-3)-3</u> li**sta los mensajes del sistema que pueden ocurrir y la causa** 

**NOTA**: Si recibe un mensaje del sistema que no aparece en la <u>[Tabla 2](#page-29-3)-3</u>, revise la documentación de la aplicación que se está ejecutando cuando<br>aparece el mensaje o la documentación del sistema operativo para obtener una

## <span id="page-29-3"></span>**Tabla 2-3. Mensajes del sistema**

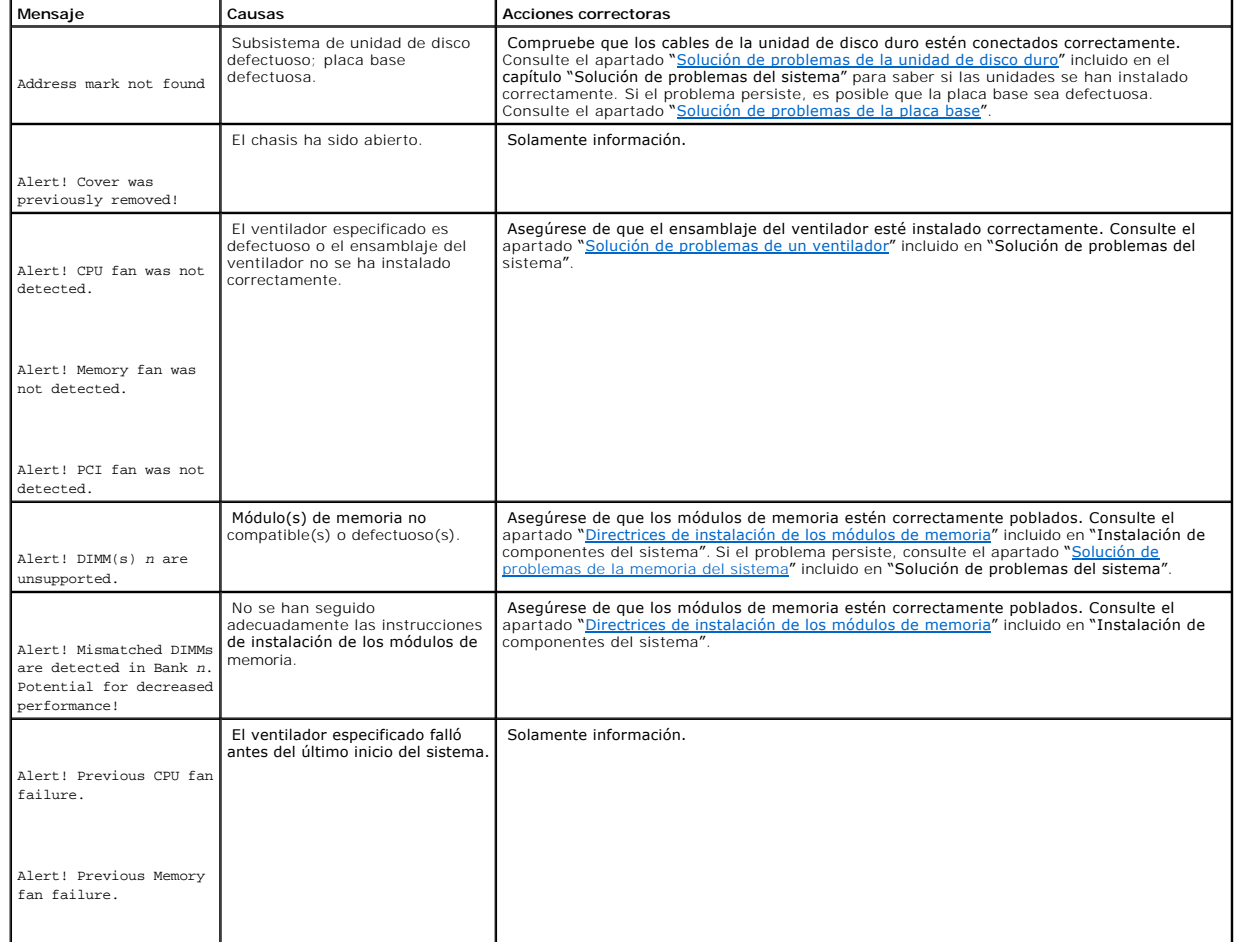

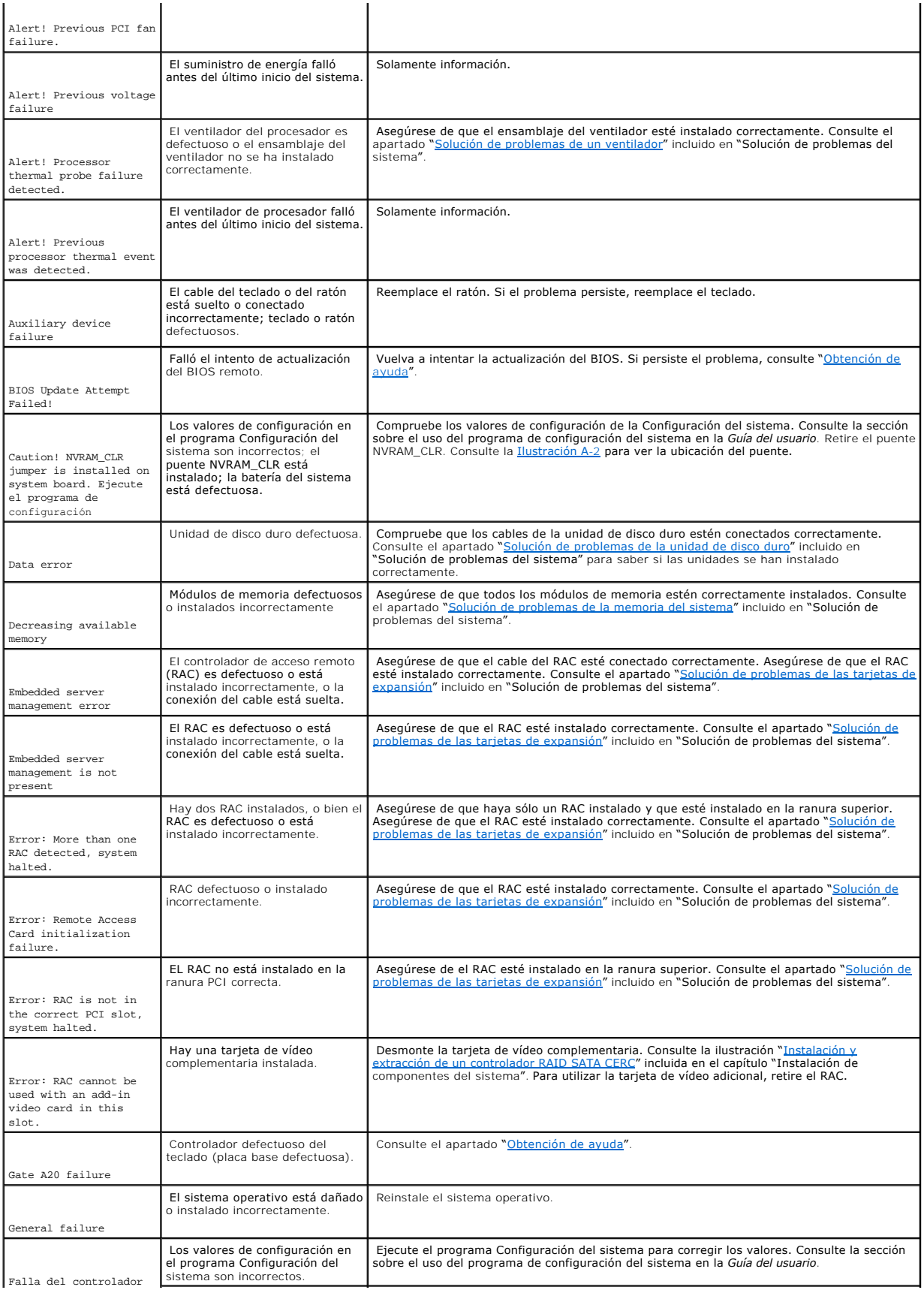

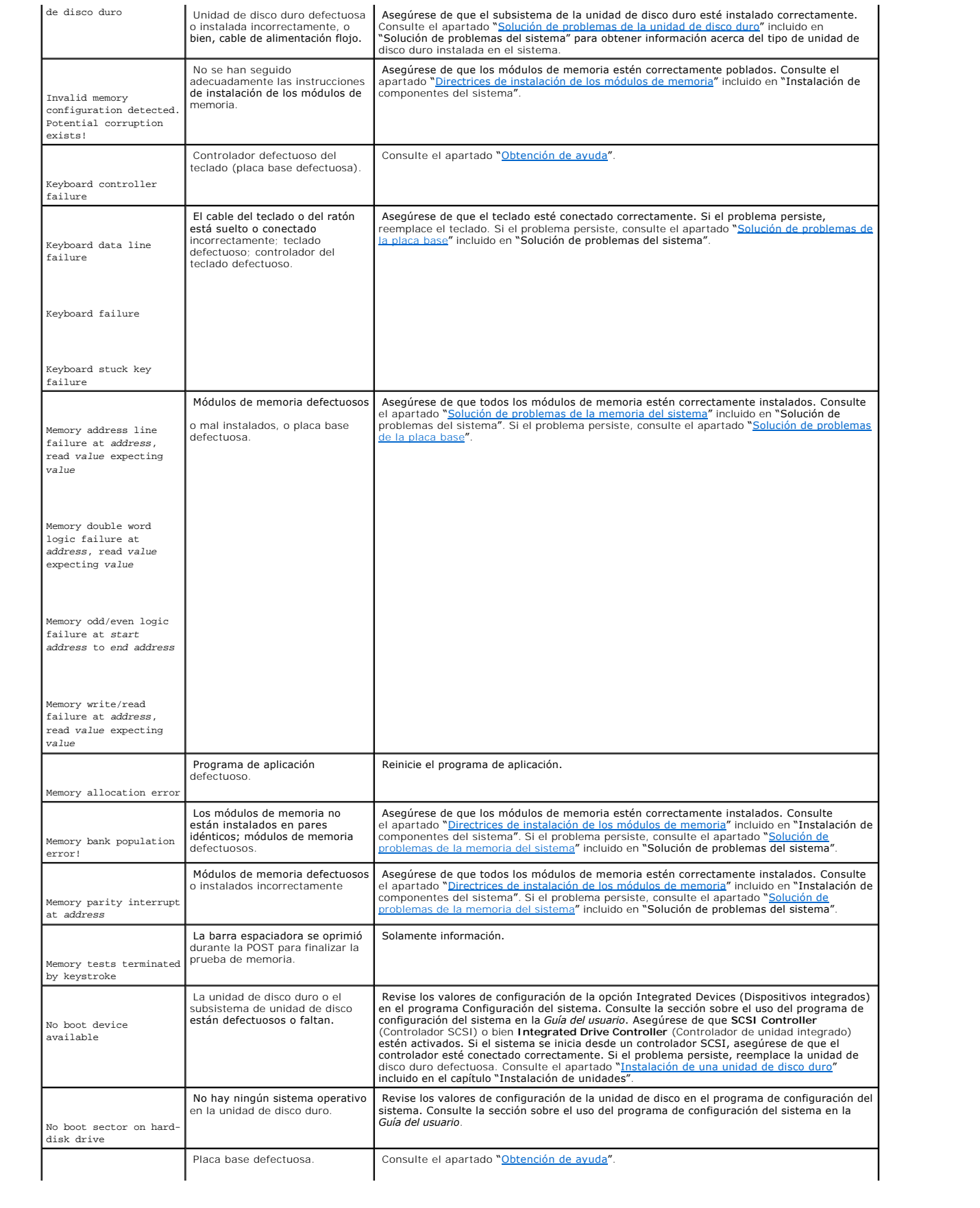

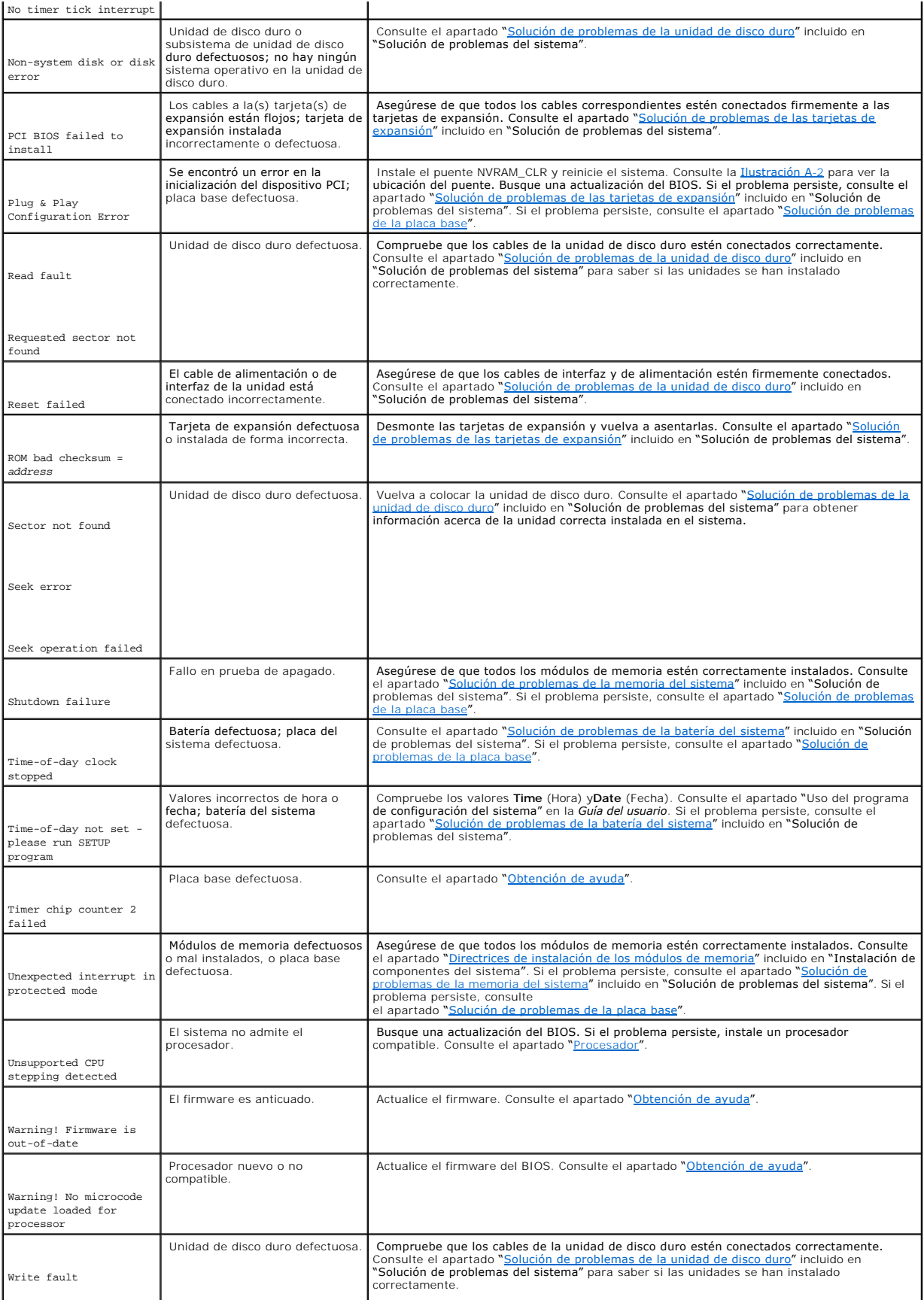

# <span id="page-33-2"></span><span id="page-33-0"></span>**Códigos de sonido del sistema**

Si durante el POST se produce un error que no se puede notificar en la pantalla, el sistema puede emitir una serie de sonidos que identifican el problema.

**I**NOTA: Si el sistema se inicia sin un teclado, ratón o monitor conectado, el sistema no emitirá códigos de sonido relacionados con esos periféricos.

Cuando el equipo emita un código de sonido, anote la serie de sonidos y, a continuación, localícelo en la <u>Tabla 2-4</u>. Si no puede resolver el problema buscando<br>el significado del código de sonido, use el diagnóstico del s

#### <span id="page-33-1"></span>**Tabla 2-4. Códigos de sonido del módulo de servidor**

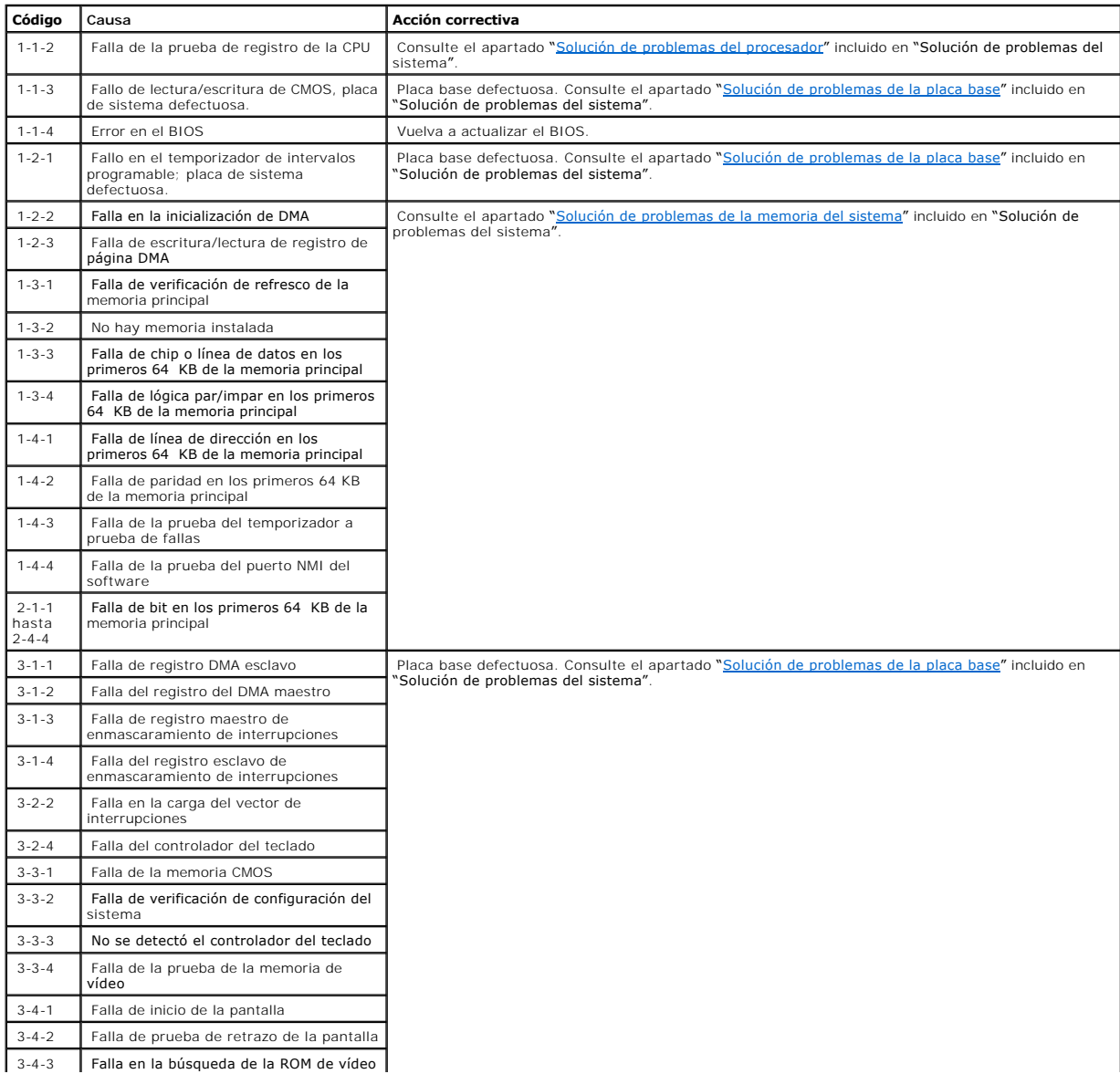

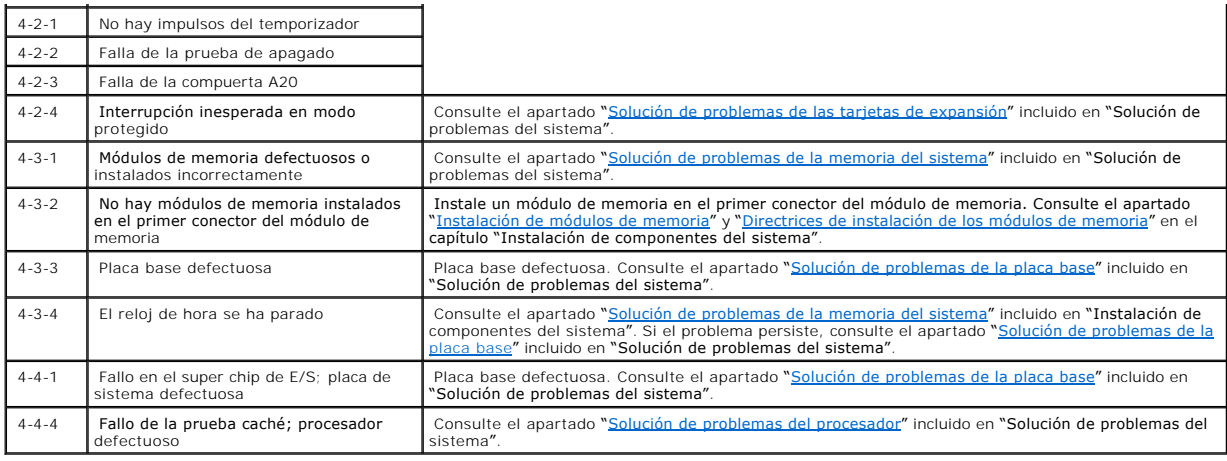

# <span id="page-34-0"></span>**Mensajes de advertencia**

Un mensaje de advertencia le alerta sobre un posible problema y le pide que responda antes de que el sistema continúe con una tarea. Por ejemplo, antes de<br>formatear una unidad de disco duro, es posible que un mensaje le ad

**NOTA:** Los mensajes de advertencia son generados por la aplicación o por el sistema operativo. Para obtener más información, consulte el capítulo<br>"<u>[Búsqueda de soluciones de software](file:///C:/data/Stor-sys/spv745N/sp/it/C3570c30.htm#1042453)</u>" y la documentación incluida con el s

# <span id="page-34-1"></span>**Mensajes de los diagnósticos**

Cuando se ejecutan los diagnósticos del sistema, puede generarse un mensaje de error. Los mensajes de error de diagnóstico no se describen en esta sección. Anote el mensaje en una copia de la lista de verificación de diagnósticos del capítulo "Obtención de ayuda" y, a continuación, siga las instrucciones de<br>dicho capítulo para obtener asistencia técnica.

# <span id="page-34-2"></span>**Mensajes de alerta**

El software de administración de sistemas genera mensajes de alerta para el sistema. Los mensajes de alerta incluyen información, estados, advertencias y<br>mensajes de fallos relacionados con las condiciones de la unidad, la documentación del software de administración de sistemas en el *Resource* CD del sistema NAS.

# <span id="page-35-0"></span>**Búsqueda de soluciones de software**

**Sistemas Dell™ PowerVault™ 745N Guía de instalación y solución de problemas** 

- [Antes de comenzar](#page-35-1)
- [Solución de errores y conflictos](#page-35-2)

Los problemas del software pueden deberse a:

- l Instalación o configuración incorrecta de una aplicación
- l Conflictos entre aplicaciones
- l Errores de entrada
- l Conflictos entre asignaciones de interrupciones

Asegúrese de que está instalando la aplicación de software de acuerdo con los procedimientos recomendados por el fabricante del software. Si el problema se<br>produce después de instalar el software, es posible que necesite s

Consulte la documentación incluida con el software o póngase en contacto con el fabricante del software para obtener información detallada sobre cómo solucionar problemas.

**Z** NOTA: Si todas las pruebas de diagnóstico se completan de manera satisfactoria, seguramente el problema ha sido provocado por el software y no por el hardware.

## <span id="page-35-1"></span>**Antes de comenzar**

- l Escanee los medios del software con un antivirus.
- l Lee la documentación del software antes de ejecutar la utilidad de instalación.
- l Esté preparado para responder a las peticiones de la utilidad de instalación.

Es posible que la utilidad de instalación le solicite que introduzca información acerca del sistema, tal como cómo está configurado el sistema operativo y los tipos de periféricos conectados a éste. Tenga disponible esta información antes de ejecutar la utilidad de instalación.

## <span id="page-35-2"></span>**Solución de errores y conflictos**

Mientras configura y ejecuta el software, es posible que se produzcan problemas provocados por errores de entradas, conflictos entre aplicaciones y/o<br>conflictos de asignaciones de IRQ. A veces los problemas se indican medi

El hardware o software del sistema genera los mensajes de error. En el apartado "<u>[Indicadores, mensajes y códigos](file:///C:/data/Stor-sys/spv745N/sp/it/C3570c20.htm#1027245)</u>" **se proporciona información sobre los**<br>mensajes de error que se basan en el hardware. Si obtiene un mensaj sistema operativo para obtener información sobre cómo solucionar problemas.

## **Errores de entrada**

Oprimir una tecla específica o un conjunto de teclas en el momento equivocado puede producir resultados inesperados. Consulte la documentación incluida con el software de aplicación para verificar la validez de los valores o caracteres que ha introducido.

Asegúrese de que el sistema operativo esté configurado correctamente para ejecutar la aplicación. Recuerde que cada vez que se hacen modificaciones de los<br>parámetros del sistema operativo se puede crear un conflicto con lo posible que necesite volver a instalar o configurar una aplicación de software para que pueda ejecutarse correctamente en ese nuevo entorno.
### **Conflictos con las aplicaciones**

Después de eliminar algunas aplicaciones del sistema, éstas pueden dejar archivos o datos innecesarios sin eliminar. Los controladores de dispositivos<br>también pueden provocar errores de aplicación. Si se producen errores d

# **Conflictos de asignación de IRQ**

La mayoría de los dispositivos PCI pueden compartir un IRQ con otro dispositivo, pero no pueden utilizar un IRQ simultáneamente. Para evitar este tipo de<br>conflicto, consulte la documentación de cada dispositivo PCI para co

### **Tabla 3-1. Valores predeterminados de las asignaciones de IRQ**

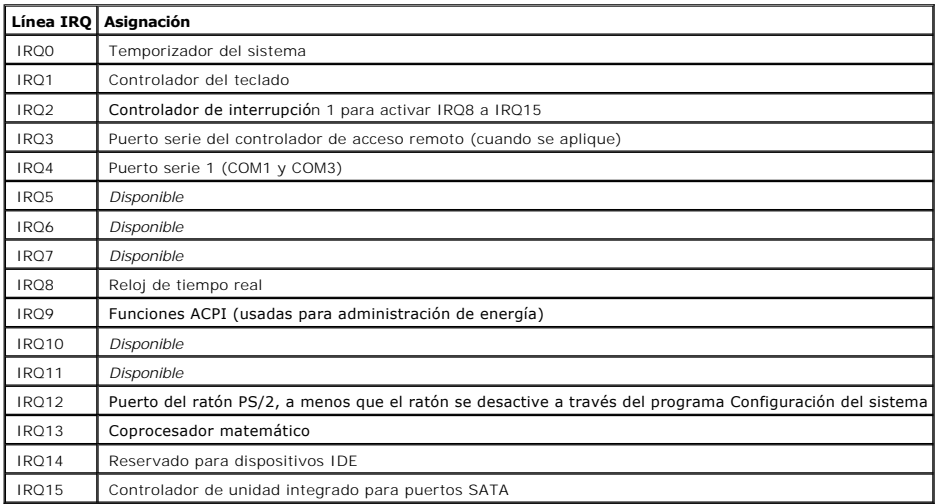

[Volver a la página de Contenido](file:///C:/data/Stor-sys/spv745N/sp/it/index.htm)

<span id="page-37-4"></span>[Volver a la página de Contenido](file:///C:/data/Stor-sys/spv745N/sp/it/index.htm)

### **Ejecución de los diagnósticos del sistema Sistemas Dell™ PowerVault™ 745N Guía de instalación y solución de problemas**

- 
- [Utilización de los diagnósticos de Server Administrator](#page-37-0)
- [Funciones de los diagnósticos del sistema](#page-37-1)
- [Cuándo utilizar los diagnósticos del sistema](#page-37-2)
- [Ejecución de los diagnósticos del sistema](#page-37-3)
- [Opciones de realización de pruebas de diagnósticos](#page-38-0)
- [Utilización de las Opciones de Custom Test \(Prueba personalizada\)](#page-38-1)

Si experimenta un problema con el sistema, ejecute los diagnósticos antes de llamar a la asistencia técnica. El objetivo de los diagnósticos es probar el<br>hardware del sistema sin que sea necesario equipos adicionales y sin de servicio y asistencia puede usar los resultados de las pruebas de diagnóstico para ayudarle a resolver el problema.

### <span id="page-37-0"></span>**Utilización de los diagnósticos de Server Administrator**

Para evaluar un problema del sistema, primero use los diagnósticos en línea de Server Administrator. Si no puede identificar el problema, entonces use los diagnósticos del sistema.

Para acceder a los diagnósticos en línea, conéctese a la página principal de Server Administrator y luego haga clic en la ficha **Diagnostics** (Diagnósticos). Para ver información sobre cómo usar los diagnósticos, consulte la ayuda en línea. Par obtener información adicional, consulte la *Guía del usuario de Server Administrator* del *Resource* CD del sistema NAS.

## <span id="page-37-1"></span>**Funciones de los diagnósticos del sistema**

Los Diagnósticos del sistema proporcionan una serie de menús y opciones para dispositivos o grupos de dispositivos en particular. Los menús y opciones de<br>Ios diagnósticos del sistema le permiten:

- l Ejecutar pruebas de forma individual o colectiva.
- l Controlar la secuencia de las pruebas.
- l Repetir las pruebas.
- l Mostrar, imprimir o guardar los resultados de las pruebas.
- l Suspender temporalmente las pruebas si se detecta un error o terminarlas cuando se llega a un límite de errores definido por el usuario.
- l Ver mensajes de ayuda que describen brevemente cada prueba y sus parámetros.
- l Ver los mensajes de estado que le informan si las pruebas se completaron satisfactoriamente.
- l Ver los mensajes de error que le informan de los problemas que se encontraron durante las pruebas.

# <span id="page-37-2"></span>**Cuándo utilizar los diagnósticos del sistema**

Si un componente o dispositivo principal del sistema no funciona adecuadamente, esto puede indicar una falla de dicho componente. Mientras el procesador y<br>los dispositivos de entrada y salida del sistema (monitor, teclado identificar el problema.

## <span id="page-37-3"></span>**Ejecución de los diagnósticos del sistema**

<span id="page-38-3"></span>Para ejecutar los diagnósticos del sistema, necesita el *Resource* CD, una llave USB y un sistema con una unidad de CD.

AVISO: Utilice los diagnósticos del sistema para probar sólo el sistema NAS. El uso de este programa con otros sistemas puede ocasionar resultados<br>no válidos o mensajes de error. Además, use sólo el programa incluido con e

Para ejecutar los diagnósticos:

- 1. En un sistema con Microsoft® Windows® con una unidad de CD, inserte el *Resource* CD en la unidad de CD y una llave USB de 64 MB en un puerto USB.
- 2. Haga clic en **Reinstallation utilities** y, a continuación, haga clic en **Dell PowerVault USB Key Preparation** para instalar esta utilidad.
- 3. Cuando la instalación haya finalizado, haga doble clic en el icono de la Utilidad **Dell PowerVault USB Key Preparation** del escritorio de Windows.

**NOTA:** Consulte siempre **support.dell.com para ver si hay actualizaciones de diagnósticos para su sistema NAS. Si hay una versión actualizada<br>disponible, sustituya el contenido de la carpeta <b>diags** de la llave USB por lo

- 4. En la ventana de la Utilidad **Dell PowerVault USB Key Preparation**, pulse en una llave de la lista **Detected USB Key** y, a continuación, haga clic en **Prepare USB Key**.
- 5. Cuando reciba el mensaje de que la instalación del software se ha completado, haga clic en **OK**.
- 6. Haga clic en el icono **Quitar hardware con seguridad** de la barra de herramientas de Windows y, a continuación, haga clic en **Quitar dispositivo de almacenamiento masivo con seguridad**.
- 7. Retire la clave del sistema.
- 8. En el sistema NAS, cambie los valores de Configuración del sistema para que el sistema NAS se inicie primero desde la **Unidad flash USB emulada de disco duro**.

Consulte la *Guía del usuario* del sistema para obtener información sobre cómo cambiar la secuencia de arranque y otros valores de configuración del sistema.

- 9. Inserte la llave USB en uno de los puertos USB del sistema NAS.
- 10. Reinicie el sistema NAS.
- 11. Cuando aparezca el menú **USB Key**, pulse <2> y, a continuación, pulse <Intro>.

Cuando se inician los diagnósticos del sistema, aparece un mensaje indicándole que se están inicializando los diagnósticos. Seguidamente, aparecerá la<br>ventana **Main Menu** (Menú principal) de los diagnósticos. La ventana pe específicas o salir de los diagnósticos del sistema.

# <span id="page-38-0"></span>**Opciones de realización de pruebas de diagnósticos**

Haga clic en la opción de pruebas de la ventana del **Menú principal**. La [Tabla 4](#page-38-2)-1 proporciona una breve explicación de las opciones de prueba.

### <span id="page-38-2"></span>**Tabla 4-1. Opciones de pruebas de los diagnósticos del sistema**

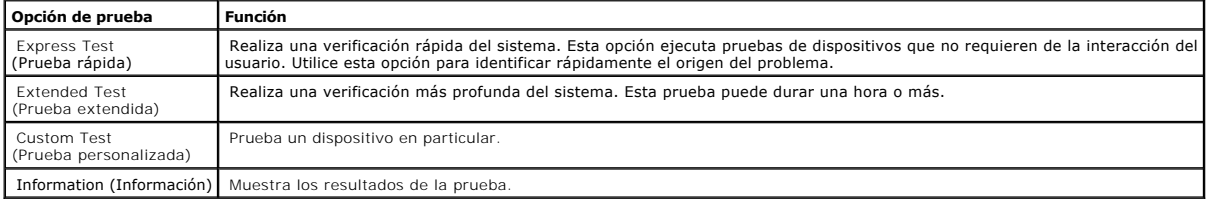

# <span id="page-38-1"></span>**Utilización de las Opciones de Custom Test (Prueba personalizada)**

Si selecciona **Custom Test** (Prueba personalizada) en la ventana del **Menú principal**, aparecerá la ventana **Customize (**Personalizar) y podrá seleccionar los<br>dispositivos que desea probar, seleccionar opciones específicas

## **Selección de dispositivos para probar**

El lado izquierdo de la ventana **Customize** (Personalizar) lista los dispositivos que se pueden probar. Los dispositivos están agrupados por tipo de dispositivo **o por módulo, en función de la opción que seleccione. Haga clic en el signo (+)** al lado de un dispositivo para ver sus componentes. Haga clic en **(+)** en<br>cualquier componente para ver las pruebas que hay disponibles. Si todos los componentes del dispositivo para probarlos.

## **Selección de opciones de diagnósticos**

Utilice el área **Diagnostics options** (Opciones de diagnósticos) para seleccionar el modo en que desea probar un dispositivo. Puede establecer las siguientes opciones:

- l **Non-Interactive Tests Only** (Sólo pruebas no interactivas): si se marca, sólo ejecuta pruebas que no requieren la intervención del usuario.
- l **Quick Tests Only** (Sólo pruebas rápidas): si se marca, sólo ejecuta las pruevas rápidas en el dispositivo. Las pruebas exhaustivas no se ejecutarán si selecciona esta opción.
- l **Show Ending Timestamp** (Mostrar marca horaria de finalización): si se marca, añade una marca horaria en el registro de la prueba.
- l **Test Iterations** (Iteraciones de prueba): selecciona el número de veces que se ejecuta la prueba.
- l **Log output file pathname** (Nombre de vía de acceso del archivo de salida de registro): si está marcada, permite especificar el lugar en el que se guarda el archivo de registro de la prueba.

### **Visualización de información y resultados**

Las fichas de la ventana **Customize (Personalizar) proporcionan información acerca de la prueba y los resultados de la misma. Las siguientes fichas están<br>disponibles.** 

- l **Results** (Resultados): muestra la prueba que se ha ejecutado y el resultado.
- l **Errors** (Errores): muestra los errores que se hayan producido durante la prueba.
- l **Help** (Ayuda): muestra información acerca del dispositivo, componente o prueba que esté seleccionado.
- l **Configuration** (Configuración): muestra información básica de configuración acerca del dispositivo que está seleccionado.
- l **Parameters** (Parámetros): si procede, muestra los parámetros que puede establecer para la prueba.

[Volver a la página de Contenido](file:///C:/data/Stor-sys/spv745N/sp/it/index.htm)

# <span id="page-40-4"></span>**Solución de problemas del sistema**

**Sistemas Dell™ PowerVault™ 745N Guía de instalación y solución de problemas** 

- $\bullet$  La seguridad es lo
- **[Conexiones externas](#page-40-1)**
- [Comprobación de problemas básicos de alimentación](#page-40-2)
- [Rutina de inicio](#page-40-3)
- [Comprobación del equipo](#page-41-0)
- [Solución de problemas de las funciones básicas de E/S](#page-42-0)
- [Solución de problemas de un adaptador de red](#page-44-0)
- [Respuesta a un mensaje de alerta del software de gestión de sistemas](#page-44-1)
- **O** [Interior del sistema](#page-44-2)
- [Cómo quitar y volver a colocar el bisel](#page-45-0)
- [Apertura del sistema](#page-46-0)
- O [Cerrado del sistema](#page-46-1)
- **O** [Solución de problemas para un sistema mojado](#page-46-2)
- [Solución de problemas de un sistema dañado](#page-47-0)
- [Solución de problemas de la batería del sistema](#page-47-1)
- [Solución de problemas del suministro de energía](#page-48-0)
- [Solución de problemas de enfriamiento del sistema](#page-48-1)
- [Solución de problemas de la unidad de disco duro](#page-49-0)
- **O** [Solución de problemas de las tarjetas de expansión](#page-50-0)
- [Solución de problemas de la memoria del sistema](#page-51-0)
- 
- [Solución de problemas del procesador](#page-52-0)
- [Solución de problemas de la placa base](#page-52-1)

## <span id="page-40-0"></span>**La seguridad es lo primero; para usted y para su equipo**

Para realizar ciertos procedimientos de este documento, debe desmontar la cubierta del sistema y trabajar dentro del equipo. Al trabajar en el interior del equipo, no intente dar servicio al sistema, a excepción de lo que se explica en esta guía y en otros documentos del equipo.

- PRECAUCION: Siga siempre las instrucciones con precisión y asegúrese de revisar toda la información en el apartado "Instrucciones de<br>seguridad" de la *Guía de información del sistema.*
- PRECAUCION: Consulte la *Guía de información del sistema* para obtener información completa sobre las precauciones de seguridad, trabajo<br>dentro del ordenador y protección contra descarga electrostática.

### <span id="page-40-1"></span>**Conexiones externas**

Los cables sueltos o mal conectados son las causas más frecuentes de problemas en el sistema, monitor y otros periféricos (tales como un teclado, un ratón u otro dispositivo externo). Asegúrese que todos los cables externos estén conectados firmemente a los conectores externos del sistema. Consulte la [Ilustración 2](file:///C:/data/Stor-sys/spv745N/sp/it/C3570c20.htm#1154752)-1 y la [Ilustración 2](file:///C:/data/Stor-sys/spv745N/sp/it/C3570c20.htm#1134167)-2 para ver la ubicación de los conectores del panel anterior y posterior del sistema.

### <span id="page-40-2"></span>**Comprobación de problemas básicos de alimentación**

- 1. Si el indicador de alimentación del bisel no indica que el sistema recibe alimentación, asegúrese de que el cable de alimentación esté firmemente conectado al suministro de energía.
- 2. Si el sistema está conectado a una PDU o SAI, apague y vuelva a encender la PDU o el SAI.
- 3. Si la PDU el SAI no recibe alimentación, conéctelo a otra toma de alimentación eléctrica. Si sigue sin recibir alimentación, pruebe otra PDU o SAI.
- 4. Vuelva a conectar el sistema a su toma eléctrica y encienda el sistema.
- <span id="page-40-3"></span>5. Si el sistema sigue sin funcionar adecuadamente, consulte el apartado "[Solución de problemas del suministro de energía](#page-48-0)".

## <span id="page-41-4"></span>**Rutina de inicio**

Observe y escuche el equipo durante la rutina de inicio del sistema hasta que aparezcan las indicaciones que se describen en la [Tabla 5](#page-41-1)-1.

### <span id="page-41-1"></span>**Tabla 5-1. Indicaciones de la rutina de inicio**

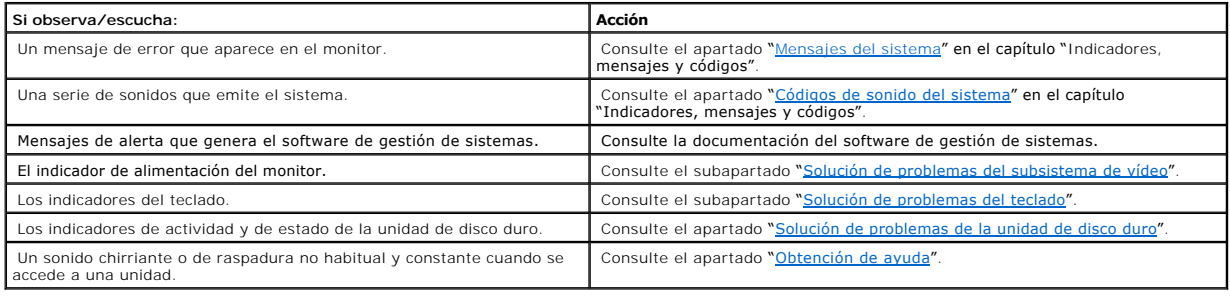

# <span id="page-41-0"></span>**Comprobación del equipo**

En este apartado se ofrece información sobre los procedimientos de solución de problemas para los dispositivos externos conectados al sistema como, por<br>ejemplo, el monitor, el teclado o el ratón. Antes de llevar a cabo cua

### <span id="page-41-2"></span>**Solución de problemas del subsistema de vídeo**

#### **Problema**

- 1 El monitor no funciona correctamente
- l La memoria de vídeo es defectuosa.

### **Acción**

- 1. Revise el sistema y las conexiones de la alimentación del monitor.
- 2. Ejecute la prueba de diagnóstico adecuada en línea. Consulte el apartado "<u>[Utilización de diagnósticos del Server Administrator](file:///C:/data/Stor-sys/spv745N/sp/it/C3570c40.htm#1181693)</u>" en el capítulo<br>"Ejecución de los diagnósticos del sistema".

Si las pruebas se ejecutan de manera satisfactoria, el problema no estará relacionado con el hardware del vídeo. Consulte el apartado "Búsqueda de soluciones de software'

Si las pruebas fallan, consulte el apartado "[Obtención de ayuda"](file:///C:/data/Stor-sys/spv745N/sp/it/C3570c80.htm#1194740).

## <span id="page-41-3"></span>**Solución de problemas del teclado**

#### **Problema**

- l Un mensaje del sistema indica un problema en el teclado.
- l El teclado no funciona correctamente.

### **Acción**

1. Ejecute la prueba de diagnóstico adecuada en línea. Consulte el apartado "[Utilización de diagnósticos del Server Administrator](file:///C:/data/Stor-sys/spv745N/sp/it/C3570c40.htm#1181693)" en el capítulo

<span id="page-42-4"></span>"Ejecución de los diagnósticos del sistema".

Si la prueba falla, continúe con siguiente paso.

2. Examine el teclado y el cable del teclado para ver si hay algún indicio de que estén dañados.

Si el teclado no está dañado, vaya al [paso 4](#page-42-1).

Si el teclado está dañado, continúe con el siguiente paso.

3. Cambie el teclado dañado por uno en buen estado.

Si el problema se soluciona, sustituya el teclado defectuoso por el otro. Consulte el apartado "[Obtención de ayuda"](file:///C:/data/Stor-sys/spv745N/sp/it/C3570c80.htm#1194740).

<span id="page-42-1"></span>4. Ejecute las pruebas de teclado en los diagnósticos del sistema. Consulte el apartado "[Ejecución de los diagnósticos del sistema"](file:///C:/data/Stor-sys/spv745N/sp/it/C3570c40.htm#1027508).

Si la prueba falla, consulte el apartado "[Obtención de ayuda"](file:///C:/data/Stor-sys/spv745N/sp/it/C3570c80.htm#1194740).

## **Solución de problemas del ratón**

### **Problema**

- l Un mensaje del sistema indica un problema en el ratón.
- l El ratón no funciona correctamente.

### **Acción**

1. Ejecute la prueba de diagnóstico adecuada en línea. Consulte el apartado "[Utilización de diagnósticos del Server Administrator](file:///C:/data/Stor-sys/spv745N/sp/it/C3570c40.htm#1181693)" en el capítulo "Ejecución de los diagnósticos del sistema".

Si la prueba falla, continúe con siguiente paso.

2. Examine el ratón y el cable del ratón para ver si hay algún indicio de que estén dañados.

Si utiliza un ratón USB y no está dañado, vaya al [paso 4](#page-42-2).

Si utiliza un ratón PS/2 y no está dañado, vaya al [paso 5](#page-42-3).

Si el ratón está dañado, continúe con el siguiente paso.

3. Cambie el ratón defectuoso por uno en buen estado.

Si el problema se soluciona, sustituya el ratón defectuoso. Consulte el apartado ["Obtención de ayuda](file:///C:/data/Stor-sys/spv745N/sp/it/C3570c80.htm#1194740)".

<span id="page-42-2"></span>4. Ejecute el programa Configuración del sistema y asegúrese de que los puertos USB estén activados. Consulte la sección sobre el uso del programa de configuración del sistema en la *Guía del usuario*.

Si el problema no se resuelve, continúe con siguiente paso.

<span id="page-42-3"></span>5. Ejecute la prueba de los dispositivos para apuntar en los diagnósticos del sistema. Consulte el apartado "Ejecución de los diagnósticos del sistem

<span id="page-42-0"></span>Si la prueba falla, consulte el apartado "[Obtención de ayuda"](file:///C:/data/Stor-sys/spv745N/sp/it/C3570c80.htm#1194740).

# <span id="page-43-1"></span>**Solución de problemas de las funciones básicas de E/S**

#### **Problema**

- l El mensaje de error indica un problema con el puerto serie.
- l El dispositivo conectado a un puerto serie no está funcionando correctamente.

#### **Acción**

- 1. Entre en el programa de configuración del sistema y asegúrese de que el puerto serie o los puertos serie estén activados. Consulte el apartado "Uso<br>del programa de configuración del sistema" en la G*uía del usuario*.
- 2. Si el problema es exclusivo de una aplicación en particular, consulte la documentación de esa aplicación para saber los requisitos específicos de configuración del puerto que el programa necesita.
- 3. Ejecute la prueba de diagnóstico adecuada en línea. Consulte el apartado "<u>[Utilización de diagnósticos del Server Administrator](file:///C:/data/Stor-sys/spv745N/sp/it/C3570c40.htm#1181693)</u>" en el capítulo<br>"Ejecución de los diagnósticos del sistema".

Si las pruebas se ejecutan satisfactoriamente pero el problema persiste, consulte el apartado "[Solución de problemas de un dispositivo de E/S serie](#page-43-0)".

## <span id="page-43-0"></span>**Solución de problemas de un dispositivo de E/S serie**

### **Problema**

l El dispositivo conectado al puerto serie no está funcionando correctamente.

### **Acción**

- 1. Apague el sistema y cualquier dispositivo periférico conectado al puerto serie.
- 2. Cambie el cable de interfaz serie por un cable operativo y encienda el sistema y el dispositivo serie.

Si el problema se soluciona, sustituya el cable de interfaz. Consulte el apartado "[Obtención de ayuda"](file:///C:/data/Stor-sys/spv745N/sp/it/C3570c80.htm#1194740).

- 3. Apague el sistema y el dispositivo serie, y cambie el dispositivo por uno similar.
- 4. Encienda el sistema y el dispositivo serie.

Si el problema se soluciona, sustituya el dispositivo serie por otro. Consulte el apartado "[Obtención de ayuda"](file:///C:/data/Stor-sys/spv745N/sp/it/C3570c80.htm#1194740)

Si el problema persiste, consulte el apartado ["Obtención de ayuda](file:///C:/data/Stor-sys/spv745N/sp/it/C3570c80.htm#1194740)".

## **Solución de problemas de un dispositivo USB**

#### **Problema**

- l Un mensaje del sistema indica que hay un problema con un dispositivo USB.
- l El dispositivo conectado a un puerto USB no está funcionando correctamente.

### **Acción**

- 1. Entre en el programa Configuración del sistema y asegúrese de que los puertos USB estén activados. Consulte la sección sobre el uso del programa de configuración del sistema en la *Guía del usuario*.
- 2. Apague el sistema y todos los dispositivos USB.
- 3. Desconecte los dispositivos USB y conecte el dispositivo que esté fallando a otro conector USB.

### 4. Encienda el sistema y el dispositivo que se conectó.

Si el problema se soluciona, es posible que el conector USB sea defectuoso. Consulte el apartado "[Obtención de ayuda"](file:///C:/data/Stor-sys/spv745N/sp/it/C3570c80.htm#1194740)

5. Si es posible, cambie el cable de interfaz por un cable operativo.

Si el problema se soluciona, sustituya el cable de interfaz. Consulte el apartado "[Obtención de ayuda"](file:///C:/data/Stor-sys/spv745N/sp/it/C3570c80.htm#1194740).

- 6. Apague el sistema y el dispositivo USB y cambie el dispositivo por uno similar.
- 7. Encienda el sistema y el dispositivo USB.

Si el problema se soluciona, sustituya el dispositivo USB por otro. Consulte el apartado "[Obtención de ayuda](file:///C:/data/Stor-sys/spv745N/sp/it/C3570c80.htm#1194740)"

Si el problema persiste, consulte el apartado ["Obtención de ayuda](file:///C:/data/Stor-sys/spv745N/sp/it/C3570c80.htm#1194740)".

## <span id="page-44-0"></span>**Solución de problemas de un adaptador de red**

#### **Problema**

l El adaptador de red no se puede comunicar con la red.

#### **Acción**

1. Ejecute la prueba de diagnóstico adecuada en línea. Consulte el apartado "[Utilización de diagnósticos del Server Administrator](file:///C:/data/Stor-sys/spv745N/sp/it/C3570c40.htm#1181693)" en el capítulo "Ejecución de los diagnósticos del sistema".

Si la prueba falla, continúe con el siguiente paso.

- 2. Verifique el indicador adecuado del conector del NIC. Consulte la ["Tabla 2](file:///C:/data/Stor-sys/spv745N/sp/it/C3570c20.htm#1148957)-2" en el capítulo "Indicadores, mensajes y códigos".
	- l Si el indicador de conexión no se enciende, compruebe las conexiones de todos los cables.
	- l Si el indicador de actividad no se enciende, es posible que estén dañados o que falten los archivos del controlador de red.
		- Elimine y vuelva a instalar los controladores si es necesario. Consulte la documentación del adaptador de red.
	- l Cambie la configuración de negociación automática si es posible.
	- l Utilice otro conector en el conmutador o concentrador.
- 3. Asegúrese que estén instalados los controladores apropiados y que los protocolos estén definidos. Consulte la documentación del adaptador de red.
- 4. Entre en el programa de configuración del sistema y confirme que los adaptadores de red estén activados. Consulte la sección sobre el uso del programa de configuración del sistema en la Guía del usuario.
- 5. Asegúrese de que los adaptadores de red, concentradores y conmutadores de la red estén configurados a la misma velocidad de transmisión de datos. Consulte la documentación del equipo de red.
- 6. Asegúrese de que los cables de red sean del tipo adecuado y de que no excedan la longitud máxima. Consulte el apartado "Requisitos del cable de red" en la *Guía del usuario*.

## <span id="page-44-1"></span>**Respuesta a un mensaje de alerta del software de gestión de sistemas**

El software de gestión de sistemas supervisa las temperaturas y voltajes críticos del sistema, los ventiladores y las unidades de disco duro del sistema. Los<br>mensajes de alerta aparecen en la ventana **Alert Log (Re**gistro

### <span id="page-44-2"></span>**Interior del sistema**

<span id="page-45-3"></span>En la [Ilustración 5](#page-45-1)-1, el bisel y la cubierta del sistema se han desmontado para ofrecer una vista del interior del sistema.

<span id="page-45-1"></span>**Ilustración 5-1. Interior del sistema** 

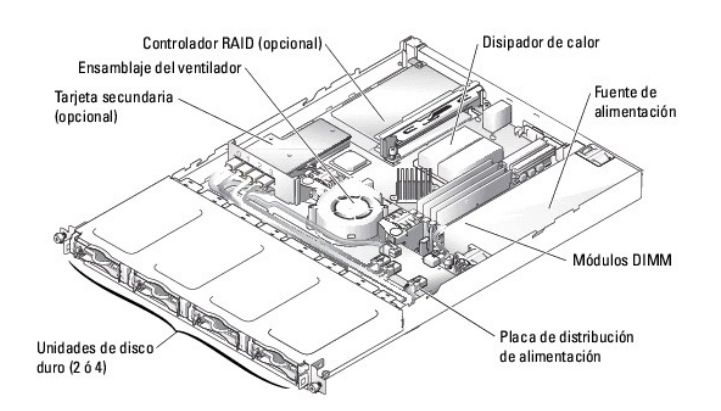

La placa base contiene los circuitos de control del sistema y otros componentes electrónicos. Varias opciones de hardware, tales como el procesador y la<br>memoria, están instaladas directamente en la placa basa la targeta ve

**NOTA:** Los conectores de las tarjetas de 64 bits son más largos que el conector PCI de 32 bits del sistema. Sin embargo, mientras la tarjeta esté correctamente instalada, seguirá funcionando.

Los compartimentos para unidades de disco duro proporcionan espacio para un máximo de cuatro unidades de disco duro SATA. La alimentación se suministra<br>a la placa base, unidades de disco duro y los periféricos internos med

# <span id="page-45-0"></span>**Cómo quitar y volver a colocar el bisel**

Si desea acceder a las unidades de disco duro o al conector USB anterior, primero deberá retirar el bisel del sistema. Para retirar el bisel, empuje hacia<br>adentro los seguros para soltar el bisel y sáquelo del sistema. Con

<span id="page-45-2"></span>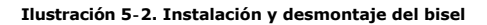

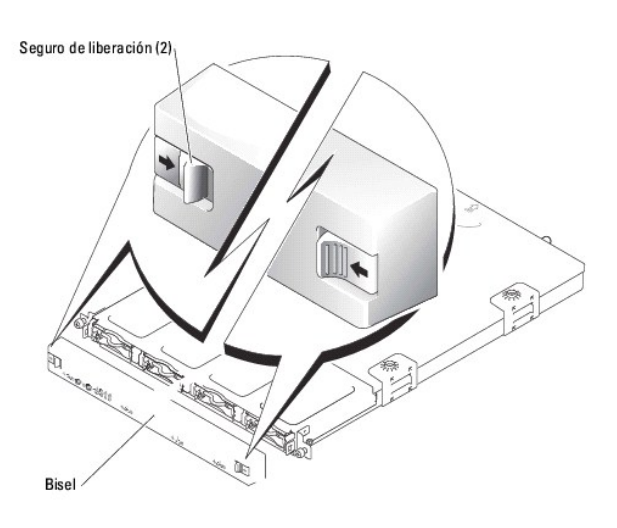

<span id="page-46-4"></span>Para sustituir el bisel, empuje los seguros hacia adentro, coloque el bisel en la parte anterior del sistema y libere los seguros.

## <span id="page-46-0"></span>**Apertura del sistema**

- 1. Respete las precauciones en el apartado "[La seguridad es lo primero; para usted y para su equipo](#page-40-0)".
- 2. Apague el sistema y los periféricos conectados, y desenchufe el sistema de la toma eléctrica.
- 3. Para retirar la cubierta del sistema, afloje los dos tornillos de sujeción de la parte posterior del sistema. Consulte la [Ilustración 5](#page-46-3)-3.
- 4. Mientras mantiene presión sobre el bajo relieve en la cubierta, deslice la cubierta hacia atrás aproximadamente dos centímetros y medio y sostenga la cubierta de ambos lados.
- 5. Levante y saque con cuidado la cubierta del sistema.

### <span id="page-46-3"></span>**Ilustración 5-3. Instalación y desmontaje de la cubierta del sistema**

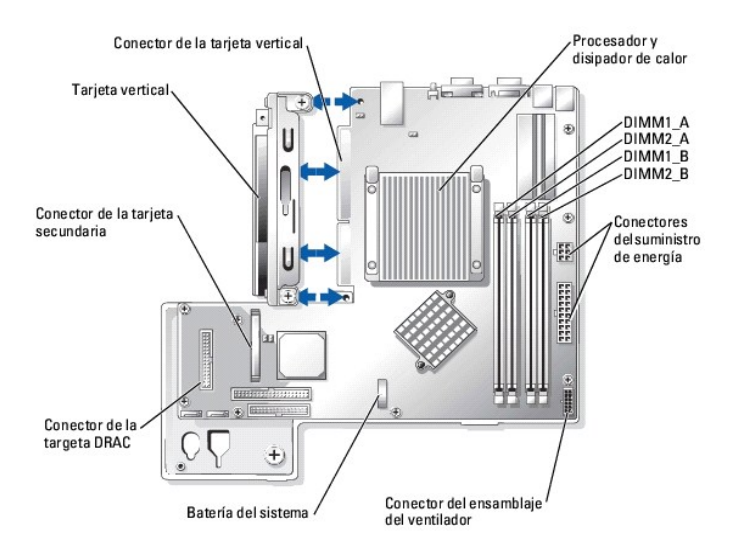

# <span id="page-46-1"></span>**Cerrado del sistema**

- 1. Compruebe que no haya dejado herramientas o piezas en el interior del sistema.
- 2. Coloque la cubierta sobre los lados del chasis y deslice la cubierta hacia delante. Consulte la [Ilustración 5](#page-46-3)-3.
- 3. Para fijar la cubierta, apriete los dos tornillos de sujeción en la parte posterior del sistema.
- 4. Vuelva a colocar el bisel. Consulte el apartado ["Cómo quitar y volver a colocar el bisel](#page-45-0)".
- 5. Vuelva a conectar el sistema a su toma eléctrica y encienda el sistema.

## <span id="page-46-2"></span>**Solución de problemas para un sistema mojado**

#### **Problema**

- l Líquido derramado sobre el sistema.
- l Exceso de humedad.

### **Acción**

<span id="page-47-2"></span>PRECAUCION: Consulte la *Guía de información del sistema* para obtener información completa sobre las precauciones de seguridad, trabajo<br>dentro del ordenador y protección contra descarga electrostática.

- 1. Apague el sistema y los periféricos conectados, y desenchufe el sistema de la toma eléctrica.
- 2. Abra el sistema. Consulte "[Apertura del sistema](#page-46-0)"
- 3. Desmonte todas las tarjetas de expansión instaladas en el sistema. Consulte la ilustración <u>"Instalación y extracción de un controlador RAID SATA CERC</u>"<br>en "Instalación de opciones del sistema".
- 4. Permita que el sistema se seque por completo durante un mínimo de 24 horas.
- 5. Cierre el sistema. Consulte el apartado "[Cerrado del sistema](#page-46-1)".
- 6. Vuelva a conectar el sistema a la toma de alimentación eléctrica y encienda el sistema y los periféricos conectados.

Si el sistema no se inicia correctamente, consulte el apartado "[Obtención de ayuda"](file:///C:/data/Stor-sys/spv745N/sp/it/C3570c80.htm#1194740)

- 7. Si el sistema se inicia correctamente, apague el sistema y vuelva a instalar todas las tarjetas de expansión que haya retirado. Consulte el apartado<br>"Instalación de una tarieta de expansión" en "Instalación de opciones
- 8. Ejecute las pruebas correspondientes a la placa base incluidas en los diagnósticos del sistema para confirmar el buen funcionamiento del sistema.<br>Consulte el apartado "Fiecución de los diagnósticos del sistema" Consulte el apartado "Ejecución de los dia

Si las pruebas fallan, consulte el apartado "[Obtención de ayuda"](file:///C:/data/Stor-sys/spv745N/sp/it/C3570c80.htm#1194740)

## <span id="page-47-0"></span>**Solución de problemas de un sistema dañado**

#### **Problema**

l El sistema se ha caído o ha resultado dañado.

#### **Acción**

- PRECAUCION: Consulte la *Guía de información del sistema* para obtener información completa sobre las precauciones de seguridad, trabajo<br>dentro del ordenador y protección contra descarga electrostática.
- 1. Abra el sistema. Consulte el apartado "[Apertura del sistema](#page-46-0)".
- 2. Asegúrese de que los siguientes componentes estén correctamente instalados:
	- l Tarjetas de expansión:
	- l Suministro de energía
	- l Ventiladores
	- l Conexiones de la unidad de disco duro
- 3. Asegúrese de que todos los cables estén conectados correctamente.
- 4. Cierre el sistema. Consulte el apartado "[Cerrado del sistema](#page-46-1)".
- 5. Ejecute las pruebas de la placa base en los diagnósticos del sistema. Consulte el apartado "[Ejecución de los diagnósticos del sistema](file:///C:/data/Stor-sys/spv745N/sp/it/C3570c40.htm#1027508)"

Si las pruebas fallan, consulte el apartado "[Solución de problemas de la placa base](#page-52-1)"

## <span id="page-47-1"></span>**Solución de problemas de la batería del sistema**

#### **Problema**

- l El mensaje del sistema indica que hay un problema con la batería.
- l El programa de configuración del sistema pierde la información de configuración del sistema.
- l La fecha y la hora del sistema no se mantienen actualizadas.

<span id="page-48-2"></span>**NOTA:** Si se apaga el sistema durante periodos de tiempo prolongados (durante semanas o meses), la NVRAM puede perder su información de configuración del sistema. Esta situación se debe a que la batería es defectuosa.

#### **Acción**

- 1. Vuelva a introducir la hora y fecha a través del programa Configuración del sistema. Consulte la sección sobre el uso del programa de configuración del sistema en la *Guía del usuario*.
- 2. Apague el sistema y desconéctelo de la toma de alimentación eléctrica durante una hora como mínimo.
- 3. Vuelva a conectar el sistema a la toma eléctrica y encienda el sistema.
- 4. Ejecute el programa Configuración del sistema.

Si la fecha y la hora son incorrectas en el programa Configuración del sistema, reemplace la batería. Consulte el apartado "[Batería del sistema](file:///C:/data/Stor-sys/spv745N/sp/it/C3570c60.htm#1195682)" en el capítulo "Instalación de componentes del sistema".

Si el problema no se resuelve al sustituir la batería, consulte el apartado "[Obtención de ayuda"](file:///C:/data/Stor-sys/spv745N/sp/it/C3570c80.htm#1194740).

NOTA: Determinado software puede hacer que la fecha del sistema se adelante o se atrase. Si el sistema parece funcionar con normalidad, a excepción<br>de la hora que se mantiene en el programa Configuración del sistema, el pr batería defectuosa.

# <span id="page-48-0"></span>**Solución de problemas del suministro de energía**

#### **Problema**

l El LED de encendido en la parte anterior del sistema no está iluminado.

#### **Acción**

- 1. Revise la conexión del cable de alimentación al suministro de energía y al enchufe.
- 2. Desmonte el bisel. Consulte el apartado "[Cómo quitar y volver a colocar el bisel"](#page-45-0)
- 3. Encienda el equipo.

Si el problema no se resuelve, continúe con siguiente paso.

- 4. Abra el sistema. Consulte el apartado "[Apertura del sistema](#page-46-0)".
- 5. Asegúrese de que el cable de suministro de energía esté conectado correctamente a la tarjeta de plano posterior.
- 6. Cierre el sistema. Consulte el apartado "[Cerrado del sistema](#page-46-1)".

Si el problema aún no se resuelve, reemplace el suministro de energía. Consulte el apartado ["Suministro de energía](file:///C:/data/Stor-sys/spv745N/sp/it/C3570c60.htm#1226074)" en el capítulo "Instalación de componentes del sistema

## <span id="page-48-1"></span>**Solución de problemas de enfriamiento del sistema**

### **Problema**

l El software de gestión de sistemas muestra un mensaje de error sobre el ventilador.

### **Acción**

Asegúrese de que no se produce ninguna de las siguientes condiciones:

l La temperatura del ambiente es demasiado alta.

- <span id="page-49-1"></span>l El flujo de aire exterior está obstruido.
- l Los cables en el interior del sistema obstruyen el flujo de aire.
- 1 Se ha estropeado uno de los ventiladores de enfriamiento. Consulte el apartado "[Solución de problemas de un ventilador"](#page-49-2)

### <span id="page-49-2"></span>**Solución de problemas de un ventilador**

### **Problema**

- l El indicador del estado del sistema es de color ámbar.
- l El software de gestión de sistemas muestra un mensaje de error sobre el ventilador.

#### **Acción**

- 1. Ejecute la prueba de diagnóstico adecuada. Consulte el apartado ["Utilización de diagnósticos del Server Administrator"](file:///C:/data/Stor-sys/spv745N/sp/it/C3570c40.htm#1181693) en el capítulo "Ejecución de los diagnósticos del sistema".
- PRECAUCION: Consulte la *Guía de información del sistema* para obtener información completa sobre las precauciones de seguridad, trabajo<br>dentro del ordenador y protección contra descarga electrostática.
- 2. Abra el sistema. Consulte el apartado "[Apertura del sistema](#page-46-0)"
- 3. Asegúrese de que el cable de alimentación del ensamblaje del ventilador esté firmemente conectado al conector de alimentación del ventilador situado<br>^ en la placa base. Consulte el apartado "<u>[Ensamblaje del ventilador](file:///C:/data/Stor-sys/spv745N/sp/it/C3570c60.htm#1195593)</u>"

**A NOTA:** Espere 30 segundos hasta que el sistema reconozca los ventiladores y determine si funcionan correctamente.

4. Si el problema no se soluciona, instale una nuevo ensamblaje del ventilador. Consulte el apartado "<u>[Ensamblaje del ventilador](file:///C:/data/Stor-sys/spv745N/sp/it/C3570c60.htm#1195593)</u>" **en el capítulo**<br>"Instalación de componentes del sistema".

Si el ensamblaje del ventilador de sustitución funciona correctamente, cierre el sistema. Consulte el apartado "[Cerrado del sistema](#page-46-1)".

Si el ensamblaje del ventilador de sustitución no funciona correctamente, consulte el apartado ["Obtención de ayuda](file:///C:/data/Stor-sys/spv745N/sp/it/C3570c80.htm#1194740)".

# <span id="page-49-0"></span>**Solución de problemas de la unidad de disco duro**

### **Problema**

- l Unidad de disco duro defectuosa.
- l Cables de la unidad de disco duro dañadas o conectadas incorrectamente.

#### **Acción**

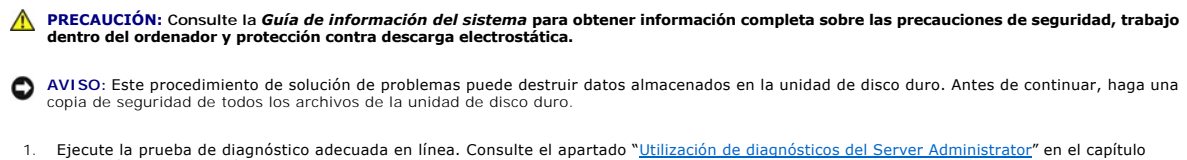

"Ejecución de los diagnósticos del sistema".

Si la prueba falla, continúe con el siguiente paso.

- 2. Ejecute el programa Configuración del sistema y verifique que el sistema esté configurado correctamente. Consulte la sección sobre el uso del programa de configuración del sistema en la *Guía del usuario*.
- 3. Ejecute las pruebas de la unidad de disco duro en los diagnósticos del sistema. Consulte el apartado "[Ejecución de los diagnósticos del sistema"](file:///C:/data/Stor-sys/spv745N/sp/it/C3570c40.htm#1027508).

<span id="page-50-2"></span>Si la prueba falla, continúe con siguiente paso.

- 4. Abra el sistema. Consulte el apartado "[Apertura del sistema](#page-46-0)"
- 5. Asegúrese de que el cable de interfaz de la unidad de disco duro esté conectado correctamente entre la unidad y la tarjeta secundaria o el controlador **RAID**

Para identificar los conectores de la placa base, consulte la [Ilustración A](file:///C:/data/Stor-sys/spv745N/sp/it/C3570aa0.htm#1059656)-3.

- 6. Si la unidad de disco duro es la unidad de inicio, asegúrese de que la unidad esté configurada y conectada correctamente. Consulte el subapartado<br>"<u>Configuración de la unidad de inicio</u>" en el capítulo "Instalación de u
- 7. Asegúrese de que el cable de alimentación esté conectado correctamente a la unidad.
- 8. Cierre el sistema. Consulte el apartado "[Cerrado del sistema](#page-46-1)".

## <span id="page-50-0"></span>**Solución de problemas de las tarjetas de expansión**

**IOTA:** Si desea solucionar los problemas de la tarjeta de expansión, consulte la documentación sobre el sistema operativo y la tarjeta de expansión.

#### **Problema**

- l El mensaje de error indica que hay un problema con una tarjeta de expansión.
- l La tarjeta de expansión no funciona correctamente o no funciona en absoluto.

#### **Acción**

- 1. Ejecute la prueba de diagnóstico adecuada en línea. Consulte el apartado "[Utilización de diagnósticos del Server Administrator](file:///C:/data/Stor-sys/spv745N/sp/it/C3570c40.htm#1181693)" en el capítulo "Ejecución de los diagnósticos del sistema".
- **PRECAUCIÓN: Consulte la** *Guía de información del sistema* **para obtener información completa sobre las precauciones de seguridad, trabajo dentro del ordenador y protección contra descarga electrostática.**
- 2. Abra el sistema. Consulte el apartado "[Apertura del sistema](#page-46-0)".
- 3. Verifique que cada tarjeta de expansión esté asentada firmemente en su conector. Consulte el apartado "<u>[Tarjetas de expansión](file:///C:/data/Stor-sys/spv745N/sp/it/C3570c60.htm#1181203)</u>" en el capítulo<br>"Instalación de componentes del sistema".
- 4. Cierre el sistema. Consulte el apartado "[Cerrado del sistema](#page-46-1)".
- 5. Ejecute las pruebas correctamente en los diagnósticos del sistema. Consulte el apartado "[Ejecución de los diagnósticos del sistema"](file:///C:/data/Stor-sys/spv745N/sp/it/C3570c40.htm#1027508).

Si el problema persiste, continúe con siguiente paso.

- 6. Abra el sistema. Consulte el apartado "[Apertura del sistema](#page-46-0)".
- <span id="page-50-1"></span>7. Desmonte todas las tarjetas de expansión instaladas en el sistema. Consulte la ilustración "<u>Instalación y extracción de un controlador RAID SATA CERC</u>"<br>en el capítulo "Instalación de componentes del sistema".
- 8. Cierre el sistema. Consulte el apartado "[Cerrado del sistema](#page-46-1)"
- 9. Ejecute las **Pruebas rápidas** incluidas en los diagnósticos del sistema.

Si las pruebas fallan, consulte el apartado "[Obtención de ayuda"](file:///C:/data/Stor-sys/spv745N/sp/it/C3570c80.htm#1194740).

- 10. Por cada tarjeta de expansión que haya retirado en el [paso 7](#page-50-1), realice los siguientes pasos:
	- a. Abra el sistema. Consulte el apartado "[Apertura del sistema](#page-46-0)".
	- b. Vuelva a instalar una de las tarjetas de expansión.
	- c. Cierre el sistema. Consulte el apartado "[Cerrado del sistema](#page-46-1)".
	- d. Ejecute las pruebas correctamente en los diagnósticos del sistema.

Si las pruebas fallan, consulte el apartado ["Obtención de ayuda](file:///C:/data/Stor-sys/spv745N/sp/it/C3570c80.htm#1194740)".

<span id="page-51-4"></span>Si vuelve a instalar todas las tarjetas de expansión y las pruebas fallan, consulte el apartado "[Obtención de ayuda"](file:///C:/data/Stor-sys/spv745N/sp/it/C3570c80.htm#1194740)

### <span id="page-51-0"></span>**Solución de problemas de la memoria del sistema**

#### **Problema**

- l Módulo de memoria defectuoso.
- l Placa base defectuosa.

#### **Acción**

- **A** PRECAUCIÓN: Consulte la *Guía de información del sistema* para obtener información completa sobre las precauciones de seguridad, trabajo **dentro del ordenador y protección contra descarga electrostática.**
- 1. Asegúrese de que los módulos de memoria estén correctamente instalados. Consulte el subapartado "Directrices de instalación de los módulos de pria" en el capítulo "Instalación de componentes del sistema"
- 2. Ejecute la prueba de diagnóstico adecuada en línea. Consulte el apartado "<u>[Utilización de diagnósticos del Server Administrator](file:///C:/data/Stor-sys/spv745N/sp/it/C3570c40.htm#1181693)</u>" en el capítulo<br>"Ejecución de los diagnósticos del sistema".

Si la prueba falla, continúe con el siguiente paso.

3. Reinicie el sistema.

Si no aparece ningún mensaje de error, continúe con el siguiente paso.

Si aparece un mensaje de error, vaya al [paso 5](#page-51-1).

4. Entre en el programa de configuración del sistema y compruebe el valor de la memoria del sistema. Consulte la sección sobre el uso del programa de configuración del sistema en la *Guía del usuario*.

Si la cantidad de memoria instalada corresponde al valor de la memoria del sistema, vaya al [paso 12](#page-52-3).

- <span id="page-51-1"></span>5. Abra el sistema. Consulte el apartado "[Apertura del sistema](#page-46-0)".
- 6. Vuelva a asentar los módulos de memoria en sus zócalos. Consulte el subapartado "[Instalación de módulos de memoria"](file:///C:/data/Stor-sys/spv745N/sp/it/C3570c60.htm#1181325) en "Instalación de opciones del sistema".
- 7. Cierre el sistema. Consulte el apartado "[Cerrado del sistema](#page-46-1)"
- <span id="page-51-2"></span>8. Entre en el programa de configuración del sistema y compruebe el valor de la memoria del sistema. Consulte la sección sobre el uso del programa de configuración del sistema en la *Guía del usuario*.

Si la cantidad de memoria instalada no corresponde al valor de la memoria del sistema, realice los siguientes pasos:

- a. Apague el sistema y los periféricos conectados, y desconecte el sistema de la toma de alimentación eléctrica.
- b. Abra el sistema. Consulte el apartado "[Apertura del sistema](#page-46-0)".

**NOTA**: Existen varias configuraciones para los módulos de memoria; consulte el subapartado "<u>Directrices de instalación de los módulos de</u><br><u>memoria</u>" en "Instalación de opciones del sistema".

- c. Cambie el módulo de memoria en el zócalo DIMM1\_A por otro que tenga la misma capacidad. Consulte el subapartado "<u>Instalación de módulos</u> de memoria" en "Instalación de production de production de la sistema".<br><u>de memor</u>
- d. Cierre el sistema. Consulte el apartado "[Cerrado del sistema](#page-46-1)"
- 9. Vuelva a conectar el sistema a la toma de alimentación eléctrica y encienda el sistema y los periféricos conectados.
- <span id="page-51-3"></span>10. Cuando el sistema se inicie, observe la pantalla del monitor y los indicadores del teclado.
- 11. Repita del [paso 8](#page-51-2) al [paso 10](#page-51-3) cada módulo de memoria que instale.

Si persiste el problema, consulte el apartado ["Obtención de ayuda](file:///C:/data/Stor-sys/spv745N/sp/it/C3570c80.htm#1194740)"

<span id="page-52-3"></span><span id="page-52-2"></span>12. Ejecute la prueba de memoria del sistema en los diagnósticos del sistema (System Diagnostics). Consulte el apartado "Ejecución de los diagnósticos del sistema".

Si la prueba falla, consulte el apartado "[Obtención de ayuda"](file:///C:/data/Stor-sys/spv745N/sp/it/C3570c80.htm#1194740)

## <span id="page-52-0"></span>**Solución de problemas del procesador**

#### **Problema**

- l Un mensaje de error indica que hay un problema con el procesador.
- l No hay instalado un disipador de calor para el procesador.

### **Acción**

- PRECAUCION: Consulte la *Guía de información del sistema* para obtener información completa sobre las precauciones de seguridad, trabajo<br>dentro del ordenador y protección contra descarga electrostática.
- 1. Ejecute la prueba de diagnósticos adecuada en línea. Consulte el apartado ["Utilización de los diagnósticos de Server Administrator](file:///C:/data/Stor-sys/spv745N/sp/it/C3570c40.htm#1181693)" en el capítulo "Ejecución de los diagnósticos del sistema".
- 2. Abra el sistema. Consulte el apartado "[Apertura del sistema](#page-46-0)".
- 3. Asegúrese de que el procesador y el disipador de calor estén instalados correctamente. Consulte el subapartado "<u>[Sustitución del procesador](file:///C:/data/Stor-sys/spv745N/sp/it/C3570c60.htm#1181452)</u>" en<br>"Instalación de opciones del sistema".
- 4. Cierre el sistema. Consulte el apartado "[Cerrado del sistema](#page-46-1)".
- 5. Ejecute las **Pruebas rápidas** incluidas en los diagnósticos del sistema. Consulte el apartado ["Ejecución de los diagnósticos del sistema](file:///C:/data/Stor-sys/spv745N/sp/it/C3570c40.htm#1027508)".

Si la prueba falla, continúe con siguiente paso.

- 6. Abra el sistema. Consulte el apartado "[Apertura del sistema](#page-46-0)".
- 7. Sustituya el procesador. Consulte el apartado "[Sustitución del procesador](file:///C:/data/Stor-sys/spv745N/sp/it/C3570c60.htm#1181452)".
- 8. Cierre el sistema. Consulte el apartado "[Cerrado del sistema](#page-46-1)"
- 9. Ejecute las **Pruebas rápidas** incluidas en los diagnósticos del sistema. Consulte el apartado ["Ejecución de los diagnósticos del sistema](file:///C:/data/Stor-sys/spv745N/sp/it/C3570c40.htm#1027508)".

Si las pruebas fallan o el problema persiste, consulte el apartado "[Obtención de ayuda"](file:///C:/data/Stor-sys/spv745N/sp/it/C3570c80.htm#1194740).

# <span id="page-52-1"></span>**Solución de problemas de la placa base**

#### **Problema**

l Un mensaje de error indica que hay un problema con la placa base.

### **Acción**

- 1. Abra el sistema. Consulte el apartado "[Apertura del sistema](#page-46-0)"
- <span id="page-52-4"></span>2. Desmonte las tarjetas de expansión, si las hay instaladas. Consulte la ilustración "<u>Instalación y extracción de un controlador RAID SATA CERC</u>" en el<br>capítulo "Instalación de componentes del sistema".
- 3. Cierre el sistema. Consulte el apartado "[Cerrado del sistema](#page-46-1)".
- 4. Ejecute las pruebas de la placa base en los diagnósticos del sistema. Consulte el apartado "[Ejecución de los diagnósticos del sistema](file:///C:/data/Stor-sys/spv745N/sp/it/C3570c40.htm#1027508)"

Si las pruebas no se ejecutan satisfactoriamente, consulte el apartado ["Obtención de ayuda](file:///C:/data/Stor-sys/spv745N/sp/it/C3570c80.htm#1194740)".

<span id="page-52-5"></span>5. Abra el sistema. Consulte el apartado "[Apertura del sistema](#page-46-0)".

- <span id="page-53-1"></span>6. Reinstale una de las tarjetas de expansión que desmontó en el <u>[paso 2](#page-52-4)</u> Consulte el apartado "<u>[Instalación de una tarjeta de expansión](file:///C:/data/Stor-sys/spv745N/sp/it/C3570c60.htm#1254888)</u>" en el capítulo<br>"Instalación de componentes del sistema".
- 7. Cierre el sistema. Consulte el apartado "[Cerrado del sistema](#page-46-1)".
- <span id="page-53-0"></span>8. Ejecute nuevamente las pruebas de la placa base.

Si las pruebas no se completan satisfactoriamente, es posible que la tarjeta de expansión esté defectuosa. Consulte el apartado ["Obtención de ayuda](file:///C:/data/Stor-sys/spv745N/sp/it/C3570c80.htm#1194740)".

Si las pruebas se completan satisfactoriamente, repita del [paso 5](#page-52-5) al [paso 8](#page-53-0) para la otra tarjeta de expansión, si la hay.

[Volver a la página de Contenido](file:///C:/data/Stor-sys/spv745N/sp/it/index.htm)

# **Instalación de componentes del sistema**

**Sistemas Dell™ PowerVault™ 745N Guía de instalación y solución de problemas** 

- Componentes de la
- [Funda de enfriamiento](#page-55-1)
- [Batería del sistema](#page-55-2)
- [Ensamblaje del ventilador](#page-56-1)
- [Placa de distribución de alimentación](#page-57-0)
- [Suministro de energía](#page-58-1)
- [Tarjetas de expansión](#page-59-1)
- **O** [Tarjeta vertical](#page-61-0)
- **O** [Tarjeta secundaria](#page-62-0)
- [Memoria del sistema](#page-63-1)
- **[Procesador](#page-65-1)**

Esta sección describe cómo instalar los siguientes componentes del sistema:

- l Tubo de refrigeración
- l Batería del sistema
- l Ensamblaje del ventilador
- l Suministro de energía
- l Tarjetas de expansión:
- l Tarjeta vertical
- l Memoria del sistema
- l Procesador

# <span id="page-54-0"></span>**Componentes de la placa base**

Al instalar y reemplazar componentes de la placa base, use la **[Ilustración 6](#page-54-1)-1** para ubicar los componentes.

<span id="page-54-1"></span>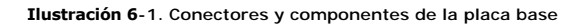

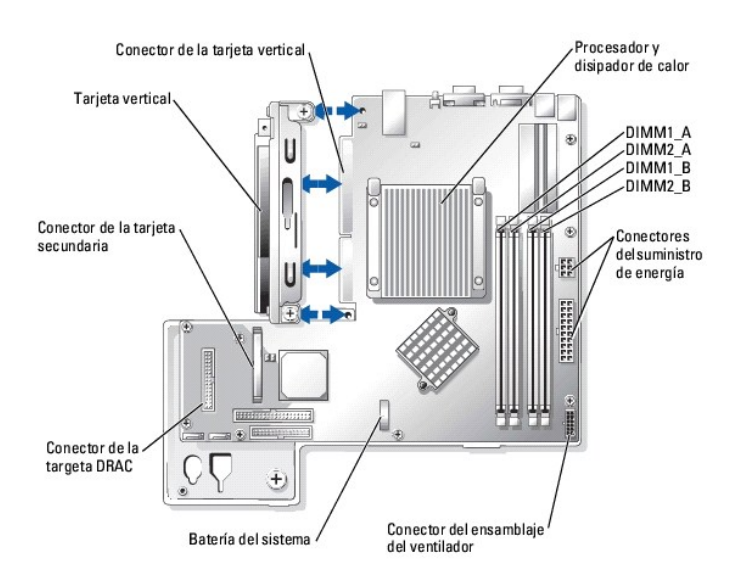

# <span id="page-55-1"></span><span id="page-55-0"></span>**Funda de enfriamiento**

La funda de enfriamiento cubre el procesador y la batería del sistema. La funda tambiçen dirige flujo de aire a las tarjetas de expansión y la memoria del sistema.

## <span id="page-55-4"></span>**Desmontaje de la funda de enfriamiento**

- PRECAUCION: Consulte la *Guía de información del sistema* para obtener información completa sobre las precauciones de seguridad, trabajo<br>dentro del ordenador y protección contra descargas electrostáticas.
- 1. Abra el sistema. Consulte el apartado "[Apertura del sistema](file:///C:/data/Stor-sys/spv745N/sp/it/C3570c50.htm#1121987)" incluido en "Solución de problemas del sistema".
- 2. Mientras sujeta la funda de enfriamiento, presione el seguro de liberación y hágalo girar para separarlo del ensamblaje del ventilador. Consulte la [Ilustración 6](#page-55-3)
- 3. Desmonte la funda de enfriamiento.

### <span id="page-55-3"></span>**Ilustración 6-2. Instalación y desmontaje de la funda de enfriamiento**

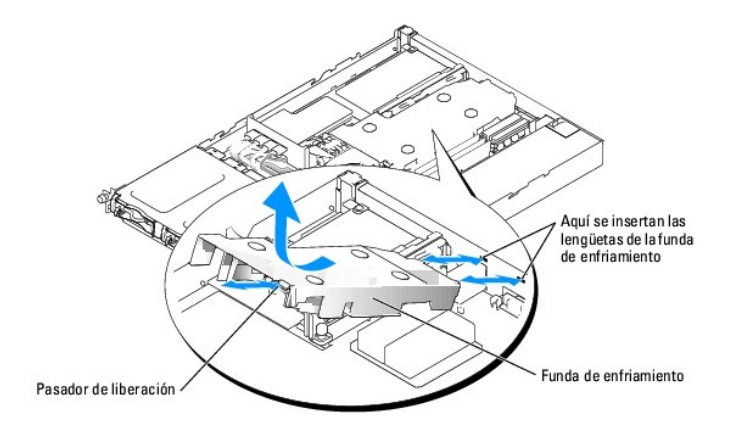

# <span id="page-55-5"></span>**Instalación de la funda de enfriamiento**

- 1. Inserte las dos lengüetas de la funda de enfriamiento en el panel posterior. Consulte la [Ilustración 6](#page-55-3)-2.
- 2. Rote la funda de enfriamiento hacia abajo hasta que el seguro de liberación encaje en su lugar fijando la funda en el ensamblaje del ventilador.
- 3. Cierre el sistema. Consulte el apartado "[Cerrado del sistema](file:///C:/data/Stor-sys/spv745N/sp/it/C3570c50.htm#1105386)" incluido en "Solución de problemas del sistema".

# <span id="page-55-2"></span>**Batería del sistema**

## **Sustitución de la batería del sistema**

- **PRECAUCIÓN: Consulte la** *Guía de información del sistema* **para obtener información completa sobre las precauciones de seguridad, trabajo dentro del ordenador y protección contra descarga electrostática.**
- 1. Ejecute el programa Configuración del sistema, y si es posible, imprima una copia de las pantallas del programa Configuración del sistema.

Consulte el apartado "Uso del programa de configuración del sistema" de la *Guía del usuario*.

2. Abra el sistema. Consulte el apartado "[Apertura del sistema](file:///C:/data/Stor-sys/spv745N/sp/it/C3570c50.htm#1121987)" incluido en "Solución de problemas del sistema".

- <span id="page-56-0"></span>3. Desmonte la funda de enfriamiento Consulte el apartado "[Desmontaje de la funda de enfriamiento](#page-55-4)".
- 4. Localice la batería en la placa base. Consulte la [Ilustración A](file:///C:/data/Stor-sys/spv745N/sp/it/C3570aa0.htm#1059656)-3 para ver la ubicación de la batería.
- 5. Sujete la lengüeta de liberación del zócalo de la batería con los dedos y tire de ella con cuidado separándola de la batería para retirar la batería del zócalo de la batería. Consulte la [Ilustración 6](#page-56-2)-3.
- 6. Coloque la nueva batería en el zócalo de la batería según se muestra en la [Ilustración 6](#page-56-2)-3.

**NOTA:** EL lado de la batería marcado con el signo "+" debe mirar hacia el lado abierto del zócalo de la batería.

### <span id="page-56-2"></span>**Ilustración 6-3. Reemplazo de la batería**

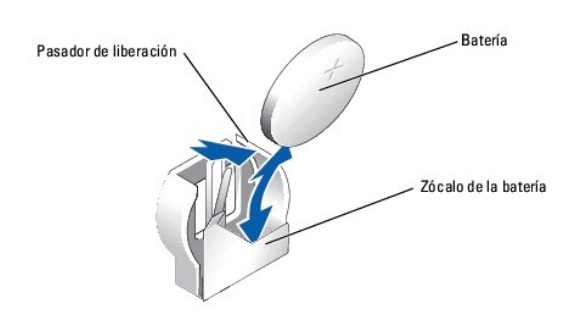

- 7. Coloque la batería en el zócalo y presiónela hasta que encaje en su lugar.
- 8. Instale la cubierta de refrigeración. Consulte el apartado "[Instalación de la funda de enfriamiento"](#page-55-5)
- 9. Cierre el sistema. Consulte el apartado "[Cerrado del sistema](file:///C:/data/Stor-sys/spv745N/sp/it/C3570c50.htm#1105386)" incluido en "Solución de problemas del sistema".
- 10. Ejecute el programa Configuración del sistema para confirmar que la batería opere correctamente.
- 11. En la pantalla principal, seleccione **System Time** (Hora del sistema) para introducir la hora y fecha correctas.

Asimismo, vuelva a introducir la información de configuración del sistema que ya no aparezca en las pantallas del programa Configuración del sistema y<br>luego salga del programa Configuración del sistema.

12. Para probar la batería recién instalada, consulte el apartado ["Solución de problemas de la batería del sistema](file:///C:/data/Stor-sys/spv745N/sp/it/C3570c50.htm#1104536)" incluido en "Solución de problemas del sistema".

## <span id="page-56-1"></span>**Ensamblaje del ventilador**

El ensamblaje del ventilador contiene tres ventiladores y proporciona refrigeración para el procesador, los módulos de memoria y las tarjetas de expansión.

### **Desmontaje del ensamblaje del ventilador**

PRECAUCION: Consulte la *Guía de información del sistema* para obtener información completa sobre las precauciones de seguridad, trabajo<br>dentro del ordenador y protección contra descarga electrostática.

- 1. Abra el sistema. Consulte el apartado "[Apertura del sistema](file:///C:/data/Stor-sys/spv745N/sp/it/C3570c50.htm#1121987)" incluido en "Solución de problemas del sistema".
- 2. Desmonte la funda de enfriamiento Consulte el apartado "[Desmontaje de la funda de enfriamiento](#page-55-4)".
- 3. Desconecte el cable de alimentación del ensamblaje del ventilador de la placa base. Consulte la [Ilustración 6](#page-56-3)-4.
- 4. Retire la placa de distribución de alimentación. Consulte el apartado ["Desmontaje de la placa de distribución de alimentación"](#page-57-1).
- 5. Desconecte los tres retenes orientados hacia arriba del ensamblaje del ventilador.
- 6. Presione las palancas de liberación de cada uno de los extremos del ensamblaje del ventilador y, al mismo tiempo, tire del ensamblaje del ventilador<br>hacia arriba para liberarlo de los dos soportes de fijación y sacarlo

#### <span id="page-56-3"></span>**Ilustración 6-4. Instalación y desmontaje de la funda de enfriamiento**

<span id="page-57-2"></span>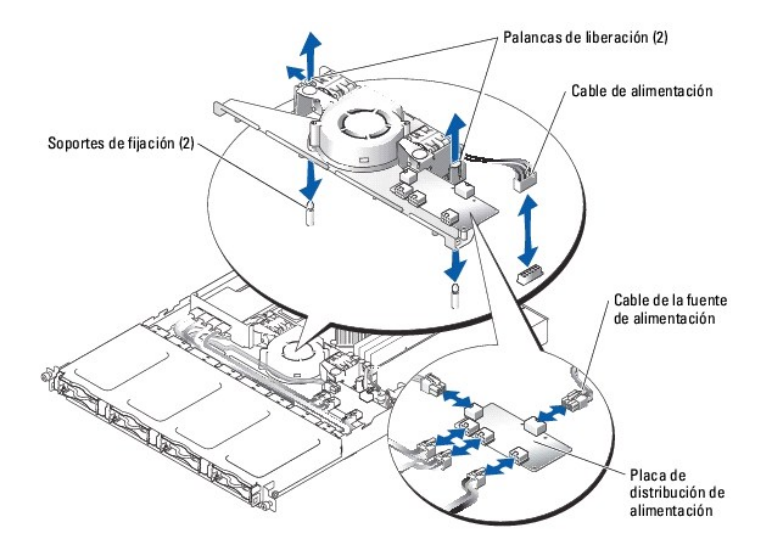

### **Instalación del ensamblaje del ventilador**

- 1. Alinee los agujeros del ensamblaje del ventilador con los tres soportes de sujeción del ensamblaje del ventilador.
- 2. Baje el ensamblaje del ventilador hasta que las palancas de liberación encajen en los soportes de sujeción.
- 3. Vuelva a conectar los tres retenes orientados hacia arriba.
- 4. Instale la placa de distribución de alimentación. Consulte el apartado "[Montaje de la placa de distribución de alimentación"](#page-57-3).
- 5. Vuelva a conectar el cable de datos y de conexión de alimentación a las unidades de disco duro.
- 6. Vuelva a conectar el cable de alimentación del ensamblaje del ventilador al conector de la placa base. Consulte la [Ilustración 6](#page-56-3)-4.
- 7. Instale la cubierta de refrigeración. Consulte el apartado "[Instalación de la funda de enfriamiento"](#page-55-5)
- 8. Cierre el sistema. Consulte el apartado "[Cerrado del sistema](file:///C:/data/Stor-sys/spv745N/sp/it/C3570c50.htm#1105386)" incluido en "Solución de problemas del sistema".

# <span id="page-57-0"></span>**Placa de distribución de alimentación**

El sistema admite una placa de distribución de alimentación, que distribuye alimentación del suministro de energía a las unidades de disco duro.

## <span id="page-57-1"></span>**Desmontaje de la placa de distribución de alimentación**

# PRECAUCION: Consulte la *Guía de información del sistema* para obtener información completa sobre las precauciones de seguridad, trabajo<br>dentro del ordenador y protección contra descarga electrostática.

- 1. Abra el sistema. Consulte el apartado "[Apertura del sistema](file:///C:/data/Stor-sys/spv745N/sp/it/C3570c50.htm#1121987)" incluido en "Solución de problemas del sistema".
- 2. Desconecte los conectores de la unidad de disco duro y los del suministro de energía de la placa de distribución de alimentación. Consulte la [Ilustración 6](#page-58-2)-5
- 3. Con un destornillador Phillips nº 2, retire los cuatro tornillos que fijan la placa de distribución de alimentación.
- <span id="page-57-3"></span>4. Levante la placa de distribución de alimentación para retirarla del sistema.

### **Montaje de la placa de distribución de alimentación**

- 1. Alinee los cuatro agujeros de la placa de distribución de alimentación con los cuatro soportes de sujeción situados cerca del ventilador de enfriamiento.
- 2. Con un destornillador Phillips nº 2, instale los cuatro tornillos que fijan la placa de distribución de alimentación.
- 3. Vuelva a conectar los conectores de las unidades de disco duro y el suministro de energía a la placa de distribución de alimentación.
- 4. Cierre el sistema. Consulte el apartado "[Cerrado del sistema](file:///C:/data/Stor-sys/spv745N/sp/it/C3570c50.htm#1105386)" incluido en "Solución de problemas del sistema".

### <span id="page-58-2"></span><span id="page-58-0"></span>**Ilustración 6-5. Desmontaje de la placa de distribución de alimentación**

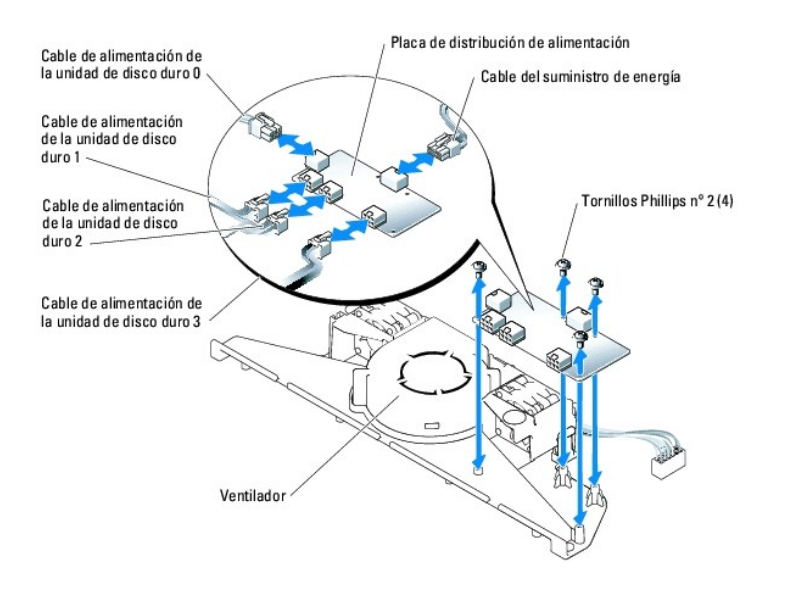

# <span id="page-58-1"></span>**Suministro de energía**

EL sistema admite un suministro de energía único no redundante.

### **Desmontaje del suministro de energía**

PRECAUCION: Consulte la *Guía de información del sistema* para obtener información completa sobre las precauciones de seguridad, trabajo<br>dentro del ordenador y protección contra descarga electrostática.

- 1. Abra el sistema. Consulte el apartado "[Apertura del sistema](file:///C:/data/Stor-sys/spv745N/sp/it/C3570c50.htm#1121987)" incluido en "Solución de problemas con su sistema".
- 2. Desconecte los siguientes cables del suministro de energía:
	- a. P3 de la placa de distribución de alimentación
	- b. P2 del conector de la placa base CN2
	- c. P1 del conector de la placa base CN1
- 3. Afloje el tornillo de sujeción de la parte frontal del suministro de energía que fija el suministro de energía al chasis. Consulte la [Ilustración 6](#page-58-3)-6.
- 4. Deslice el suministro de energía hacia adelante y levántelo para desmontar el suministro de energía del chasis.

#### <span id="page-58-3"></span>**Ilustración 6-6. Instalación y desmontaje del suministro de energía**

<span id="page-59-0"></span>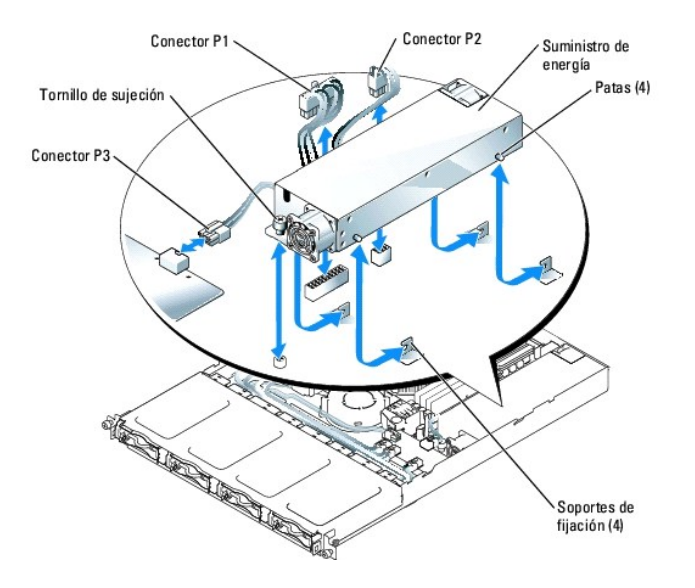

### **Instalación del suministro de energía**

- 1. Baje el suministro de energía dentro del chasis y deslícelo hacia atrás hasta que las cuatro patas del suministro de energía queden fijadas a los soportes de sujeción.
- 2. Apriete el tornillo de sujeción de la parte frontal del suministro de energía que fija el suministro de energía al chasis.
- 3. Conecte los siguientes cables del suministro de energía:
	- a. P3 a la placa de distribución de alimentación
	- b. P2 al conector de la placa base CN2
	- c. P1 al conector de la placa base CN3
- 4. Cierre el sistema. Consulte el apartado "[Cerrado del sistema](file:///C:/data/Stor-sys/spv745N/sp/it/C3570c50.htm#1105386)" incluido en "Solución de problemas del sistema".

# <span id="page-59-1"></span>**Tarjetas de expansión**

El sistema admite hasta dos tarjetas de expansión PCI, las cuales están instaladas en los conectores de una tarjeta vertical. La ranura superior admite<br>tarjetas de expansión PCI de 32 bits a 33 MHz (5,0V) y la ranura infer

<span id="page-59-2"></span>Ø **NOTA:** Los conectores de las tarjetas de 64 bits son más largos que el conector PCI de 32 bits del sistema. Sin embargo, mientras la tarjeta esté instalada correctamente, ésta todavía funcionará.

### **Instalación de una tarjeta de expansión**

- **PRECAUCIÓN: Consulte la** *Guía de información del sistema* **para obtener información completa sobre las precauciones de seguridad, trabajo dentro del ordenador y protección contra descarga electrostática.**
- 1. Abra el sistema. Consulte el apartado "[Apertura del sistema](file:///C:/data/Stor-sys/spv745N/sp/it/C3570c50.htm#1121987)" incluido en "Solución de problemas del sistema".
- 2. Si está instalando una tarjeta de controlador de acceso remoto y hay una tarjeta secundaria instalada, retire la tarjeta secundaria. Consulte el apartado "Extracción de una tarieta secundaria"
- 3. Desmonte el retén de la tarjeta de expansión adyacente a las ranuras PCI. Consulte la [Ilustración 6](#page-60-0)-7.
- 4. Desmonte el soporte de relleno en la ranura que planea usar.
	- **NOTA:** Conserve este soporte si necesita retirar la tarjeta de expansión. Se deben instalar soportes de relleno sobre las ranuras de expansión vacías para mantener la certificación de la FCC (Federal Communications Commission [Comisión Federal de Comunicaciones]) del sistema. Los<br>soportes también evitan que el sistema se llene de polvo y suciedad, y contribuyen a sistema.
- 5. Si está instalando un controlador RAID SATA CERC o un controlador de acceso remoto, haga lo siguiente, según corresponda:
	- 1 Conecte el cable del LED a la parte inferior del controlador RAID. Consulte la [Ilustración 6](#page-60-1)-8.
	- 1 Conecte el cable del controlador de acceso remoto a la parte inferior del controlador de acceso remoto. Consulte la [Ilustración 6](#page-60-2)-9.
- 6. Inserte la tarjeta de expansión firmemente en el conector de la tarjeta de expansión de la tarjeta vertical hasta que la tarjeta quede completamente<br>fijada, teniendo cuidado de no retirar la tarjeta vertical de la placa

*M* NOTA: Asegúrese de que el soporte de la tarjeta de expansión esté insertado también en la ranura de seguridad en el panel posterior del chasis.

- 7. Vuelva a colocar el retén de la tarjeta de expansión. Consulte la [Ilustración 6](#page-60-0)-7.
- 8. Conecte los cables internos o externos que queden a la tarjeta de expansión.
- 9. Si está instalando un controlador de acceso remoto, conecte el cable al conector de controlador de acceso remoto de la placa base. Consulte la [Ilustración 6](#page-60-2)-9.
- 10. Vuelva a colocar la tarjeta secundaria si se había retirado. Consulte el apartado "[Instalación de una tarjeta secundaria"](#page-63-2).
- 11. Cierre el sistema. Consulte el apartado "[Cerrado del sistema](file:///C:/data/Stor-sys/spv745N/sp/it/C3570c50.htm#1105386)" incluido en "Solución de problemas del sistema".

#### <span id="page-60-0"></span>**Ilustración 6-7. Instalación y extracción de tarjetas de expansión**

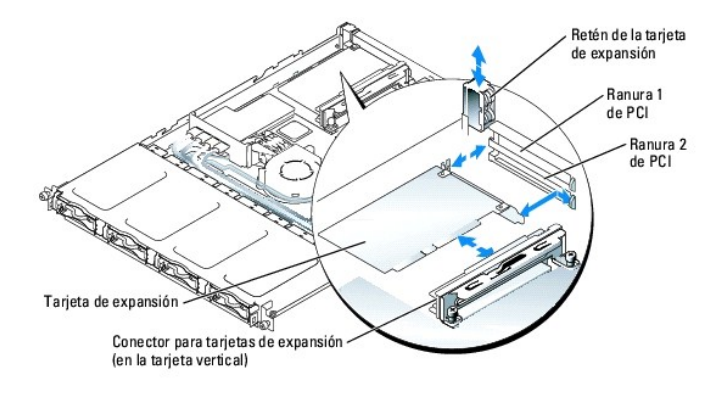

### <span id="page-60-1"></span>**Ilustración 6-8. Instalación y extracción de un controlador RAID SATA CERC**

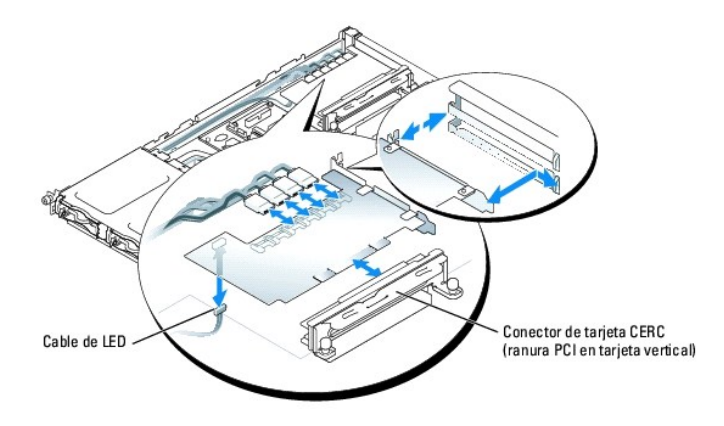

<span id="page-60-2"></span>**Ilustración 6-9. Instalación y extracción de un controlador de acceso remoto** 

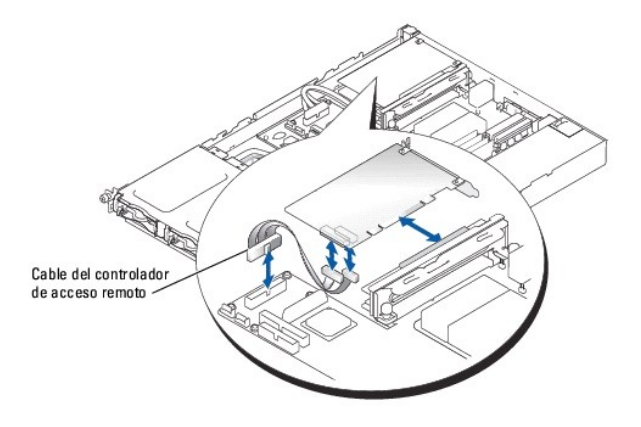

### **Desmontaje de una tarjeta de expansión**

PRECAUCION: Consulte la *Guía de información del sistema* para obtener información completa sobre las precauciones de seguridad, trabajo<br>dentro del ordenador y protección contra descarga electrostática.

- 1. Abra el sistema. Consulte el apartado "[Apertura del sistema](file:///C:/data/Stor-sys/spv745N/sp/it/C3570c50.htm#1121987)" incluido en "Solución de problemas del sistema".
- 2. Si está extrayendo una tarjeta de controlador de acceso remoto, retire la tarjeta secundaria. Consulte el apartado "Extracción de una tarieta secundaria".
- 3. Desconecte los cables internos o externos que estén conectados a la tarjeta de expansión.
- 4. Desmonte el retén de la tarjeta de expansión adyacente a las ranuras PCI. Consulte la [Ilustración 6](#page-60-0)-7.
- 5. Sujete la tarjeta de expansión y sáquela con cuidado del conector de la placa vertical.
- 6. Si va a quitar la tarjeta de forma permanente, vuelva a colocar el soporte metálico de relleno en la abertura vacía de la ranura para tarjetas.
	- NOTA: Se deben instalar soportes de relleno sobre las ranuras de tarjeta de expansión vacías para mantener la certificación de la FCC (Federal<br>Communications Commission [Comisión Federal de Comunicaciones]) del sistema. Lo suciedad, y contribuyen a la refrigeración y la circulación del aire adecuadas dentro del sistema.
- 7. Vuelva a colocar el retén de la tarjeta de expansión.
- 8. Vuelva a colocar la tarjeta secundaria si se había retirado. Consulte el apartado "[Instalación de una tarjeta secundaria"](#page-63-2)
- 9. Cierre el sistema. Consulte el apartado "[Cerrado del sistema](file:///C:/data/Stor-sys/spv745N/sp/it/C3570c50.htm#1105386)" incluido en "Solución de problemas del sistema".

## <span id="page-61-0"></span>**Tarjeta vertical**

La tarjeta vertical incluye dos ranuras para tarjeta de expansión.

# **Extracción de la tarjeta vertical**

- **PRECAUCIÓN: Consulte la** *Guía de información del sistema* **para obtener información completa sobre las precauciones de seguridad, trabajo dentro del ordenador y protección contra descarga electrostática.**
- 1. Abra el sistema. Consulte el apartado "[Apertura del sistema](file:///C:/data/Stor-sys/spv745N/sp/it/C3570c50.htm#1121987)" incluido en "Solución de problemas del sistema".
- 2. Retire las tarjetas de expansión. Consulte el apartado "[Instalación y extracción de un controlador RAID SATA CERC"](#page-60-1).
- 3. Afloje los dos tornillos de sujeción que fijan la tarjeta vertical a la placa base. Consulte la [Ilustración 6](#page-61-1)-10.
- 4. Desde la parte posterior del sistema, deslice la tarjeta vertical a la derecha para desconectar la tarjeta vertical de la placa base y retire la tarjeta vertical del chasis tirando hacia arriba.

### <span id="page-61-1"></span>**Ilustración 6-10. Instalación y desmontaje de la tarjeta vertical**

<span id="page-62-2"></span>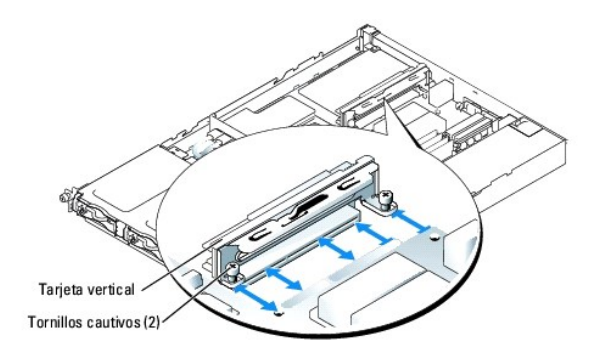

# **Instalación de la tarjeta vertical**

PRECAUCION: Consulte la *Guía de información del sistema* para obtener información completa sobre las precauciones de seguridad, trabajo<br>dentro del ordenador y protección contra descarga electrostática.

- 1. Deslice la tarjeta vertical en la placa base. Consulte la [Ilustración 6](#page-61-1)-10.
- 2. Apriete los dos tornillo de sujeción que fijan la tarjeta vertical a la placa base. Consulte la [Ilustración 6](#page-61-1)-10.
- 3. Instale las tarjetas de expansión que necesite. Consulte el apartado "[Instalación de una tarjeta de expansión"](#page-59-2).
- 4. Cierre el sistema. Consulte el apartado "[Cerrado del sistema](file:///C:/data/Stor-sys/spv745N/sp/it/C3570c50.htm#1105386)" incluido en "Solución de problemas del sistema".

## <span id="page-62-0"></span>**Tarjeta secundaria**

El sistema utiliza una tarjeta secundaria para admitir RAID de software. Los sistemas de RAID de hardware no utilizan ninguna tarjeta secundaria.

## <span id="page-62-1"></span>**Extracción de una tarjeta secundaria**

- 1. Abra el sistema. Consulte el apartado "[Apertura del sistema](file:///C:/data/Stor-sys/spv745N/sp/it/C3570c50.htm#1121987)" incluido en "Solución de problemas del sistema".
- 2. Desconecte los cables de la unidad de disco duro de la tarjeta secundaria. Consulte la [Ilustración 6](#page-62-3)-11.

<span id="page-62-3"></span>**Ilustración 6-11. Instalación y extracción de una tarjeta secundaria** 

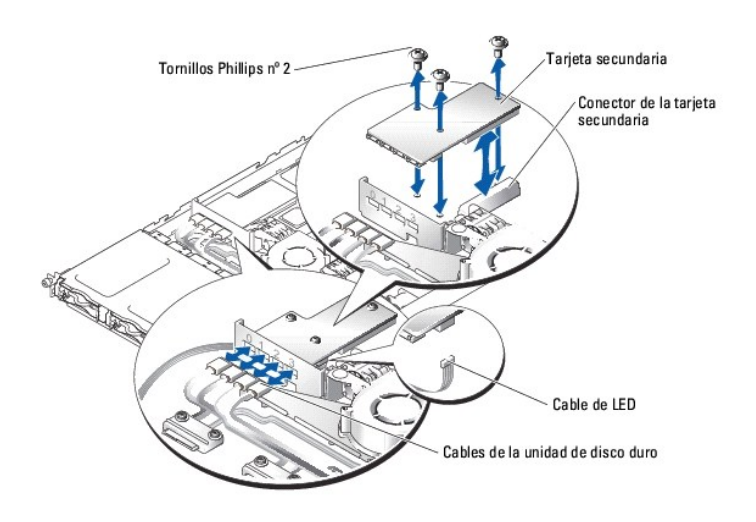

3. Sujete la tarjeta secundaria y retírela con cuidado del conector de la placa base.

<span id="page-63-0"></span>4. Desconecte el cable de LED de la tarjeta secundaria. Consulte la [Ilustración 6](#page-62-3)-11.

### <span id="page-63-2"></span>**Instalación de una tarjeta secundaria**

- 1. Abra el sistema. Consulte el apartado "[Apertura del sistema](file:///C:/data/Stor-sys/spv745N/sp/it/C3570c50.htm#1121987)" incluido en "Solución de problemas del sistema"
- 2. Conecte el cable de LED al conector situado en la parte inferior de la tarjeta secundaria. Consulte la [Ilustración 6](#page-62-3)-11.
- 3. Utilice los tornillos Phillips nº 2 para fijar la tarjeta secundaria a la placa base.
- 4. Inserte con firmeza la tarjeta secundaria en el conector de la placa base hasta que la tarjeta quede totalmente colocada.
- 5. Conecte los cables de la unidad de disco duro a los conectores de la tarjeta secundaria.

Compruebe que el puerto 0 de la tarjeta secundaria esté conectado al cable de la unidad de disco duro 0, que el puerto 1 esté conectado al cable de la unidad de disco duro 1, y así sucesivamente.

6. Cierre el sistema. Consulte el apartado "[Cerrado del sistema](file:///C:/data/Stor-sys/spv745N/sp/it/C3570c50.htm#1105386)" incluido en "Solución de problemas del sistema".

# <span id="page-63-1"></span>**Memoria del sistema**

Los cuatro zócalos de módulo de memoria están situados en la placa base al lado del suministro de energía y pueden acomodar entre 512 MB y 4 GB de<br>memoria ECC PC-3200 (DDR400) sin búfer. Consulte la <u>[Ilustración 6](#page-54-1)-1</u> para

La memoria del sistema se puede actualizar instalando combinaciones de módulos de memoria sin búfer de 256, 512 MB y 1 GB. Si recibe un mensaje de error<br>indicando que se ha excedido la memoria máxima, consulte el apartado

**NOTA:** Los módulos de memoria deben ser compatibles con PC-3200.

## **Directrices de instalación de los módulos de memoria**

Los zócalos de módulos de memoria están organizados en bancos (1 y 2) en dos canales (A y B). Consulte la [Ilustración A](file:///C:/data/Stor-sys/spv745N/sp/it/C3570aa0.htm#1059656)-3 para ver la ubicación de los zócalos de módulos de memoria. Los bancos de módulos de memoria deben estar instalados en pares idénticos.

Los bancos de módulos de memoria se identifican a continuación:

- l Banco 1: DIMM1\_A y DIMM1\_B
- l Banco 2: DIMM2\_A y DIMM2\_B

Por ejemplo, si el zócalo DIMM1\_A contiene un módulo de memoria de 256 MB, el zócalo DIMM1\_B deberá contener un módulo de memoria de 256 MB.

En la [Tabla 6](#page-63-3)-1 se muestran ejemplos de distintas configuraciones de memoria.

- l Si sólo hay un módulo de memoria instalado, debe instalarse en el zócalo DIMM1\_A.
- l Un banco debe contener módulos de memoria idénticos.
- l Instale los módulos de memoria en el banco 1 (DIMM1\_*x*) antes de instalar módulos de memoria en el banco 2 (DIMM2\_*x*).
- l La instalación de tres módulos de memoria no está admitida.

### <span id="page-63-3"></span>**Tabla 6-1. Configuraciones de módulos de memoria de ejemplo**

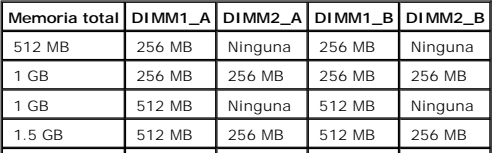

<span id="page-64-0"></span>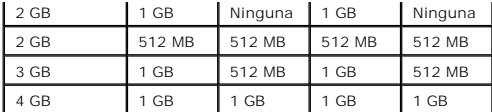

### **Instalación de módulos de memoria**

- <span id="page-64-4"></span>1. Abra el sistema. Consulte el apartado "[Apertura del sistema](file:///C:/data/Stor-sys/spv745N/sp/it/C3570c50.htm#1121987)" incluido en "Solución de problemas del sistema".
- <span id="page-64-2"></span>2. Localice los zócalos para módulos de memoria. Consulte la [Ilustración 6](#page-54-1)-1.
- 3. Presione hacia abajo y hacia fuera los expulsores del zócalo para módulo de memoria, como se ilustra en la <u>Ilustración 6-12</u>, para permitir que el<br>módulo de memoria se inserte en el zócalo.
- 4. Alinee el conector de borde del módulo de memoria con las guías de alineamiento del zócalo para módulo de memoria e inserte el módulo de memoria en el zócalo.

**A** NOTA: El zócalo para el módulo de memoria tiene dos guías de alineamiento que permiten instalar el módulo de memoria en el zócalo únicamente de un modo.

<span id="page-64-3"></span>5. Presione hacia abajo con los dedos el módulo de memoria mientras levanta los expulsores con los dedos índices para bloquear el módulo de memoria en el zócalo.

Cuando el módulo de memoria esté instalado correctamente en el zócalo, los expulsores en el zócalo estarán alineados con los expulsores de los demás zócalos que tengan módulos de memoria instalados.

- 6. Repita del [paso 2](#page-64-2) al [paso 5](#page-64-3) de este procedimiento para instalar el resto de los módulos de memoria. Consulte la [Tabla 6](#page-63-3)-1 para instalar la memoria total deseada.
- 7. Cierre el sistema. Consulte el apartado "[Cerrado del sistema](file:///C:/data/Stor-sys/spv745N/sp/it/C3570c50.htm#1105386)" incluido en "Solución de problemas del sistema".
- <span id="page-64-5"></span>8. (Opcional) Pulse <F2> para entrar en el programa de configuración del sistema y compruebe el valor de la **memoria del sistema** de la pantalla principal del **programa Configuración del sistema**.

El sistema ya deberá haber cambiado el valor para reflejar la memoria recién instalada.

- 9. Si el valor es incorrecto, es posible que uno o más de los módulos de memoria no estén instalados correctamente. Repita del [paso 1](#page-64-4) al [paso 8](#page-64-5) de este procedimiento, asegurándose de que los módulos de memoria estén firmemente asentados en sus zócalos.
- 10. Ejecute la prueba de memoria del sistema en los diagnósticos del sistema (System Diagnostics). Consulte el apartado "Ejecución de los diagnósticos del tema'

<span id="page-64-1"></span>**Ilustración 6-12. Instalación y desmontaje de un módulo de memoria** 

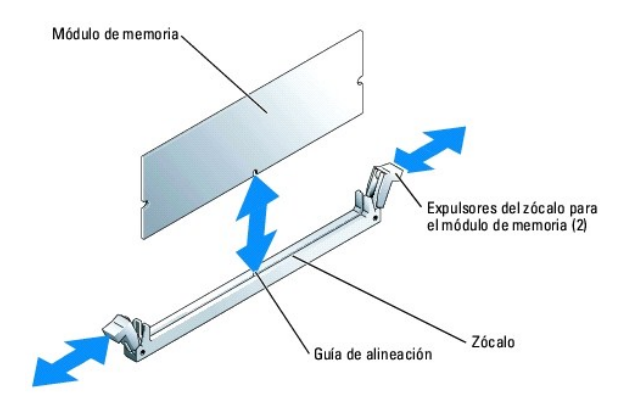

## **Desmontaje de módulos de memoria**

**PRECAUCIÓN: Consulte la** *Guía de información del sistema* **para obtener información completa sobre las precauciones de seguridad, trabajo dentro del ordenador y protección contra descarga electrostática.**

1. Abra el sistema. Consulte el apartado "[Apertura del sistema](file:///C:/data/Stor-sys/spv745N/sp/it/C3570c50.htm#1121987)" incluido en "Solución de problemas del sistema".

2. Localice los zócalos para módulos de memoria. Consulte la [Ilustración 6](#page-54-1)-1.

- <span id="page-65-0"></span>3. Presione hacia abajo y hacia fuera los expulsores de cada extremo del zócalo hasta que el módulo de memoria salga del zócalo. Consulte la [Ilustración 6](#page-64-1)-12.
- 4. Cierre el sistema. Consulte el apartado "[Cerrado del sistema](file:///C:/data/Stor-sys/spv745N/sp/it/C3570c50.htm#1105386)" incluido en "Solución de problemas del sistema".

## <span id="page-65-1"></span>**Procesador**

Es posible actualizar el procesador para aprovechar las opciones futuras de velocidad y funcionalidad. Cada procesador y su memoria caché interna asociada están contenidos en un paquete de PGA (pin grid array [arreglo de patas]) que se instala en un zócalo ZIF en la placa base.

El kit de ampliación del procesador incluye los siguientes elementos:

- l Procesador
- l Disipador de calor

## **Sustitución del procesador**

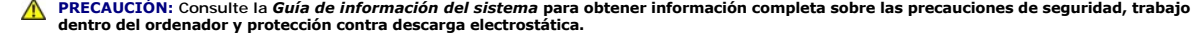

- 1. Abra el sistema. Consulte el apartado "[Apertura del sistema](file:///C:/data/Stor-sys/spv745N/sp/it/C3570c50.htm#1121987)" incluido en "Solución de problemas del sistema".
- **AVISO:** El procesador y el disipador de calor pueden estar extremadamente calientes. Asegúrese de que el procesador ha tenido suficiente tiempo para enfriarse antes de tocarlo.
- 2. Desmonte la funda de enfriamiento. Consulte el apartado "[Desmontaje de la funda de enfriamiento](#page-55-4)".
- <span id="page-65-3"></span>3. Mientras presiona hacia abajo con una mano sobre la lengüeta cubierta de plástico del sujetador de seguridad, use la otra mano para tirar del pestillo<br>913. en el sujetador de sujeción de la izquierda con el fin de liber
- <span id="page-65-4"></span>4. Retire el clip de sujeción.

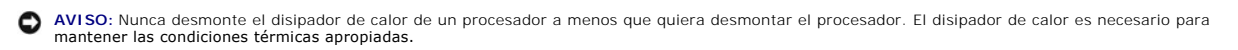

5. Repita el [paso 3](#page-65-3) y el [paso 4](#page-65-4) para quitar el otro clip de sujeción.

**A** NOTA: Al retirar el disipador de calor, existe la posibilidad de que el procesador se adhiera al disipador de calor y se retire del zócalo. Es recomendable retirar el disipador de calor mientras el procesador aún está caliente.

- <span id="page-65-5"></span>6. Retire el disipador de calor.
	- a. Rote con cuidado el disipador de calor de lado a lado antes de levantar el disipador de calor del procesador.
	- b. Si se retira el procesador del zócalo con el disipador de calor, gire o deslice el procesador para retirarlo del disipador de calor. No deje el procesador fuera del disipador de calor.
	- c. Coloque el disipador de calor al revés para no contaminar la grasa térmica.
- 7. Tire de la palanca de liberación del zócalo hacia arriba hasta que el procesador se libere del zócalo. Consulte la [Ilustración 6](#page-66-0)-14.
- 8. Saque el procesador del zócalo y deje la palanca de liberación en posición vertical para que el zócalo esté preparado para el nuevo procesador.

**AVISO:** Tenga cuidado de no doblar ninguna de las patas cuando quite el procesador Si las patillas se doblan, el procesador puede estropearse.

9. Desembale el nuevo procesador.

Si alguna de las patas del procesador estuviera doblada, consulte el apartado ["Obtención de ayuda](file:///C:/data/Stor-sys/spv745N/sp/it/C3570c80.htm#1194740)".

#### <span id="page-65-2"></span>**Ilustración 6-13. Instalación y desmontaje del gancho de fijación**

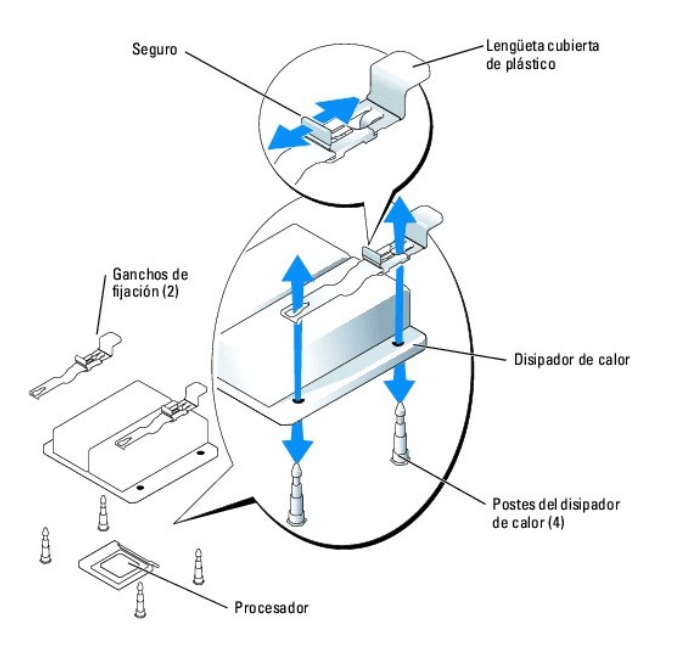

10. Alinee la esquina de la pata 1 del procesador con la esquina de la pata 1 del zócalo ZIF. Consulte la [Ilustración 6](#page-66-0)-14.

**A NOTA:** La identificación de la esquina de la patilla 1 es crítica para colocar correctamente el procesador.

Identifique la esquina de la pata 1 del procesador localizando el pequeño triángulo dorado en una esquina del procesador. Coloque dicha esquina en la<br>misma esquina del zócalo ZIF que está identificada con un triángulo corr

11. Instale el procesador en el zócalo.

### <span id="page-66-0"></span>**Ilustración 6-14. Instalación y desmontaje del procesador del zócalo**

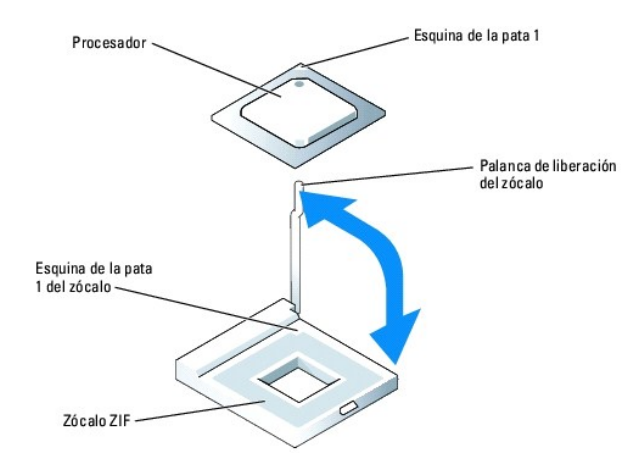

 $\bullet$ AVISO: La colocación incorrecta del procesador puede dañar permanentemente el procesador y el sistema cuando lo encienda. Cuando coloque el<br>procesador en el zócalo, asegúrese de que todas las patas encajen en sus orificios

Si la palanca de liberación del zócalo del procesador no está colocada en la posición más elevada, colóquela ahora en dicha posición.

Con las esquinas de la pata 1 del procesador y el zócalo alineadas, empuje ligeramente el procesador en el zócalo, asegurándosede que todas las<br>patas coincidan con los orificios correctos del Zócalo. Debido a que el sistem

<span id="page-67-2"></span>mínima.

Cuando el procesador esté totalmente asentado en el zócalo, baje la palanca de liberación hasta que encaje en su sitio, lo que fijará el procesador.

- 12. Instale el disipador de calor.
	- a. Utilizando un trapo limpio y sin hilos, retire la grasa térmica existente en la disipador de calor.

**NOTA:** Utilice el disipador de calor que ha eliminado en el **[paso 6](#page-65-5)**.

- b. Aplique grasa térmica de forma uniforme encima del procesador.
- c. Alinee los agujeros de ambos lados del disipador de calor con los soportes para el mismo del chasis del sistema. Consulte la [Ilustración 6](#page-65-2)-13.
- 13. Oriente los ganchos de fijación para que las lengüetas cubiertas de plástico estén orientadas hacia la parte posterior del chasis.

**NOTA:** Si los ganchos de fijación están instalados de modo que las lengüetas estén orientadas hacia la parte frontal del sistema, la funda de enfriamiento no se podrá instalar correctamente.

- <span id="page-67-0"></span>14. Baje el extremo opuesto a la lengüeta cubierta de plástico de cada gancho de fijación y póngalo encima del soporte del disipador de calor y, a continuación, deslice el gancho de fijación hacia el soporte del disipador de calor. Consulte la [Ilustración 6](#page-65-2)-1
- <span id="page-67-1"></span>15. Mientras presiona hacia abajo la lengüeta cubierta de plástico con una mano, presione el seguro del gancho de fijación hacia el soporte del disipador de calor hasta que cierre el gancho en el soporte.
- 16. Repita el [paso 14](#page-67-0) y el [paso 15](#page-67-1) para el otro gancho de fijación.
- 17. Instale la cubierta de refrigeración. Consulte el apartado "[Instalación de la funda de enfriamiento"](#page-55-5)
- 18. Cierre el sistema. Consulte el apartado "[Cerrado del sistema](file:///C:/data/Stor-sys/spv745N/sp/it/C3570c50.htm#1105386)" incluido en "Solución de problemas del sistema".

A medida que se inicia el sistema, éste detecta la presencia del nuevo procesador y automáticamente cambia la información de configuración del sistema en el programa Configuración del sistema.

19. Pulse <F2> para entrar al programa de configuración del sistema y compruebe que la información del procesador coincide con la nueva configuración del sistema.

Si desea más información sobre el programa de configuración del sistema, consulte la Guía del usuario.

20. Ejecute los diagnósticos del sistema para verificar que el nuevo procesador funcione correctamente.

Consulte [Ejecución de los diagnósticos del sistema](file:///C:/data/Stor-sys/spv745N/sp/it/C3570c40.htm#1027508) para obtener información sobre cómo ejecutar los diagnósticos y solucionar problemas del procesador.

[Volver a la página de Contenido](file:///C:/data/Stor-sys/spv745N/sp/it/index.htm)

# <span id="page-68-0"></span>**Instalación de unidades**

**Sistemas Dell™ PowerVault™ 745N Guía de instalación y solución de problemas** 

- [Configuración de la unidad de inicio](#page-68-1)
- [Desmontaje de una unidad de disco duro](#page-68-2)
- **[Instalación de una unidad de disco duro](#page-69-0)**
- [Conexión de unidades de disco duro para RAID](#page-69-1)

Los compartimentos de unidades de disco duro proporcionan espacio para un máximo de cuatro unidades de disco duro SATA. Las unidades de disco duro<br>deben estar conectadas a una tarjeta controladora RAID SATA CERC o a una ta

# <span id="page-68-1"></span>**Configuración de la unidad de inicio**

La unidad o dispositivo del que se inicia el sistema se determina por el orden de inicio especificado en el programa Configuración del sistema. Consulte la<br>sección sobre el uso del programa de configuración del sistema en unidades, las unidades deben estar conectadas al controlador adecuado.

## <span id="page-68-2"></span>**Desmontaje de una unidad de disco duro**

- PRECAUCION: Consulte la *Guía de información del sistema* para obtener información completa sobre las precauciones de seguridad, trabajo<br>dentro del ordenador y protección contra descargas electrostáticas.
- 1. Desmonte el bisel. Consulte el apartado "[Cómo quitar y volver a colocar el bisel"](file:///C:/data/Stor-sys/spv745N/sp/it/C3570c50.htm#1105312) incluido en "Solución de problemas del sistema".
- 2. [Tire de la palanca de liberación hacia la derecha y tire hacia abajo de la barra horizontal de la parte frontal del portaunidades. Consulte la Ilustración 7](#page-68-3)-1.

<span id="page-68-3"></span>**Ilustración 7-1. Desmontaje del portaunidades de disco duro** 

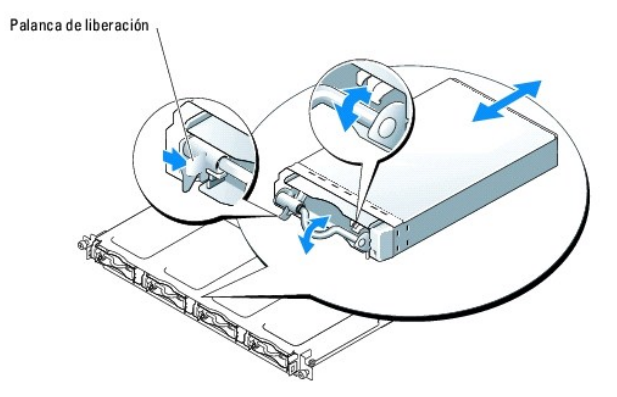

- 3. Deslice el portaunidades de disco duro y sáquelo del chasis.
- 4. Con un destornillador Phillips nº 2, retire los cuatro tornillos de la parte inferior del portaunidades que aseguran la unidad de disco duro y extraiga la<br>unidad del portaunidades. Consulte la [Ilustración 7](#page-68-4)-2.

<span id="page-68-4"></span>**Ilustración 7-2. Desmontaje de la unidad de disco duro del portaunidades** 

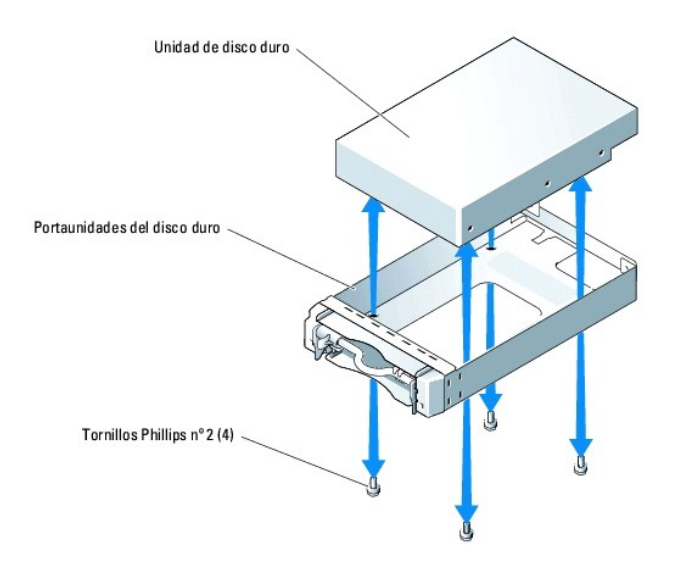

## <span id="page-69-0"></span>**Instalación de una unidad de disco duro**

- 1. Alinee los orificios de montaje de la unidad de disco duro con los orificios en el portaunidades de la unidad.
- 2. Usando un destornillador Phillips nº 2, instale los cuatro tornillos que aseguran la unidad de disco duro al portaunidades. Consulte la [Ilustración 7](#page-68-4)-2.
- 3. Alinee el portaunidades de disco duro en el compartimento de discos duros del chasis y deslice el portaunidades hacia adelante hasta que se detenga.
- 4. Presione la barra horizontal de la parte frontal del portaunidades hasta que quede en posición vertical.
- 5. Vuelva a colocar el bisel. Consulte el apartado ["Cómo quitar y volver a colocar el bisel](file:///C:/data/Stor-sys/spv745N/sp/it/C3570c50.htm#1105312)" incluido en "Solución de problemas del sistema".

# <span id="page-69-1"></span>**Conexión de unidades de disco duro para RAID**

El sistema admite los siguientes tres tipos de configuraciones RAID:

- 1 RAID de software en las unidades internas Esta configuración requiere una tarjeta secundaria.
- l RAID de hardware en las unidades internas Esta configuración requiere el controlador RAID SATA CERC.
- 1 RAID de hardware en unidades SCSI externas y RAID de software en las unidades internas Esta configuración requiere una tarjeta secundaria y una tarjeta controladora RAID PERC 4/SC o 4/DC.

**NOTA:** Las configuraciones RAID (software, hardware/interna, hardware/externa) están preinstaladas por Dell y no se pueden modificar.

### **RAID de software**

La configuración RAID de software requiere que haya una tarjeta secundaria instalada en el sistema. Consulte el apartado "Instalación de una tarjeta secundaria".

### **RAID de hardware (unidades internas)**

La configuración RAID de hardware en las unidades internas requiere la instalación del controlador SATA CERC. Consulte el apartado "Instalación de una e expansión". No es necesaria ninguna tarjeta secundaria para esta configuración.

## **RAID de hardware (unidades externas) y RAID de software (unidades internas)**

La configuración RAID de hardware en unidades externas requiere la instalación del controlador RAID PERC 4/SC o 4/DC. Consulte el apartado "<u>Instalación de</u><br><u>una tarieta de expansión</u>". Cuando utilice la configuración RAID

**NOTA:** En una configuración que utilice RAID de hardware en unidades externas, las únicas unidades internas que se pueden utilizar son la unidad 0 y<br>la unidad 1. Estas unidades contienen el sistema operativo y un duplicad

[Volver a la página de Contenido](file:///C:/data/Stor-sys/spv745N/sp/it/index.htm)

<span id="page-71-0"></span>[Volver a la página de Contenido](file:///C:/data/Stor-sys/spv745N/sp/it/index.htm)

# **Obtención de ayuda**

**Sistemas Dell™ PowerVault™ 745N Guía de instalación y solución de problemas** 

- [Asistencia técnica](#page-71-1)
- [Formación y certificación Dell Enterprise](#page-73-0)
- **[Problemas con su pedido](#page-73-1)**
- [Información sobre productos](#page-73-2)
- [Devolución de artículos para su reparación bajo garantía o para recibir crédito](#page-73-3)
- [Antes de llamar](#page-73-4)
- [Cómo ponerse en contacto con Dell](#page-74-0)

# <span id="page-71-1"></span>**Asistencia técnica**

Si necesita asistencia con un problema técnico, realice los pasos siguientes:

- 1. Lleve a cabo los procedimientos que se indican en el apartado "Solución de problemas del sistema".
- 2. Ejecute los diagnósticos del sistema y registre toda la información obtenida.
- 3. Utilice la amplia gama de servicios en línea de Dell disponibles en el sitio web Dell Support, en la dirección **support.dell.com** para obtener ayuda sobre la instalación y los procedimientos de solución de problemas.

Para obtener más información, consulte el apartado "Servicios en línea".

4. Si los pasos anteriores no han resuelto el problema, llame a Dell para recibir asistencia técnica.

**A NOTA:** Llame a asistencia técnica desde un teléfono cercano o en el sistema mismo para que el servicio de asistencia técnica pueda asistirlo en cualquier procedimiento necesario.

**NOTA:** Es posible que el sistema de Código de servicio rápido de Dell no esté disponible en todos los países

Cuando el sistema telefónico automatizado de Dell lo solicite, marque el código de servicio rápido para dirigir su llamada directamente al personal de servicio que corresponda. Si no cuenta con un Código de servicio rápido, abra la carpeta Accesorios Dell, haga doble clic sobre el icono Express Service<br>Code (Código de servicio rápido) y siga las instrucciones.

[Para obtener instrucciones sobre la utilización del servicio de asistencia técnica, consulte los apartados "Servicio de asistencia técnica"](#page-73-4) y "Antes de llamar".

NOTA: Algunos de los siguientes servicios no siempre están disponibles en todas las localidades fuera de los EE.UU. continentales. Llame a su<br>representante local de Dell para obtener información acerca de la disponibilidad

# **Servicios en línea**

Puede acceder al sitio web Dell Support en la dirección support.dell.com. Seleccione su región en la página **WELCOME TO DELL SUPPORT** (Bienvenido al servicio de asistencia de Dell) y rellene los datos que se solicitan para acceder a las herramientas y a la información de la Ayuda.

Puede ponerse en contacto con Dell en las siguientes direcciones electrónicas:

l Sitio de la Red mundial (World Wide Web)

**www.dell.com/**

**www.dell.com/ap/** (únicamente para países asiáticos y del Pacífico)
```
www.dell.com/jp (únicamente para Japón)
```
**www.euro.dell.com** (únicamente para Europa)

**www.dell.com/la** (para países de Latinoamérica)

**www.dell.ca** (únicamente para Canadá)

l FTP (file transfer protocol [protocolo de transferencia de archivos]) anónimo **ftp.dell.com/**

Inicie la sesión como user:anonymous y use su dirección de correo electrónico como su contraseña.

l Servicio electrónico de asistencia

support@us.dell.com

apsupport@dell.com (únicamente para países asiáticos y del Pacífico)

**support.jp.dell.com** (únicamente para Japón)

**support.euro.dell.com** (únicamente para Europa)

l Servicio electrónico de cotizaciones

sales@dell.com

apmarketing@dell.com (sólo para países asiáticos y del Pacífico)

sales\_canada@dell.com (únicamente para Canadá)

l Servicio electrónico de información

info@dell.com

# **Servicio AutoTech**

El servicio automatizado de asistencia técnica de Dell, AutoTech, proporciona respuestas grabadas a las preguntas más frecuentes de los clientes de Dell sobre sus sistemas PC portátiles y de escritorio.

Cuando llame a AutoTech, utilice un teléfono de tonos para seleccionar los temas correspondientes a sus preguntas.

El servicio AutoTech está disponible las 24horas del día, 7 días a la semana. También puede acceder a este servicio a través del servicio de asistencia técnica. Consulte la información de contacto para su región.

#### **Servicio automatizado para averiguar el estado de un pedido**

Para comprobar el estado de un pedido de cualquier producto Dell que haya solicitado, puede dirigirse a **support.dell.com** o llamar al servicio automatizado de<br>estado de pedidos. Un contestador automático le pedirá los dat

<span id="page-73-1"></span>contacto para su región.

### **Servicio de asistencia técnica**

El servicio de asistencia técnica de Dell está disponible las 24 horas del día y los 7 días de la semana para responder sus preguntas acerca del hardware de Dell. Nuestro personal de asistencia técnica usa diagnósticos basados en PC para proporcionar respuestas rápidas y precisas.

Para ponerse en contacto con el servicio de asistencia técnica de Dell, consulte el apartado "[Antes de llamar](#page-73-0)" y, a continuación, lea la información de contacto de su región.

# **Formación y certificación Dell Enterprise**

El servicio Dell Enterprise Training and Certification se encuentra disponible; visite **www.dell.com/training** para obtener más información. Es posible que este<br>servicio no esté disponible en todas los lugares.

# **Problemas con su pedido**

Si tiene algún problema con un pedido (por ejemplo, falta algún componente, hay componentes equivocados o la factura es incorrecta), póngase en contacto<br>con el departamento de atención al cliente de Dell. Al llamar, tenga región.

# **Información sobre productos**

Si necesita información sobre otros productos de Dell disponibles o si desea hacer un pedido, visite el sitio web de Dell en la dirección **www.dell.com**. Para obtener un número de teléfono al que llamar y hablar con un especialista en ventas, consultela información de contacto para su región.

## **Devolución de artículos para su reparación bajo garantía o para recibir crédito**

Prepare todos los artículos que vaya a devolver, ya sea para su reparación bajo garantía o para que le devuelvan el importe, de la manera siguiente:

1. Llame a Dell para obtener un Número de autorización para devolución de material y anótelo de manera clara y destacada en el exterior de la caja.

Para obtener un número de teléfono al que llamar, consulte la información de contacto para su región.

- 2. Incluya una copia de la factura y una carta que describa la razón de la devolución.
- 3. Incluya una copia de toda la información de diagnóstico indicando las pruebas que ha realizado y cualquier mensaje de error del que informen los diagnósticos del sistema.
- 4. Incluya todos los accesorios relacionados con los artículos que desea devolver (tales como cables de alimentación, medios tales como CD y discos, y guías) si la devolución es para recibir crédito.
- 5. Embale el equipo que vaya a devolver en el embalaje original (o uno equivalente).

El usuario se responsabiliza de los gastos de envío. Asimismo, tiene la obligación de asegurar el producto devuelto y asumir el riesgo en caso de pérdida durante el envío a Dell. Los paquetes enviados a pago contra entrega no serán aceptados.

<span id="page-73-0"></span>Cualquier devolución que no satisfaga los requisitos indicados no será aceptada en nuestro departamento de recepción y le será devuelta.

#### **Antes de llamar**

**NOTA:** Cuando llame, tenga a mano su código de servicio rápido. El código contribuirá a que el sistema telefónico automatizado de asistencia de Dell<br>gestione con mayor eficacia su llamada.

Si es posible, encienda el sistema antes de llamar a Dell y haga la llamada desde un teléfono que esté cerca del equipo. Es posible que se le pida que introduzca algunos comandos con el teclado, que proporcione información detallada durante el funcionamiento o que intente otros pasos de solución de<br>problemas que únicamente pueden realizarse con el equipo. Asegúrese de te

**PRECAUCIÓN: Antes de dar servicio a cualquiera de los componentes en el interior de su equipo, consulte la Guía de información del sistema para obtener información de seguridad importante.**

## **Cómo ponerse en contacto con Dell**

Para ponerse en contacto con Dell de forma electrónica, puede acceder a los siguientes sitios web:

- l **www.dell.com**
- l **support.dell.com** (soporte técnico)
- 1 **premiersupport.dell.com (s**oporte técnico para clientes de instituciones educativas, gubernamentales, sanitarias y de grandes y medianas empresas,<br>incluidos los clientes Premier, Platinum y Gold)

Para obtener las direcciones web de su país, busque la sección correspondiente en la siguiente tabla.

**A NOTA:** Los números de teléfono gratuitos son para uso dentro del país para el que aparecen.

Cuando necesite ponerse en contacto con Dell, utilice las direcciones electrónicas, los números de teléfono y los códigos que se incluyen en la siguiente tabla.<br>Si necesita ayuda para averiguar los códigos que debe utiliza

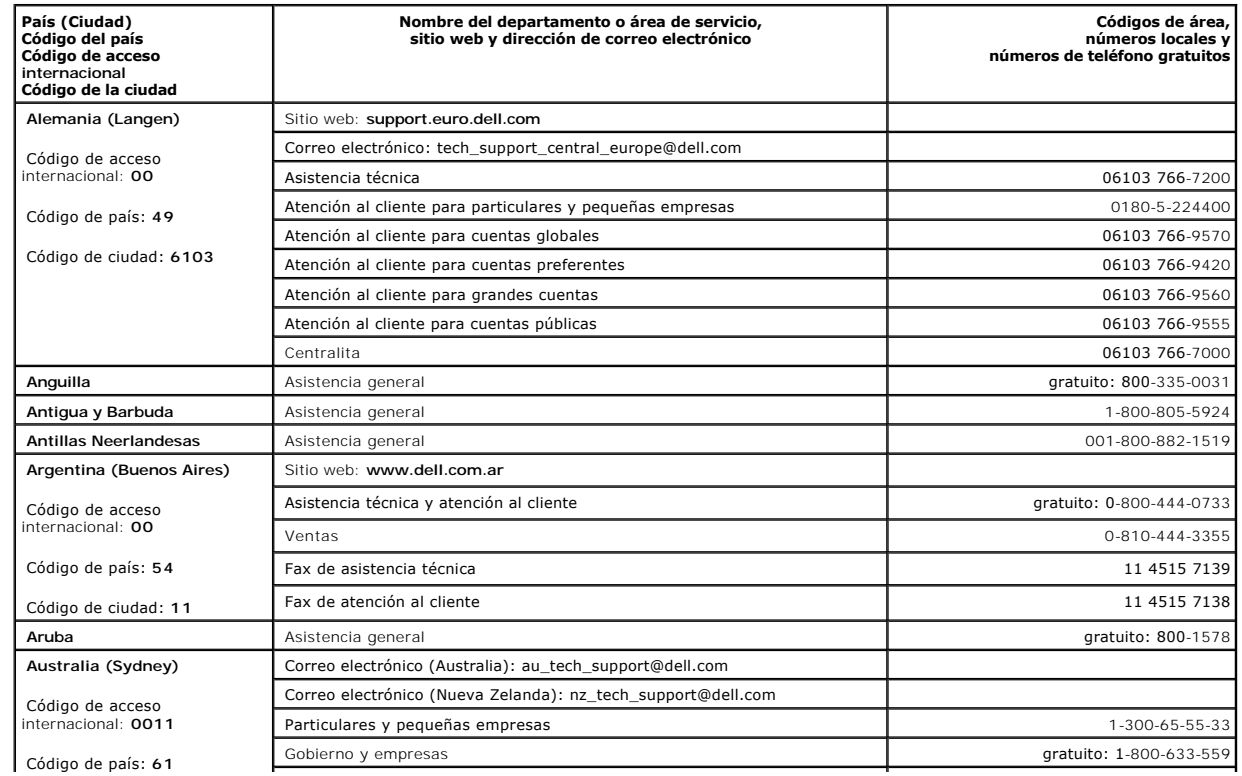

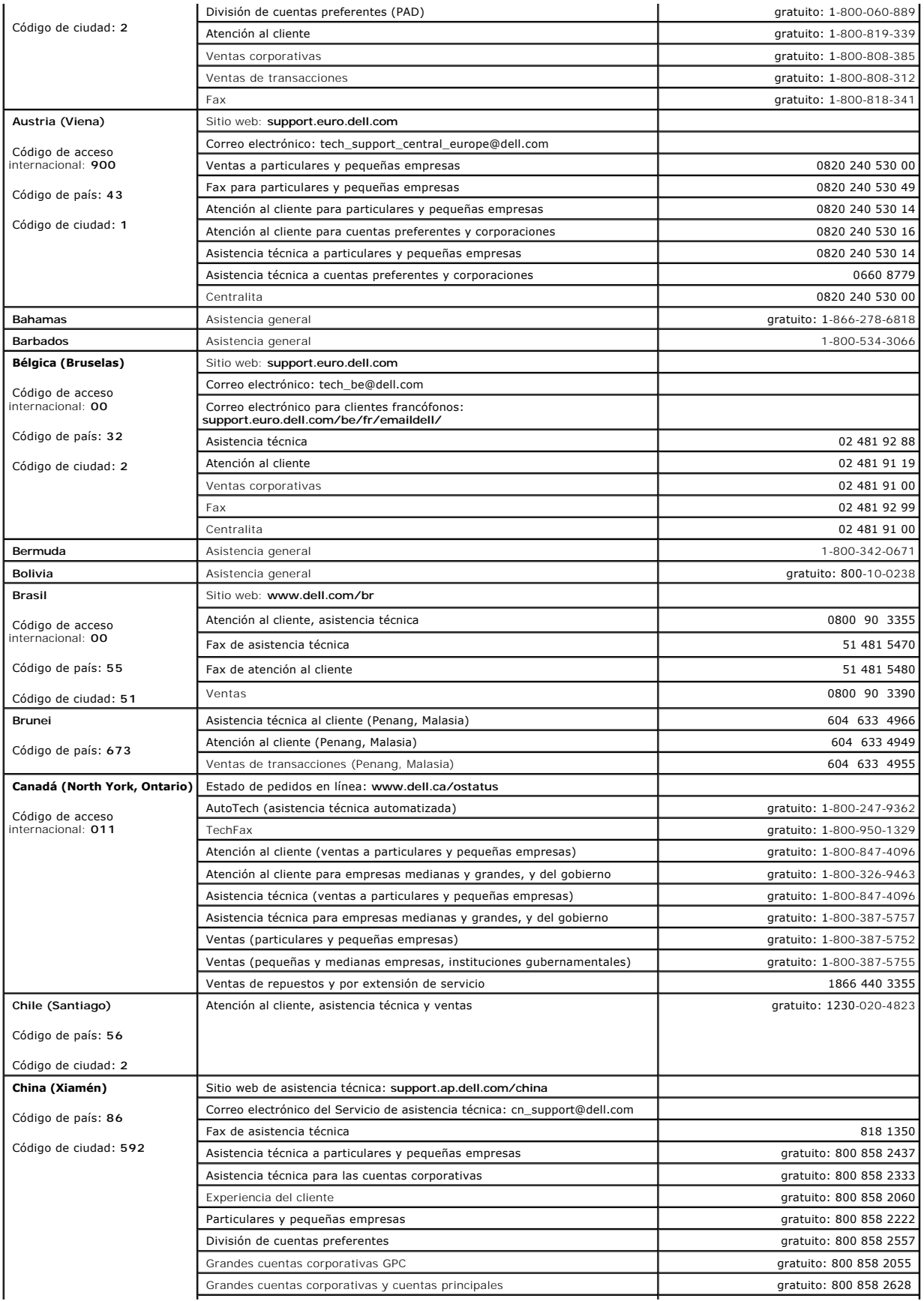

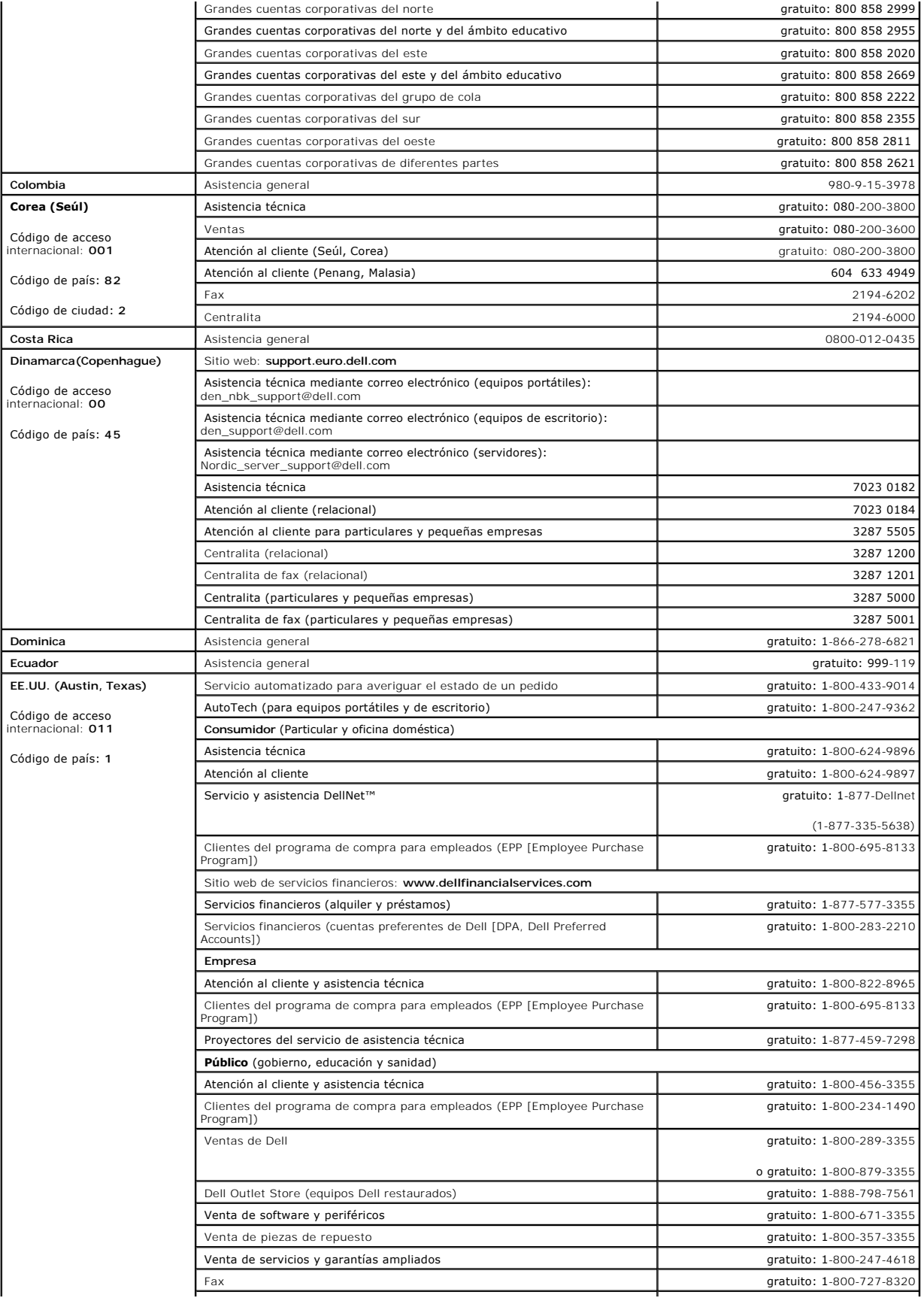

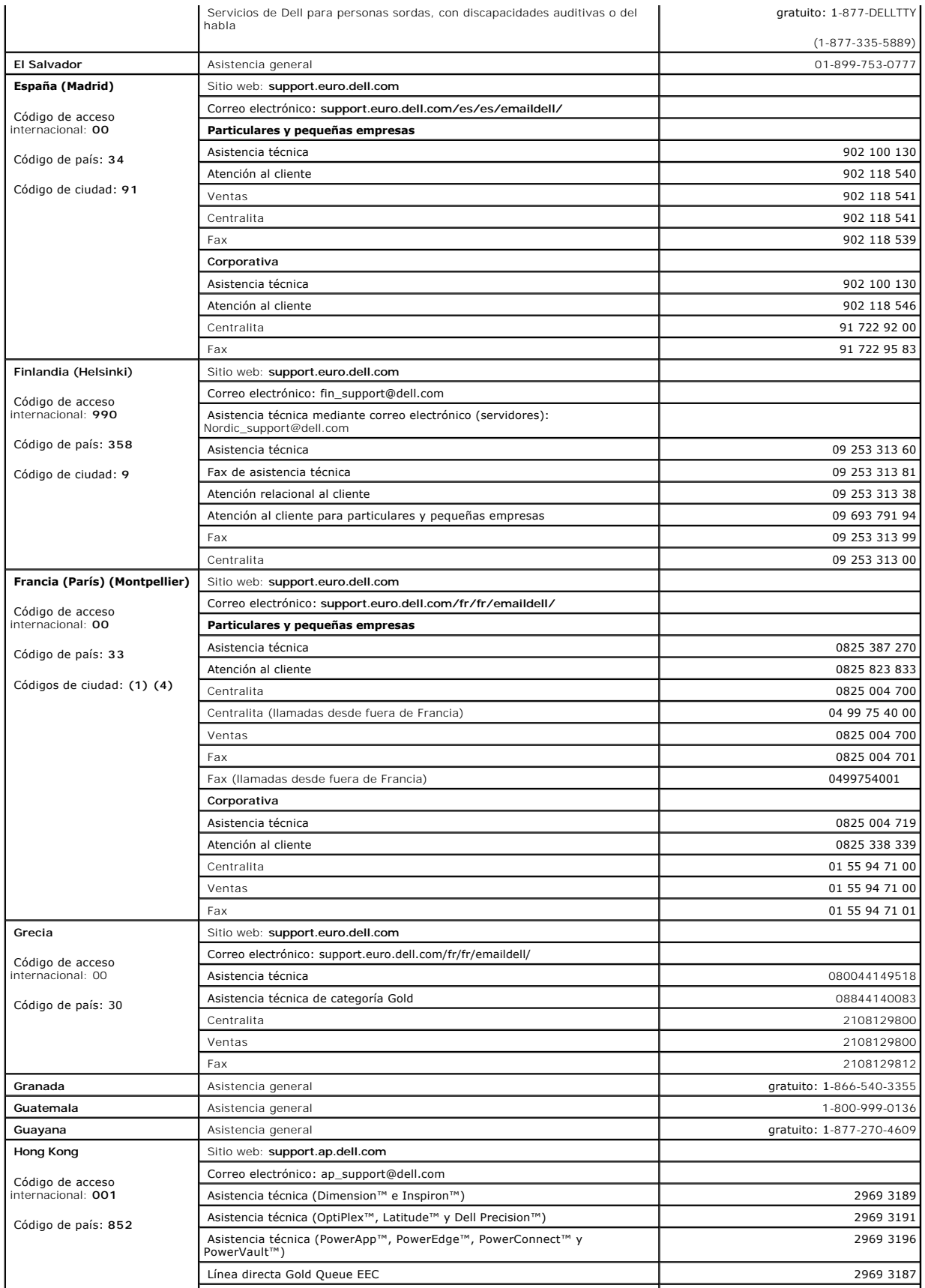

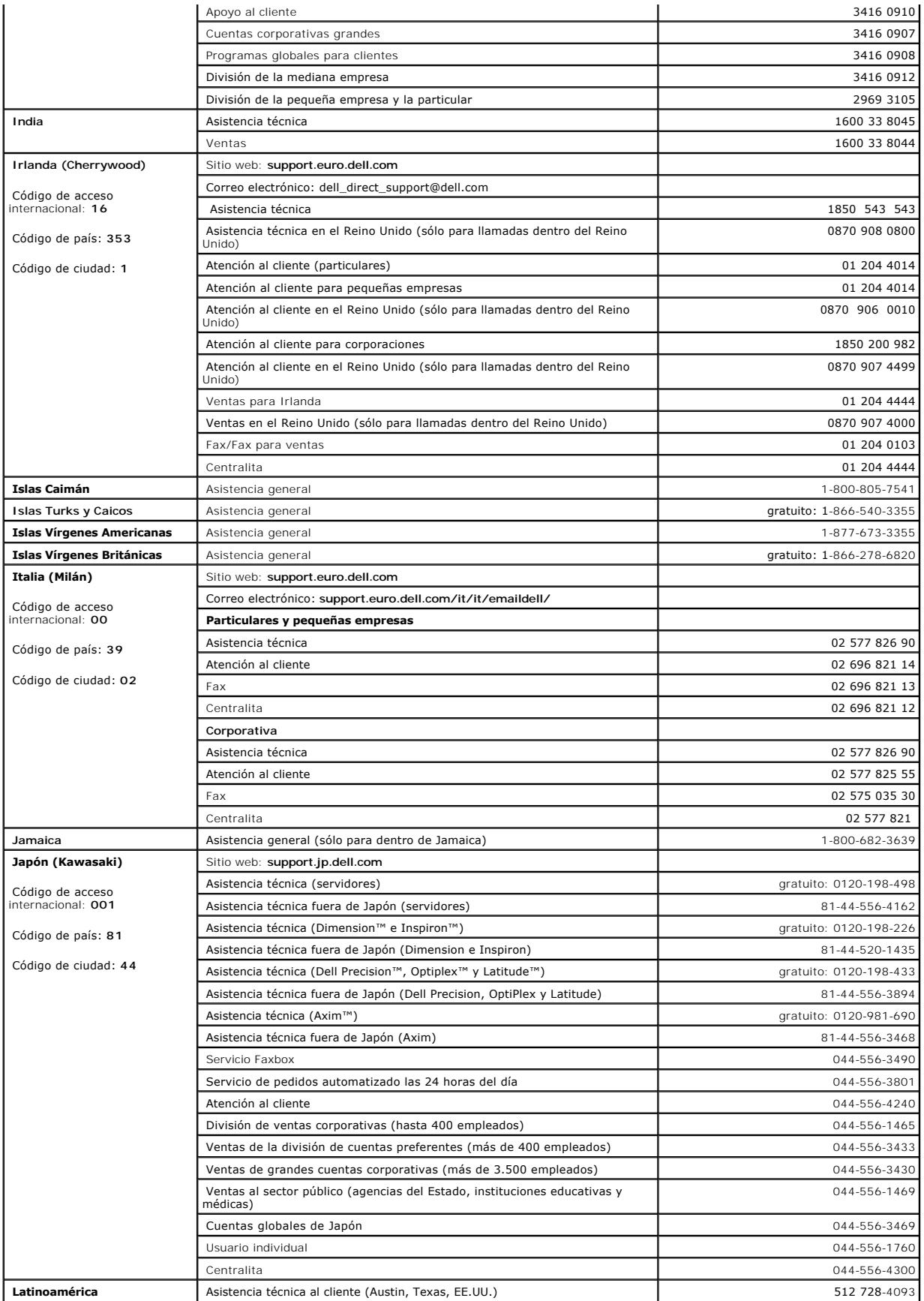

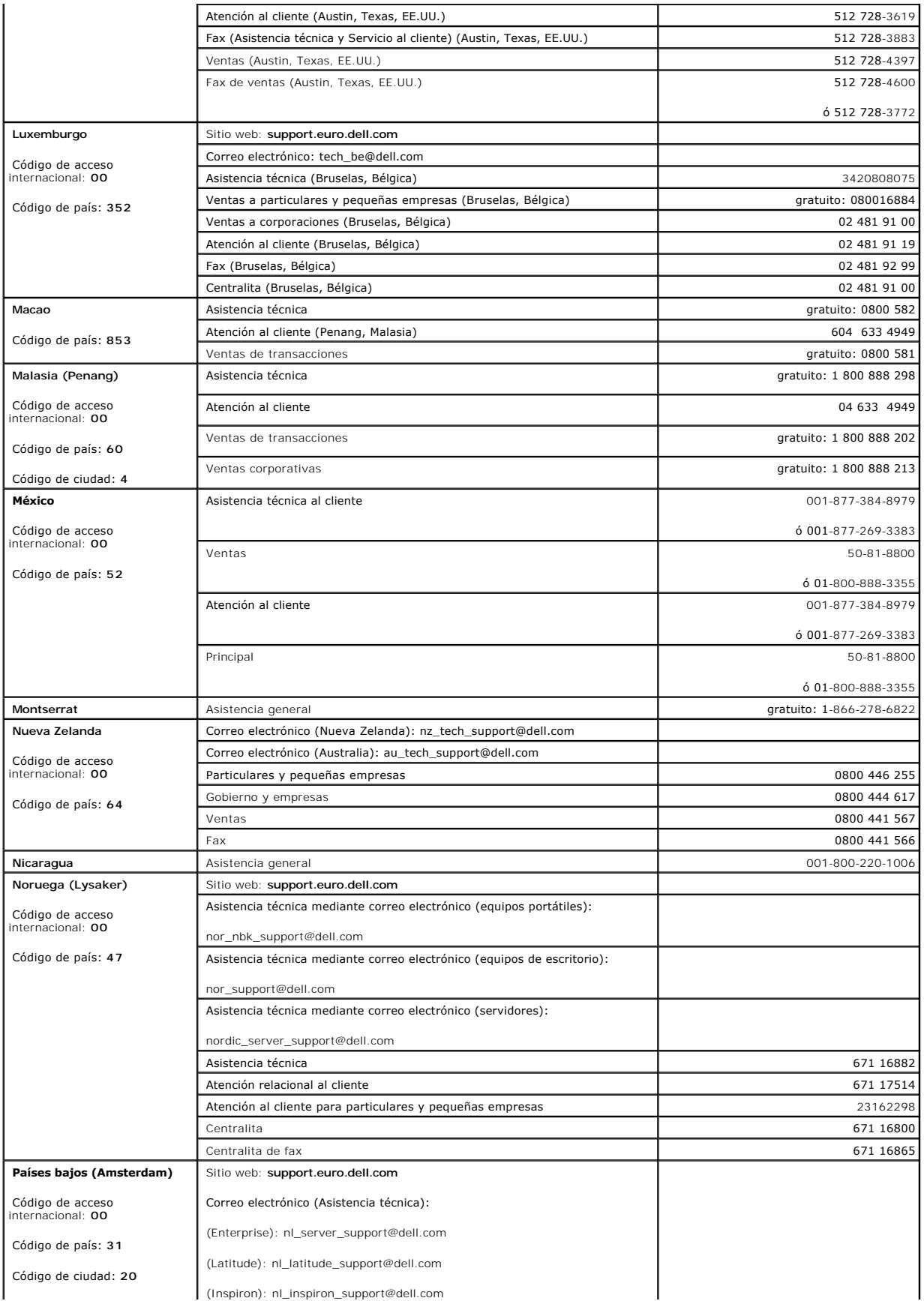

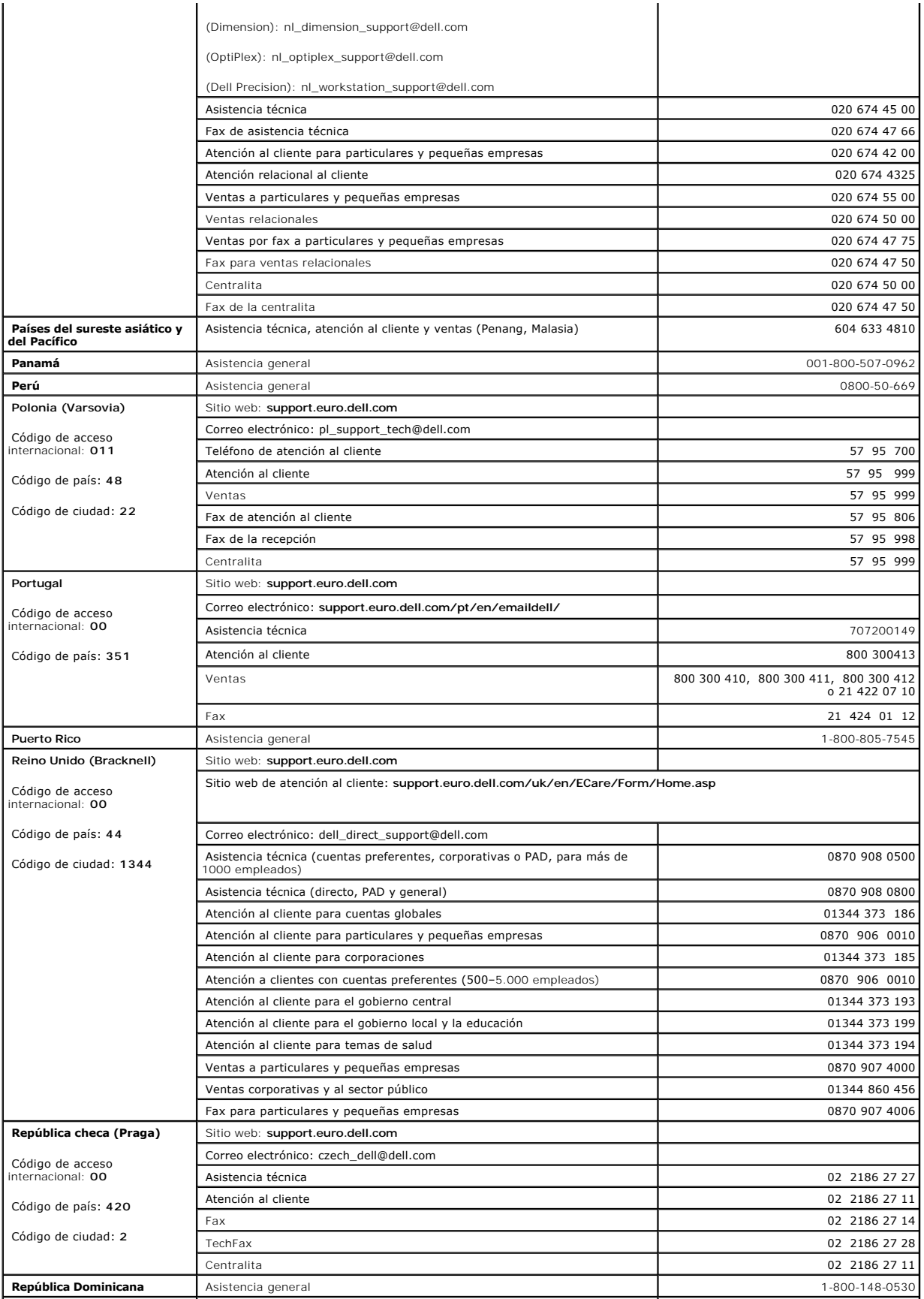

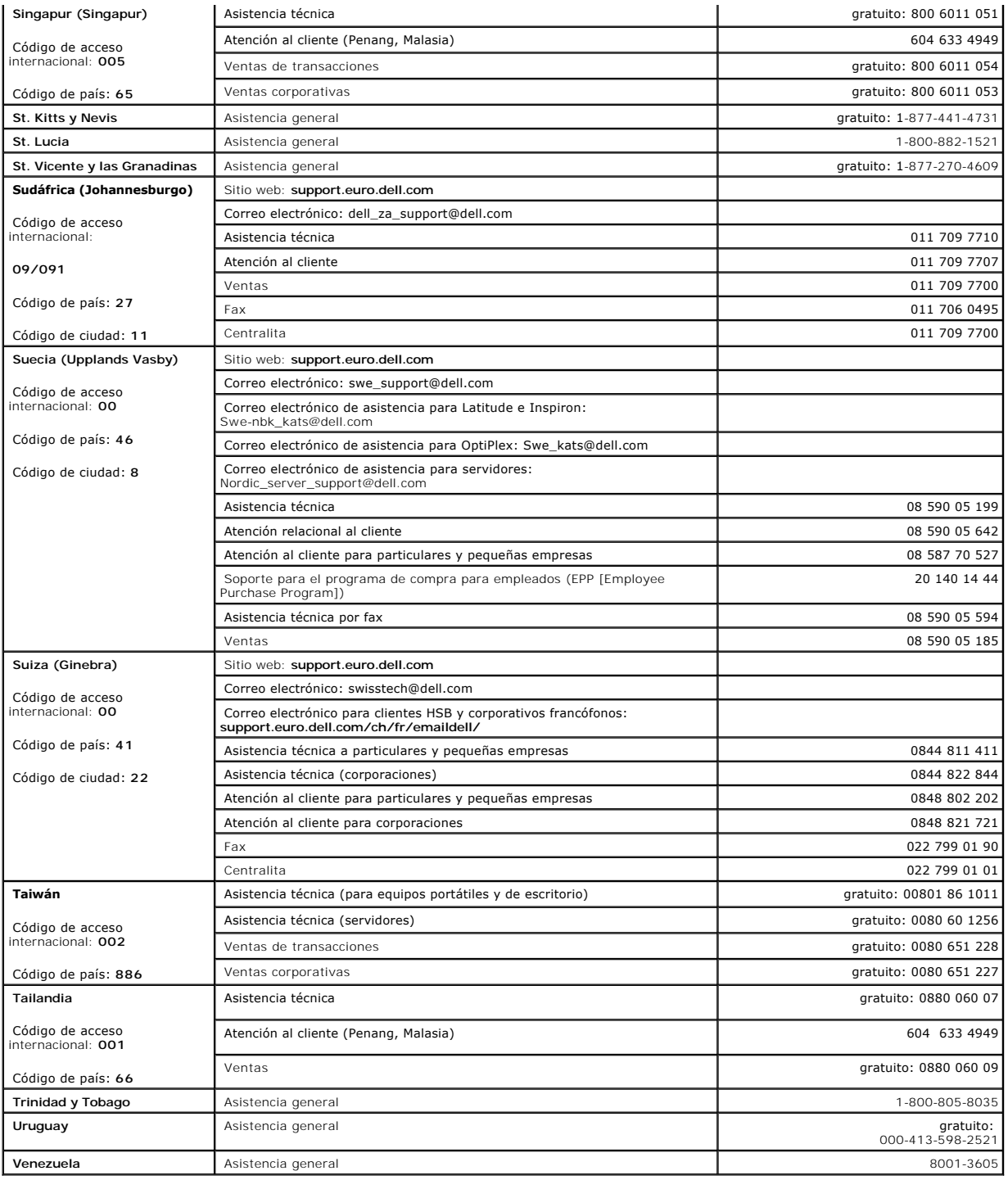

[Volver a la página de Contenido](file:///C:/data/Stor-sys/spv745N/sp/it/index.htm)

#### [Volver a la página de Contenido](file:///C:/data/Stor-sys/spv745N/sp/it/index.htm)

**Sistemas Dell™ PowerVault™ 745N Guía de instalación y solución de problemas** 

- [Notas, Avisos y Precauciones](#page-82-0)
- [Abreviaturas y acrónimos](#page-82-1)

## <span id="page-82-0"></span>**Notas, Avisos y Precauciones**

**NOTA:** Una NOTA indica información importante que le ayuda a conseguir un mejor rendimiento de su equipo.

**AVISO:** Un AVISO indica la posibilidad de daños al hardware o pérdida de datos y le explica cómo evitar el problema.

<span id="page-82-1"></span>**A** PRECAUCIÓN: Un aviso de PRECAUCIÓN indica el riesgo de daños en la propiedad, lesiones personales o incluso la muerte.

## **Abreviaturas y acrónimos**

Para obtener una lista completa de abreviaturas y acrónimos, consulte el apartado *"*Abreviaturas y acrónimos".

### **La información contenida en este documento puede modificarse sin previo aviso. © 2003 Dell Inc. Todos los derechos reservados.**

Queda prohibida su reproducción en cualquier medio sin la autorización por escrito de Dell Inc.

Marcas comerciales utilizadas en este texto: Dell, el logotipo de DELL, PowerKpp, PowerApp, PowerVanner, Dell OpenManage, DellNet, Axim, Dell Precision, Dimension,<br>Inspiron, OptiPlex y Latitude son marcas comerciales de De

Este documento puede incluir otras marcas comerciales y nombres comerciales para referirse a las entidades que son propietarias de los mismos o a sus productos. Dell Inc.<br>renuncia a cualquier interés sobre la propiedad de

[Volver a la página de Contenido](file:///C:/data/Stor-sys/spv745N/sp/it/index.htm)